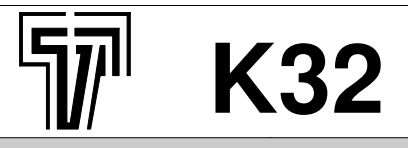

# **REGOLATORE E MINI-PROGRAMMATORE**

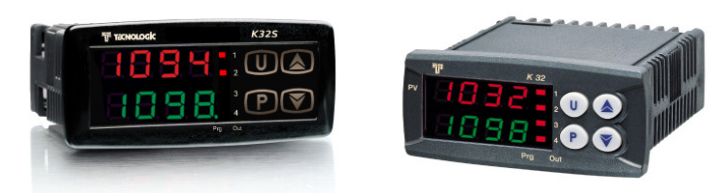

# **Manuale Ingegneristico Cod.: ISTR-MK32ITA07 - Vr. 0.7 (ITA)**

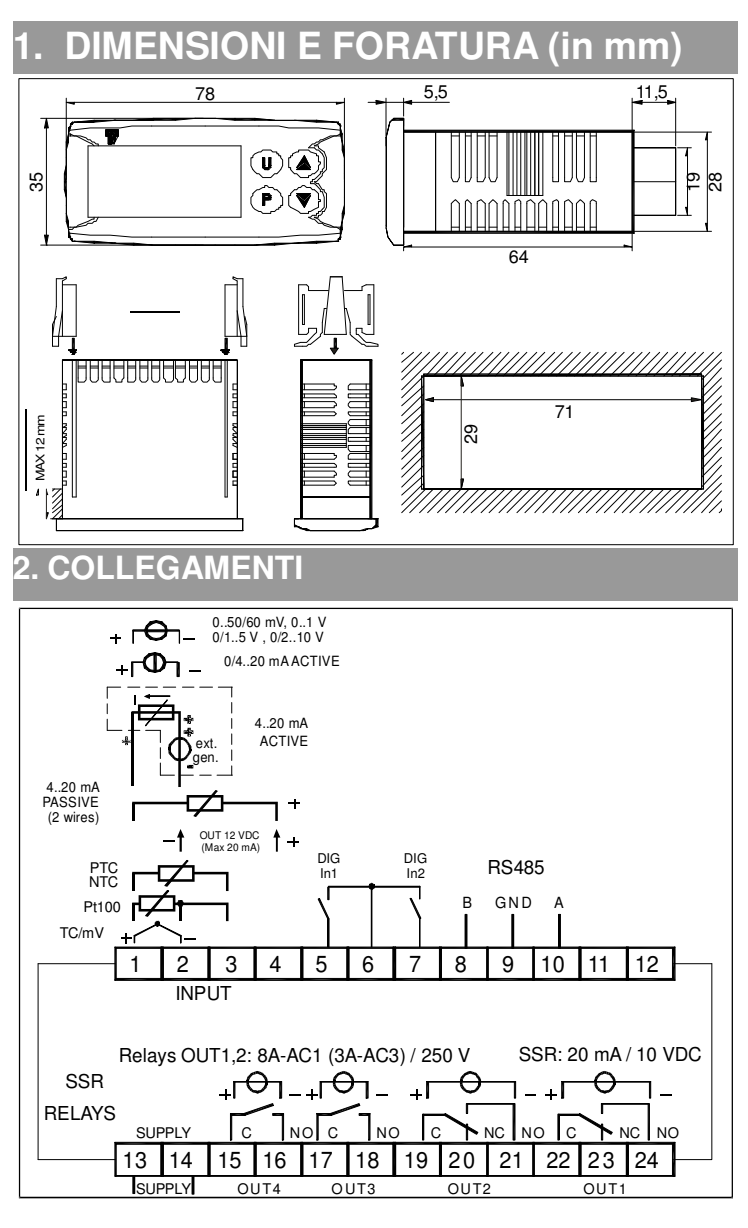

#### **2.1 – REQUISITI PER IL MONTAGGIO**

Questi strumenti sono progettati per un' installazione permanente, per uso in ambiente coperto e per il montaggio in quadri elettrici che proteggano la parte posteriore dello strumento, la morsettiera e i collegamenti elettrici.

Montare lo strumento in un quadro che abbia le seguenti caratteristiche:

- 1) Deve essere facilmente accessibile.
- 2) Non deve essere sottoposto a vibrazioni o impatti.
- 3) Non devono essere presenti gas corrosivi.
- 4) Non deve esserci presenza di acqua o altri fluidi (condensa).
- 5) La temperatura ambiente deve essere compresa tra 0 e 50 °C. 6) L'umidità relativa deve rimanere all'interno del campo di utilizzo
- (da 20% a 85 % RH).

Lo strumento può essere montato su un pannello con uno spessore massimo di 15 mm. Per ottenere la massima protezione frontale (IP65), è necessario montare la guarnizione opzionale.

### **2.2 – NOTE GENERALI SUI COLLEGAMENTI ELETTRICI**

- 1) Non cablare i cavi di segnale con i cavi di potenza.
- 2) Componenti esterni (come le barriere zener) possono causare errori di misura dovuti a resistenze di linea eccessive o sbilanciate oppure possono dare origine a correnti di dispersione.
- 3) Quando si utilizza cavo schermato, lo schermo deve essere collegato da un solo lato.
- 4) Fare attenzione alla resistenza di linea; una resistenza di linea elevata può causare errori di misura.

### **2.3 – INGRESSO PER TERMOCOPPIE**

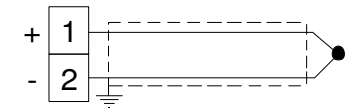

**Fig. 3 Collegamento di termocoppie**

**Resistenza esterna**: 100 Ω max, errore massimo 0,5 % dell'ampiezza del campo.

**Giunto freddo**: compensazione automatica da 0 a 50 °C. **Precisione giunto freddo**: 0.1°C/°C dopo un warm-up di 20 minuti. **Impedenza di ingresso**: > 1 MΩ.

**Calibrazione**: secondo EN 60584-1.

**Nota**: Per ingresso da TC utilizzare cavo compensato preferibilmente schermato.

### **2.4 – INGRESSO PER SENSORI AD INFRAROSSO**

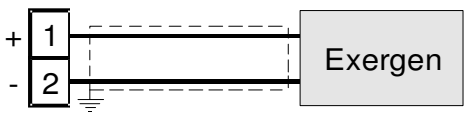

**Fig. 4 Collegamento di sensori ad infrarosso**

**Resistenza esterna**: condizione non rilevante. **Giunto freddo**: compensazione automatica da 0 a 50 °C. **Precisione giunto freddo**: 0.1°C/°C dopo un warm-up di 20 minuti.

**Impedenza di ingresso**: > 1 MΩ .

### **2.5 – INGRESSO PER TERMORESISTENZE (RTD)**

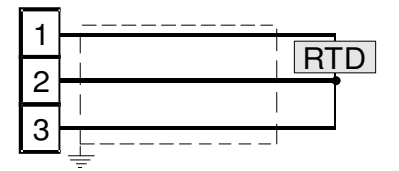

**Fig. 5 Collegamento di termoresistenza**

**Circuito di ingresso**: iniezione di corrente(135 µA). **Resistenza di linea**: correzione automatica fino a 20 Ω/filo con errore massimo pari a + 0.1% dell'ampiezza del campo di ingresso.

**Calibrazione**: secondo EN 60751/A2.

**Nota:** la resistenza dei 3 fili **deve** essere uguale.

#### **2.6 – INGRESSO PER TERMISTORI**

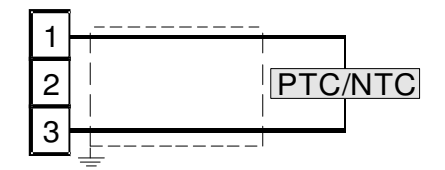

#### **Fig. 6 Collegamento di termistore**

**Circuito di ingresso**: iniezione di corrente (25 µA). **Resistenza di linea**: non compensata.

#### **2.7 – INGRESSO PER SEGNALI LINEARI (V e mV)**

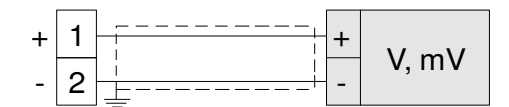

**Fig. 7 Collegamento di segnali in V / mV**

#### **Impedenza di ingresso**: > 1 MΩ.

**Precisione** :  $\pm$  0.5 % dell'ampiezza del campo di ingresso  $\pm$  1 dgt @ 25 °C.

#### **2.8 – INGRESSO PER SEGNALI LINEARI (mA)**

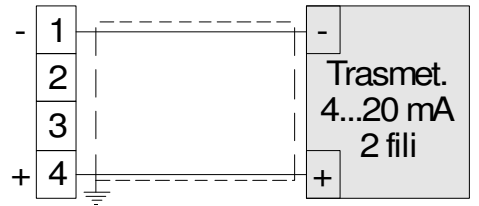

**Fig. 8 Collegamento di segnali 0/4-20 mA a trasmettitore passivo con alimentazione ausiliaria**

#### **Impedenza di ingresso**:< 51 Ω.

**Precisione** : 0.5 % del' ampiezza del campo di ingresso + 1 dgt @ 25 °C.

**Protezione**: NON protetto da corto circuito.

**Alimentazione ausiliaria interna:** 10 V DC (+ 10%), massimo 20 mA.

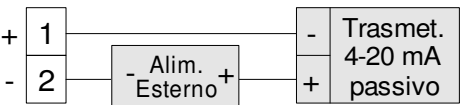

#### **Fig. 9 Collegamento di segnali 0/4-20 mA a trasmettitore passivo con alimentazione esterna**

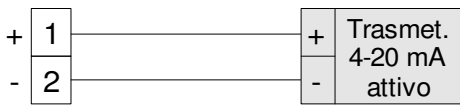

**Fig. 10 Collegamento di segnali 0/4-20 mA a trasmettitore attivo**

#### **2.9 - INGRESSI LOGICI**

#### **Note di sicurezza**:

- 1) Non cablare i cavi degli ingressi logici insieme ai cavi di potenza.
- 2) Utilizzare contatti esterni in grado di operare con 0.5 mA, 5 V DC.
- 3) Lo strumento necessita di almeno 150 mS per riconoscere la variazione di stato del contatto.
- 4) Gli ingressi logici **NON** sono isolati dall'ingresso di misura. Il contatto esterno deve assicurare un isolamento doppio o rinforzato tra l'ingresso logico e la linea di potenza.

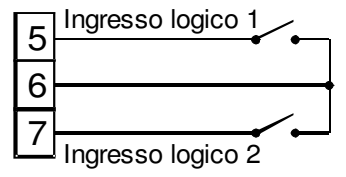

#### **2.10 - USCITE**

#### **Note di sicurezza:**

- 1) Per evitare scosse elettriche, collegare la potenza dopo aver effettuato tutti gli altri collegamenti.
- 2) Per il collegamento dell'alimentazione utilizzare cavo No 16 AWG o più grosso ed adatto ad una temperatura di almeno 75 °C.
- 3) Utilizzare solo cavi in rame.

#### **a) Uscita Out 1**

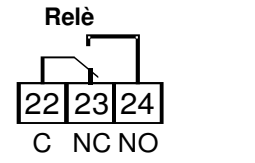

 $-4$  A  $/250$  V cos $\phi = 0.4$ **Operazioni:** 1 x 10<sup>5</sup>

**Out 1 portata contatti:**  $- 8 A / 250 V cos \phi = 1$ 

**SSR** 22 23  $NC<sub>1</sub>NO$ SSR

**Livello logico 0**: Vout  $< 0.5$  V DC **Livello logico 1**: 12 V ± 20% @ 1 mA 10 V ± 20% @ 20 mA

**Nota:** Questa uscita **NON** è isolata. Il relè statico deve garantire l'isolamento doppio o rinforzato tra l'uscita dello strumento e la linea di potenza.

**b) Uscita Out 2**

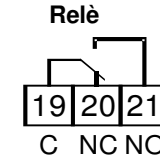

**Out 2 portata contatti:**  $- 8 A / 250 V cos \phi = 1.$  $-4$  A  $/250$  V cos $\phi$  =0.4. **Operazioni:** 1 x 10 $^5$  .

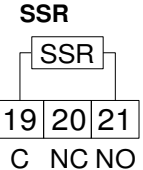

**Livello logico 0**: Vout  $< 0.5$  V DC **Livello logico 1**: 12 V ± 20% @ 1 mA

10 V ± 20% @ 20 mA **Nota :** Questa uscita **NON** è isolata. Il relè statico deve garantire l'isolamento doppio o rinforzato tra l'uscita dello strumento e la linea di potenza.

#### **c) Uscita Out 3 Relè**

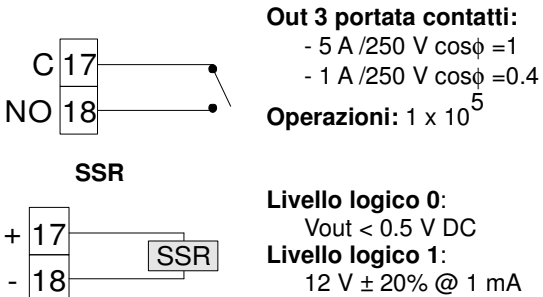

12 V ± 20% @ 1 mA 10 V ± 20% @ 20 mA

**Nota:** Questa uscita **NON** è isolata. Il relè statico deve garantire l'isolamento doppio o rinforzato tra l'uscita dello strumento e la linea di potenza.

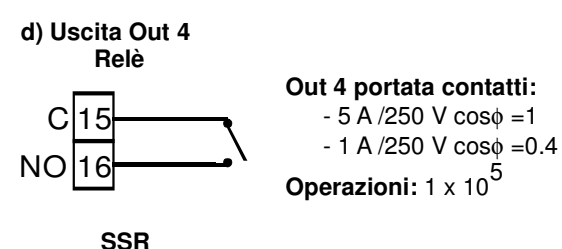

15 16

+ -

**Livello logico 0**: Vout  $< 0.5$  V DC **Livello logico 1**: 12 V  $\pm$  20% @ 1 mA 10 V ± 20% @ 20 mA

**Nota:** Questa uscita **NON** è isolata. Il relè statico deve garantire l'isolamento doppio o rinforzato tra l'uscita dello strumento e la linea di potenza.

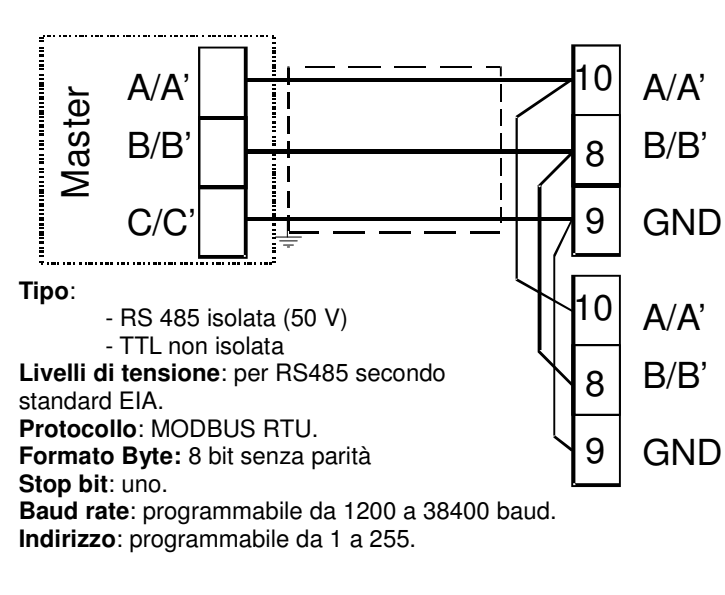

### **2.11- INTERFACCIA SERIALE**

**SSR** 

#### **Note**:

- 1) L'interfaccia RS 485 consente di collegare fino a 30 unità remote ad una unità master.
- 2) La lunghezza dei collegamenti non deve superare 1.5 km ad una velocità di trasmissione di 9600 BAUD.
- 3) Riportiamo di seguito la definizione data dalle norme EIA per le interfacce RS-422 e RS-485 in merito al significato ed al senso della tensione presente sui morsetti.
	- a) Il morsetto " A " del generatore deve essere negativo rispetto al morsetto " B " per stato binario 1 (MARK o OFF).
	- b) Il morsetto " A " del generatore deve essere positivo rispetto al morsetto " B " per stato binario 0 (SPACE o ON).

### **2.12 - ALIMENTAZIONE**

**Consumo:** 5VA massimo

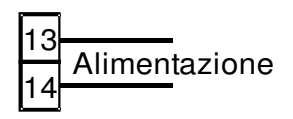

#### **Tensione alimentazione**: 12 V AC/DC ( $\pm$  10%) 24 V AC/DC ( $\pm$  10%) 100 - 240 V AC/DC  $(\pm 10\%)$

### **NOTE**:

- 1) Prima di collegare lo strumento alla rete, assicurarsi che la tensione di linea sia corrispondente a quanto indicato nell'etichetta di identificazione dello strumento.
- 2) Per evitare il rischio di scosse elettriche collegare l'alimentazione solo dopo aver effettuato tutti gli altri collegamenti.
- 3) Per il collegamento alla rete, utilizzare cavi No 16 AWG o maggiori adatti per una temperatura di almeno 75 °C.
- 4) Utilizzare solo conduttori di rame.
- 5) Non posare i cavi dei segnali parallelamente o vicino a cavi di potenza o a sorgenti di disturbi.
- Per tutte le alimentazioni la polarità non ha importanza.
- 7) L'ingresso di alimentazione **NON** è protetto da fusibile. È

necessario prevedere esternamente un fusibile tipo T 1A, 250 V.

# **CARATTERISTICHE TEC**

### **3.1- SPECIFICHE TECNICHE**

**Custodia**: Plastica autoestinguente UL94 V0 **Protezione frontale:** IP 65 (con guarnizione opzionale) per uso al coperto secondo EN 60070-1 **Protezione morsettiera**: IP 20 secondo EN 60070-1 **Installazione**: Montaggio a fronte quadro **Morsettiera**:24 terminali a vite (vite M3, per cavi da φ 0.25 a φ 2.5 mm² o da AWG 22 a AWG 14 ) con diagramma di collegamento **Dimensioni:** 75 x 33 mm, profondità 75,5 mm **Foratura**: 71 (-0 a + 0,5 mm) x 29 (-0 a +0,5 mm) Peso: 180 g circa **Alimentazione**: 12 V AC/DC (+ 10 % del valore nominale) **Consumo**: 5 VA max. **Tensione di isolamento**: 2300 V rms secondo EN 61010-1 **Display**: doppio display, 4 digit colori rosso e verde h 7mm **Tempo di aggiornamento display**: 500 ms **Tempo di campionamento:** 130 ms **Risoluzione**: 30000 conteggi **Precisione totale:**  $+ 0.5\%$  F.S.V.  $+ 1$  digit @ 25 °C di temperatura ambiente **Compatibilità elettromagnetica e requisiti di sicurezza:** Direttive EMC 2004/108/CE (EN 61326-1), direttive BT 2006/95/CE (EN 61010-1) **Categoria di installazione**: II **Grado di inquinamento**: 2 **Deriva termica**: compresa nella precisione totale

**Temperatura di lavoro**: da 0 a 50°C (da 32 a 122°F)

**Temperatura di immagazzinamento**: da -30 a +70°C (da -22 a 158°F)

**Umidità**: da 20 % a 85% RH, senza condensa

**Protezioni** :WATCH DOG (hardware/software) per il reset automatico

### **3.2 – COME ORDINARE**

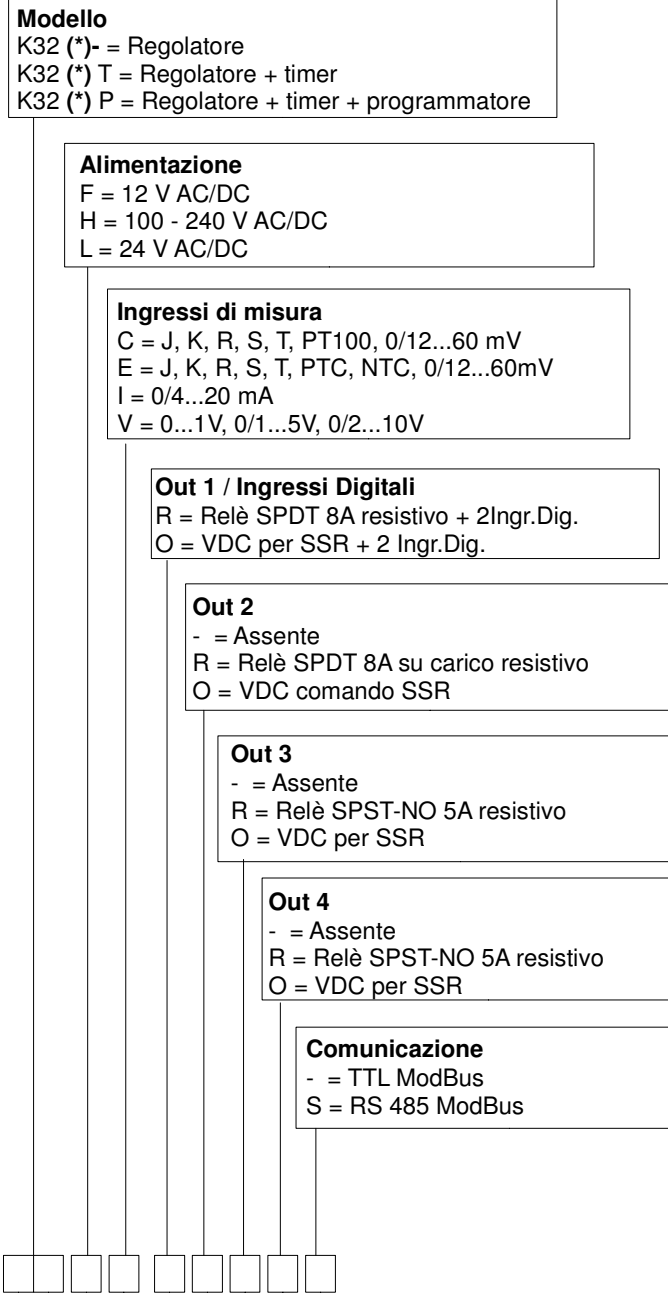

**(\*) Aggiungere la lettera S se si desidera la tastiera "Sensitive Touch" (tastiera a sfioramento capacitiva).**

### **4.1 – INTRODUZIONE**

Lo strumento, quando viene alimentato, comincia immediatamente a funzionare rispettando i valori dei parametri memorizzati in quel momento.

Il comportamento dello strumento e le sue prestazioni sono in funzione dei valori dei parametri memorizzati.

Alla prima accensione lo strumento utilizzerà i dati di "default" (parametri di fabbrica). Questo insieme di parametri sono di tipo generico (esempio: l'ingresso è programmato per una termocoppia tipo J).

Noi vi raccomandiamo di modificare i parametri per adattarlo alla vostra applicazione (esempio: impostare il sensore di ingresso corretto, definire la strategia di controllo, impostare gli allarmi, ecc). Per modificare l'impostazione dei parametri è necessario eseguire la procedura di "configurazione".

#### **4.1.1 - Livelli di accesso alla modifica dei parametri e relative password**

Lo strumento è dotato di un set completo di parametri.

Noi chiameremo questo set "parametri di configurazione". L'accesso ai parametri di configurazione è protetto da una password programmabile (password livello 3).

I parametri di configurazione sono divisi in gruppi. Ogni gruppo raccoglie tutti i parametri relativi ad una determinata funzione (esempio : controllo, allarme, uscite).

**Nota:** lo strumento visualizza solo i parametri coerenti con l'hardware presente e con il valore dei parametri impostati precedentemente (esempio: se impostiamo un' uscita come "non utilizzata" lo strumento non visualizzerà i parametri relativi a quell'uscita).

### **4.2 – COMPORTAMENTO DELLO STRUMENTO ALL'ACCENSIONE**

All'accensione lo strumento partirà in uno dei seguenti modi, in funzione della specifica configurazione:

### **Modo Automatico senza la funzione programmatore**

–Il display superiore visualizza il valore misurato.

- –Il display inferiore visualizza il valore del set point operativo.
- Il punto decimale della cifra meno significativa è spento.
- Lo strumento sta eseguendo la normale regolazione.

### **Modo Manuale (OPLO)**

–Il display superiore visualizza il valore misurato.

- –Il display inferiore visualizza alternativamente il valore del set point operativo ed il messaggio <<OPLO>>.
- Lo strumento NON sta eseguendo la regolazione automatica.
- La potenza di uscita è pari a 0 % e può essere modificata manualmente tramite i tasti  $\triangle$  e  $\blacktriangledown$ .

### **Modo Stand by (St.bY)**

- Il display superiore visualizza il valore misurato.
- –Il display inferiore visualizza alternativamente il valore del set point operativo ed il messaggio <<St.bY>> oppure <<od>>.
- Lo strumento NON sta eseguendo alcun tipo di regolazione (le uscite  $\bigcirc$ regolanti sono spente).
- Lo strumento si comporta come un indicatore.

#### **Modo Automatico con partenza del programma all'accensione**

- Il display superiore visualizza il valore misurato.
- Il display inferiore visualizza una delle seguenti informazioni:
- Il set point operativo (quando esegue una rampa).

- Il tempo del segmento in esecuzione (quando sta eseguendo una stasi).

- Il valore misurato alternato al messaggio <<St.bY>>.

- In tutti i casi il punto decimale della cifra meno significativa è acceso.

#### **Noi definiamo una qualunque di queste visualizzazioni "visualizzazione normale".**

### **4.3 - COME ACCEDERE AL LIVELLO CONFIGURAZIONE**

- 1) Premere il tasto P per più di 3 secondi.
	- Il display superiore visualizza <<PASS>> mentre quello inferiore visualizza "0".
- 2) Utilizzando i tasti  $\triangle$  e/o  $\nabla$ , impostare la password programmata.

#### **Note**:

- a) La password inserita dalla fabbrica è 30.
- b) Tutte le modifiche dei parametri sono protette da un time out. Se nessun tasto viene premuto per un periodo superiore a 10 secondi, lo strumento torna alla "visualizzazione normale". Il nuovo valore dell'ultimo parametro selezionato verrà perso e la procedura di configurazione risulterà terminata. Quando si desidera rimuovere il time out (es. per la prima configurazione di uno strumento) é sufficiente impostare una password pari a 1000 più il valore di password impostato (es.  $1000 + 30 = 1030$ ).

 Risulta sempre possibile uscire manualmente dalla procedura di configurazione (vedere paragrafo successivo).

c) Durante la modifica dei parametri lo strumento continua ad eseguire il controllo. In alcuni casi, quando la modifica dei parametri può

generare un'azione forte sul processo, potrebbe essere conveniente fermare temporaneamente il controllo durante la procedura di configurazione (le uscite regolanti si spegneranno).

In questo caso impostare una password pari a 2000 + la password programmata (es.  $2000 + 30 = 2030$ ). La regolazione ripartirà automaticamente all'uscita dalla procedura di configurazione.

3) Premere il tasto P.

Se la password è corretta il display visualizzerà l'acronimo del

 $\sqrt{r}$ 

primo gruppo di parametri preceduto dal simbolo .

In altre parole il display visualizzerà: Lo strumento è in modo configurazione.

### **4.4 - COME USCIRE DAL MODO CONFIGURAZIONE**

- Premere il tasto U per più di 5 secondi.
- Lo strumento torna alla normale visualizzazione.

#### **4.5 - FUNZIONE DEI TASTI DURANTE LA MODIFICA DEI PARAMETRI**

- **U** Brevi pressioni consentono di uscire dall'attuale gruppo di parametri e selezionare un nuovo gruppo.
	- Una pressione prolungata consente di terminare la procedura di configurazione (lo strumento torna alla visualizzazione normale).
	- **<sup>P</sup>** Quando lo strumento visualizza un gruppo, questo tasto consente di entrare nel gruppo selezionato.

Quando lo strumento visualizza un parametro, questo tasto consente di memorizzare il valore impostato e passare al parametro successivo, all'interno dello stesso gruppo.

- $\circledcirc$ Consente di aumentare il valore del parametro selezionato.
- $\odot$ Consente di diminuire il valore del parametro selezionato.

**Nota** : La selezione dei gruppi è ciclica così come la selezione dei parametri all'interno dei gruppi.

#### **4.6 – RESET DI FABBRICA – PROCEDURA DI CARICAMENTO PARAMETRI DI DEFAULT**

A volte, ad esempio quando si riconfigura uno strumento utilizzato in precedenza per un'applicazione diversa, oppure da altri o si sono fatti test con uno strumento e si desidera riconfigurarlo, può essere utile poter ricaricare la configurazione di fabbrica.

Questa azione consente di riportare lo strumento ad una condizione definita (come era alla prima accensione).

I dati di default sono i dati caricati nello strumento dalla fabbrica prima della spedizione dell'apparecchio.

- Per ricaricare i dati di default procedere come segue:
- 1) Premere il tasto P per più di 5 secondi.
- 2) Il display superiore visualizzerà "PASS" mentre quello inferiore visualizzerà "0".
- 3) Tramite i tasti  $\triangle$  e  $\Psi$  impostare il valore -481.
- 4) Premere il tasto P.
- 5) Lo strumento dapprima spegnerà tutti i LED, poi visualizzerà il messaggio "dFLt", in seguito accenderà tutti i LED per due secondi ed in fine si comporterà come se fosse stato riacceso. La procedura è completa.

**Nota**: la lista completa dei parametri di default è riportata nell'Appendice A.

### **4.7 – TUTTI I PARAMETRI DI CONFIGURAZIONE**

Nelle pagine seguenti noi descriveremo tutti i parametri dello strumento. Tuttavia lo strumento visualizzerà solo i parametri relativi alle opzioni hardware presenti e in accordo all'impostazione fatta per i parametri precedenti ( esempio : impostando AL1t [tipo di Allarme 1] uguale a <<nonE>> [non utilizzato], tutti i parametri relativi all'allarme 1 verranno omessi).

**Gruppo ] inP – Configurazione degli ingressi** 

### **[2] SEnS – Tipo di ingresso**

### **Disponibile**: sempre

**Campo**:

Quando il codice hardware dell'ingresso è uguale a **C** (Vedere il codice d'ordine a pagina 4)

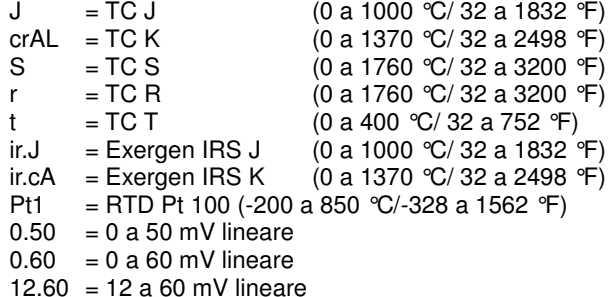

Quando il codice hardware dell'ingresso è uguale ad **E**

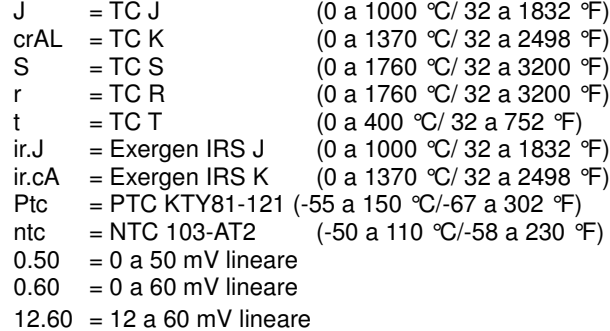

Quando il codice hardware dell'ingresso è uguale ad **I**

- $0.20 = 0$  a 20 mA lineare
- $4.20 = 4$  a 20 mA lineare

Quando il codice hardware dell'ingresso è uguale a **V**

- $0.1 = 0$  a 1 V lineare
- $0.5 = 0$  a 5 V lineare<br> $1.5 = 1$  a 5 V lineare  $= 1$  a 5 V lineare
- $0.10 = 0$  a 10 V lineare
- $2.10 = 2$  a 10 V lineare

#### **Note:**

- Quando si seleziona un ingresso da termocoppia e si imposta una cifra decimale, il valore massimo visualizzabile risulta essere 999.9 °C o 999.9 °F.

**- Ogni** cambiamento di impostazione del parametro SEnS produrrà le seguenti forzature:

 $[3]$  dP =  $\overline{0}$  $[129]$  ES.L = -1999 [130] ES.H= 9999

#### **[3] dP – Posizione punto decimale Disponibile**: sempre

#### **Campo**:

Quando [2] SenS **=** ingresso lineare: da 0 a 3.

Quando [2] SenS diverso da ingresso lineare: da 0 a 1. **NOTE**: ogni variazione del parametro dP produrrà una variazione dei parametri ad esso collegati ( esempio: set point, banda proporzionale, ecc.).

#### **[4] SSc – Visualizzazione di inizio scala per ingressi lineari Disponibile**: quando, tramite il parametro [2]SEnS, è stato selezionato un ingresso lineare.

**Campo**: da -1999 a 9999

**Note**:

- Consente di definire, per gli ingressi lineari, il valore visualizzato quando lo strumento misura il minimo valore misurabile. Lo strumento visualizzerà valori fino al 5% inferiori al valore impostato per SSc e solo al disotto del 5% visualizzerà la segnalazione di underrange.
- E' possibile impostare una visualizzazione di inizio scala inferiore alla visualizzazione di fondo scala per ottenere usa scala di visualizzazione inversa.

Esempio. 0 mA = 0 mBar e 20 mA = - 1000 mBar (vuoto).

#### **[5] FSc – Visualizzazione a fondo scala per ingressi lineari Disponibile**: quando, tramite il parametro [2]SEnS, è stato selezionato un ingresso lineare. **Campo**: da -1999 a 9999

**Note**:

- Consente di definire, per gli ingressi lineari, il valore visualizzato quando lo strumento misura il massimo valore misurabile. Lo strumento visualizzerà valori fino al 5% superiori al valore impostato per FSc e solo al disopra del 5% visualizzerà la segnalazione di overrange.
- E' possibile impostare una visualizzazione di inizio scala inferiore alla visualizzazione di fondo scala per ottenere usa scala di visualizzazione inversa.

### Esempio. 0 mA = 0 mBar e 20 mA =  $-1000$  mBar (vuoto).

### **[6] unit – Unità ingegneristiche**

**Disponibile**: quando, tramite il parametro [2]SEnS, è stato selezionato un sensore di temperatura.

# **Campo**:

- = Centigradi
- °F = Fahrenheit

**[7] FiL – Filtro digitale sul valore visualizzato Disponibile**: sempre

**campo**: oFF (Nessun filtro) e da 0.1 a 20.0 s

**NOTE**: Questo è un filtro del primo ordine applicato al valore misurato. Per questa ragione influenza sia il valore misurato sia l'azione di regolazione sia il comportamento degli allarmi.

#### **[8] inE - Selezione del tipo di fuori campo che abilita il valore di uscita di sicurezza**

### **Disponibile**: sempre

**Campo**:

- our = Quando lo strumento rileva un overrange o un underrange, forza la potenza di uscita dello strumento al valore di sicurezza [9] oPE.
- or = Quando lo strumento rileva un overrange, forza la potenza di uscita dello strumento al valore di sicurezza [9] oPE.
- $ur =$  Quando lo strumento rileva un underrange, forza la potenza di uscita dello strumento al valore di sicurezza [9] oPE.

### **[9] oPE – Valore di sicurezza della potenza di uscita**

### **Disponibile**: sempre

**Campo**: da -100 a 100 %.

**Note**:

- Quando lo strumento è programmato per eseguire una sola azione regolante (risc. o raff.), impostando un valore inferiore al campo di uscita, lo strumento utilizza il valore zero. (Esempio: quando è programmata una azione di solo riscaldamento e oPE è uguale a -50 % (raff.) lo strumento utilizzerà il valore zero.)
- Quando è stato selezionato un controllo ON/OFF e lo strumento rileva una condizione di fuori campo, lo strumento utilizzerà un tempo di ciclo pari a 20 secondi per poter fornire la potenza programmata tramite questo parametro.

#### **[10] diF1 – Funzione dell'ingresso digitale 1**

**Disponibile**: quando lo strumento è equipaggiato di ingressi digitali. **Campo**:

- $=$  Nessuna funzione
- $1 =$  Reset Allarmi [stato]
- 2 = Riconoscimento Allarmi (ACK) [stato]
- 3 = Hold del valore misurato [stato]
- $4 =$  Modo Stand-by [stato]
- Quando il contatto è chiuso lo strumento è in stand-by 5 = Azione riscaldante utilizza SP1, azione raffreddante utilizza SP2 [stato]
	- (Vedere "Note relative agli ingressi digitali")
- 6 = Timer run/hold/reset [transizione] Una breve chiusura consente di far partire il timer e di sospenderne l'esecuzione; una chiusura prolungata (maggiore di 10 secondi) esegue il reset del timer.
- 7 = Timer run [transizione]
- 8 = Timer reset [transizione]
- 9 = Timer run/hold [stato]
	- Contatto chiuso = Run
	- Contatto aperto = Hold
- 10 = Run del programma [transizione] La prima chiusura fa partire il programma ma le chiusure successive fanno ripartire l'esecuzione del programma dall'inizio.
- 11 = Reset del programma [transizione] La chiusura del contatto resetta l'esecuzione del programma.
- 12 = Hold del programma [transizione] La prima chiusura sospende l'esecuzione del programma mentre la seconda chiusura fa continuare l'esecuzione del programma.
- 13 = Run/hold del programma [stato] Quando il contatto è chiuso il programma è in esecuzione.
- 14 = Run/reset del programma [stato] Contatto chiuso – Programma in esecuzione / Contatto aperto – Reset del programma
- 15 = Modo manuale (Open Loop) [stato]
- 16 = Selezione sequenziale del set point [transizione] (Vedere "Note relative agli ingressi digitali)
- 17 = Selezione SP1 / SP2 [stato]
- 18 = Selezione binaria del set point eseguita tramite l'ingresso digitale 1 (bit meno significativo) e l'ingresso digitale 2 (bit più significativo).
- 19  $=$  L'ingresso digitale 1 opera in parallelo al pulsante mentre l'ingresso digitale 2 opera in parallelo al pulsante  $\Psi$ .

#### **[11] diF2 – Funzione dell'ingresso digitale 2**

**Disponibile**: quando lo strumento è equipaggiato di ingressi digitali.

- **Campo**:
	- oFF = Nessuna funzione
	- 1 = Reset Allarmi [stato]<br>2 = Riconoscimento Alla
		- = Riconoscimento Allarmi (ACK) [stato].
	- 3 = Hold del valore misurato [stato].
	- 4 = Modo Stand-by [stato] Quando il contatto è chiuso lo strumento è in stand-by.
	- 5 = Azione riscaldante utilizza SP1, azione raffreddante utilizza SP2 [stato] (Vedere "Note relative agli ingressi digitali")
	- 6 = Timer run/hold/reset [transizione] Una breve chiusura consente di far partire il timer e di sospenderne l'esecuzione; una chiusura prolungata (maggiore di 10 secondi) esegue il reset del timer.
	- 7 = Timer run [transizione]
	- 8 = Timer reset [transizione]
	- 9 = Timer run/hold [stato]
		- $-$  Contatto chiuso =  $R$ un - Contatto aperto = Hold
	- 10 = Run del programma [transizione] La prima chiusura fa partire il programma ma le chiusure successive fanno ripartire l'esecuzione del programma dall'inizio.
	- 11 = Reset del programma [transizione] La chiusura del contatto resetta l'esecuzione del programma.
	- 12 = Hold del programma [transizione] La prima chiusura sospende l'esecuzione del programma mentre la seconda chiusura fa continuare l'esecuzione del programma.
	- $13 =$  Run/hold del programma [stato] Quando il contatto è chiuso il programma è in esecuzione.
	- 14 = Run/reset del programma [stato] Contatto chiuso – Programma in esecuzione / Contatto aperto – Reset del programma
	- 15 = Modo manuale (Open Loop) [stato]
	- 16 = Selezione sequenziale del set point [transizione] (Vedere "Note relative agli ingressi digitali)
	- $17 = \text{Selezione SP1} / \text{SP2}$  [stato]
	- 18 = Selezione binaria del set point eseguita trami-te l'ingresso digitale 1 (bit meno significativo) e l'ingresso digitale 2 (bit più significativo).
	- 19 = l'ingresso digitale 1 opera in parallelo al pulsante mentre l'ingresso digitale 2 opera in parallelo al pulsante  $\blacktriangledown$ .

### **Note relative agli ingressi digitali**

- 1) Quando diF1 o diF2 sono uguali a HE.Co lo strumento opera come segue:
	- Quando il contatto è aperto, l'azione di controllo è di riscaldamento ed il set point attivo è SP1.
	- Quando il contatto è chiuso, l'azione di controllo è di raffreddamento ed il set point attivo è SP2.
- 2) Quando diF1 è uguale a SP1.4, il parametro diF2 viene

forzato a SP1.4 e non può eseguire altre funzioni.

3) Quando diF1 e diF2 sono uguali a SP1.4, la selezione del set point avverrà in accordo alla seguente tabella:

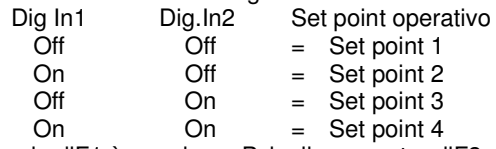

- 4) Quando diF1 è uguale a uP.du, il parametro diF2 verrà forzato al valore up.du.
- 5) Quando si utilizza la selezione del set point sequenziale, ogni chiusura del contatto aumenta di uno il numero di SPAt (set point attivo).

La selezione è ciclica -> SP1 -> SP2 -> SP3 -> SP4

**Gruppo ] out - Configurazione delle uscite** 

### **[12] o1F – Funzione dell'uscita Out 1**

#### **Disponibile**: sempre

**Campo**:

- $nonE = U$ scita non utilizzata. Con questa impostazione lo stato di questa uscita puo essere impostato tramite interfaccia seriale.
- H.rEG = Uscita di riscaldamento
- c.rEG = Uscita di raffreddamento
- AL = Uscita di allarme
- $t.out =$  Uscita del timer
- t.ho $F =$  Uscita del timer uscita OFF se timer in hold
- P.End = Indicatore di programma in "end"
- $P.HLd = Indicatore di programma in "hold"$ <br> $P. uit = Indicatore di proaramma in "wait"$
- $=$  Indicatore di programma in "wait"
- $P.run = Indicate of in a normal in "run"$
- P.Et1 = Evento 1 del programma<br>P.Et2 = Evento 2 del programma
- $=$  Evento 2 del programma
- or.bo = Indicatore di fuori-campo o rottura sensore
- P.FAL = Indicatore di mancata alimentazione<br>bo.PF = Indicatore di fuori-campo, rottura ser
- = Indicatore di fuori-campo, rottura sensore e/o mancata alimentazione.
- diF1 = L'uscita ripete lo stato dell'ingresso digitale 1
- $diF2 = L'uscita ripete lo stato dell'ingresso digitale 2$
- St.by = Indicatore di strumento in stand-by

#### **Note**:

- –Quando due o più uscite sono programmate allo stesso modo, le uscite verranno pilotate in parallelo.
- –La segnalazione di mancata alimentazione viene cancellata quando lo strumento rileva un reset degli allarmi eseguito tramite il tasto U, tramite ingresso digitale o tramite seriale.
- –Se non viene programmata nessuna uscita regolante, gli allarmi relativi (se presenti) verranno forzati a "nonE".

#### **[13] o1.AL – Allarmi assegnati all'uscita Out 1**

**Disponibile**: quando [12] o1F = AL

- **Campo**: da 0 a 15 con la regola seguente:
	- $+1$  = Allarme 1
	- $+2$  = Allarme 2
	- $+4$  = Allarme 3
	- $+8$  = Loop break alarm

**Esempio 1:** impostando 3 (2+1) l'uscita segnalerà l'allarme 1 e 2 (condizione OR).

Esempio 2: impostando 13 (8+4+1) l'uscita segnalerà l'allarme 1, l'allarme 3, e il loop break alarm.

### **[14] o1Ac – Azione dell'uscita Out 1**

**Disponibile**: quando [12] o1F è diverso da "nonE". **Campo**:

- dir = Azione diretta
- rEV = Azione inversa

dir.r = Azione diretta con indicazione LED invertita

rEV.r = Azione inversa con indicazione LED invertita

#### **Note**:

- Azione diretta: l'uscita ripete lo stato della funzione pilotante. **Esempio**: uscita di allarme con azione diretta. Quando l'allarme è **ON** il relè è eccitato (uscita logica a 1).
- Azione inversa: lo stato dell'uscita è l'opposto dello stato della funzione pilotante.

**Esempio**: uscita di allarme con azione inversa. Quando l'allarme è **OFF** il relè è eccitato (uscita logica a 1). Questa impostazione è normalmente chiamata "fail-safe" ed è normalmente utilizzata in processi pericolosi in modo da generare un allarme quando lo strumento è spento o scatta il watchdog interno.

#### **[15] o2F – Funzione dell'uscita Out 2**

**Disponibile**: Quando lo strumento è dotato dell'uscita 2 **Campo**:

- $none$  = Uscita non utilizzata. Con questa impostazione lo stato di questa uscita può essere impostato tramite interfaccia seriale  $H.FEG = Uscita di riscaldamento$ c.rEG = Uscita di raffreddamento AL = Uscita di allarme  $t.out =$  Uscita del timer t.ho $F =$  Uscita del timer – uscita OFF se timer in hold P.End = Indicatore di programma in "end"  $P.HLd = Indicatore di programma in "hold"$ P. uit  $=$  Indicatore di programma in "wait"  $P.run = Indicate of programma in "run"$  $P.Et1 = Evento 1$  del programma P.Et2 = Evento 2 del programma or.bo = Indicatore di fuori-campo o rottura sensore P.FAL = Indicatore di mancata alimentazione
	- $=$  Indicatore di fuori-campo, rottura sensore e/o mancata alimentazione
- $diF1 = L'uscita ripete lo stato dell'ingresso diaitale 1$
- diF2 = L'uscita ripete lo stato dell'ingresso digitale 2

St.by = Indicatore di strumento in stand-by. Per ulteriori dettagli vedere il parametro [12] O1F.

### **[16] o2.AL – Allarmi assegnati all'uscita Out 2**

**Disponibile**: quando [15] o2F = AL

- **Campo**: da 0 a 15 con la regola seguente:
	- $+1$  = Allarme 1
	- $+2$  = Allarme 2<br> $+4$  = Allarme 3
	- $=$  Allarme 3
	- $+8$  = Loop break alarm

Per ulteriori dettagli vedere il parametro [13] o1.AL.

#### **[17] o2Ac – Azione dell'uscita Out 2**

**Disponibile**: quando [15] o2F è diverso da "nonE". **Campo**:

#### dir = Azione diretta

- rEV = Azione inversa
- dir.r = Azione diretta con indicazione LED invertita
- rEV.r = Azione inversa con indicazione LED invertita

Per ulteriori dettagli vedere il parametro [14] o1.Ac.

#### **[18] o3F – Funzione dell'uscita Out 3**

**Disponibile**: Quando lo strumento è dotato dell'uscita 3. **Campo**:

- = Uscita non utilizzata. Con questa impostazione lo stato di questa uscita può essere impostato tramite interfaccia seriale.
- $H.FEG = Uscita di riscaldamento$
- c.rEG = Uscita di raffreddamento
- $\mathsf{A}$ l = Uscita di allarme
- $t.out =$  Uscita del timer
- t.ho $F =$  Uscita del timer uscita OFF se timer in hold
- P.End = Indicatore di programma in "end"
- P.HLd = Indicatore di programma in "hold"
- P. uit  $=$  Indicatore di programma in "wait"
- P.run = Indicatore di programma in "run"<br> $P.F11$  = Evento 1 del programma
- $=$  Evento 1 del programma
- P.Et2 = Evento 2 del programma
- or.bo = Indicatore di fuori-campo o rottura sensore
- P.FAL = Indicatore di mancata alimentazione
- bo.PF = Indicatore di fuori-campo, rottura sensore e/o mancata alimentazione
- $diF1 = L'uscita ripete lo stato dell'ingresso digitale 1$
- $diF2 = L'uscita riote lo stato dell'inaresso diaitale 2$
- St.by = Indicatore di strumento in stand-by.

Per ulteriori dettagli vedere il parametro [12] O1F.

### **[19] o3.AL – Allarmi assegnati all'uscita Out 3**

**Disponibile**: quando [18] o3F = AL

- **Campo**: da 0 a 15 con la regola seguente:
	- $+1$  = Allarme 1<br> $+2$  = Allarme 2
	- $=$  Allarme 2
	- $+4$  = Allarme 3
	- $+8$  = Loop break alarm

Per ulteriori dettagli vedere il parametro [13] o1.AL.

### **[20] o3Ac – Azione dell'uscita Out 3**

**Disponibile**: quando [18] o3F è diverso da "nonE" **Campo**:

dir = Azione diretta

 $rEV - \Delta z$ ione inversa

dir.r = Azione diretta con indicazione LED invertita.

rEV.r = Azione inversa con indicazione LED invertita.

Per ulteriori dettagli vedere il parametro [14] o1.Ac.

#### **[21] o4F - Funzione dell'uscita Out 4**

**Disponibile**: Quando lo strumento è dotato dell'uscita 4. **Campo**:

- nonE = Uscita non utilizzata. Con questa impostazione lo stato di questa uscita può essere impostato tramite interfaccia seriale.
- H.rEG = Uscita di riscaldamento
- c.rEG = Uscita di raffreddamento
- AL = Uscita di allarme
- $t.out =$  Uscita del timer
- t.ho $F =$  Uscita del timer uscita OFF se timer in hold
- P.End = Indicatore di programma in "end"
- P.HLd = Indicatore di programma in "hold"<br>P. uit = Indicatore di programma in "wait"
- $=$  Indicatore di programma in "wait"
- P.run = Indicatore di programma in "run"
- P.Et1 = Evento 1 del programma
- P.Et2 = Evento 2 del programma
- or.bo = Indicatore di fuori-campo o rottura sensore
- P.FAL = Indicatore di mancata alimentazione
- bo.PF = Indicatore di fuori-campo, rottura sensore e/o mancata alimentazione
- $diF1 = L'uscita rioete lo stato dell'inaresso diaitale 1$
- diF2 = L'uscita ripete lo stato dell'ingresso digitale 2
- $St.by = Indicate of the structure of a system.$

Per ulteriori dettagli vedere il parametro [12] O1F.

### **[22] o4.AL – Allarmi assegnati all'uscita Out 4**

**Disponibile**: quando [21] o4F = AL

- **Campo**: da 0 a 15 con la regola seguente:
	- $+1$  = Allarme 1
	- $+2$  = Allarme 2
	- $+4$  = Allarme 3
- $+8$  = Loop break alarm

Per ulteriori dettagli vedere il parametro [13] o1.AL.

### **[23] o4Ac – Azione dell'uscita Out 4**

**Disponibile**: quando [21] o4F è diverso da "nonE" **Campo**:

dir = Azione diretta

#### rEV = Azione inversa

dir.r = Azione diretta con indicazione LED invertita rEV.r = Azione inversa con indicazione LED invertita Per ulteriori dettagli vedere il parametro [14] o1.Ac.

#### **Gruppo ] AL1 - Configurazione dell'Allarme 1**

#### **[24] AL1t - Allarme 1 - Tipo di allarme Disponibile**: sempre

#### **Campo**:

Quando una o più uscite sono programmate come uscite regolanti.

- $nonF =$  Allarme non utilizzato
- $L \circ Ab =$  Allarme assoluto di minima
- HiAb = Allarme assoluto di massima<br>LHAb = Allarme assoluto di banda (fir
- $LHAb = Allarme assoluto di banda (finestra)  
 $LodE = Allarme di minima in deviazione (rel)$$ 
	- $=$  Allarme di minima in deviazione (relativo)
- HidE = Allarme di massima in deviazione (relativo)
- LHdE = Allarme relativo di banda

Quando nessuna uscita è impostata come uscita regolante.

- $nonE =$  Allarme non utilizzato
	- LoAb = Allarme assoluto di minima
	- HiAb = Allarme assoluto di massima
	- LHAb = Allarme assoluto di banda (finestra)

#### **Note**:

–Gli allarmi relativi e di deviazione sono riferiti al set point operativo dello strumento (anche durante l'esecuzione di una rampa).

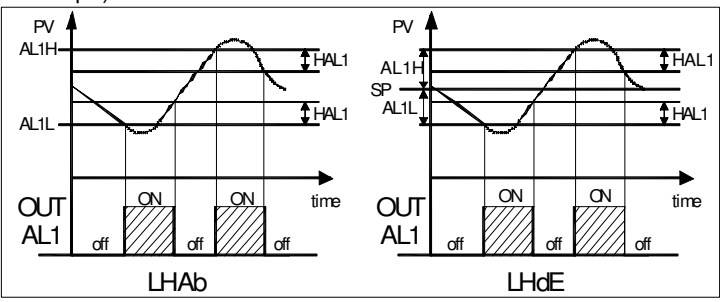

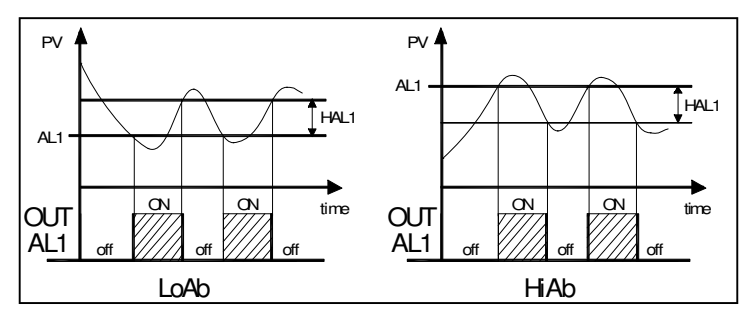

### **[25] Ab1 – Funzione dell'Allarme 1**

**Disponibile**: quando [24] AL1t è diverso da "nonE"

- **Campo**: da 0 a 15 con la seguente regola:
	- $+1$  = Non attiva all'accensione (mascherato)  $+2$  = Allarme memorizzato (riarmo manuale)
		-
	- $+4$  = Allarme tacitabile
	- +8 = Allarme relativo non attivo al cambio di set point (mascherato al cambio di SP)

Esempio: impostando Ab1 uguale a 5 (1+4) l'allarme 1 risulterà non attivo all'accensione e riconoscibile. **Note**:

- 
- La selezione "non attivo all'accensione" consente di inibire l'allarme all'accensione dello strumento o quando lo strumento rileva il passaggio:
	- da Modo manuale (oplo) ad automatico
	- da Modo Stand-by ad automatico
	- L'allarme verrà automaticamente attivato quando il valore

misurato raggiunge per la prima volta il suo valore di soglia più o meno l'isteresi (in altre parole quando la condizione iniziale di allarme scompare).

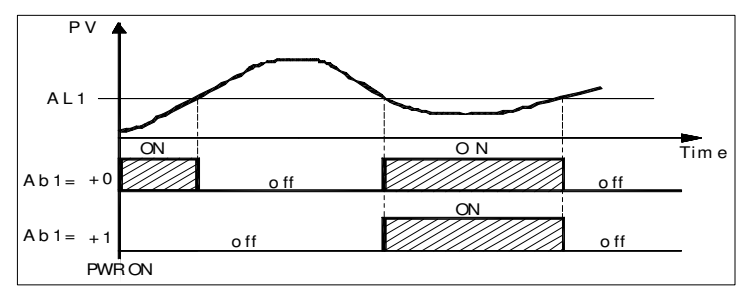

– Un allarme memorizzato (reset manuale) è un allarme che rimane attivo anche quando la condizione di allarme che lo ha generato non è più presente. Il reset dell'allarme può avvenire solo tramite un comando esterno (pulsante U, ingresso logico o interfaccia seriale).

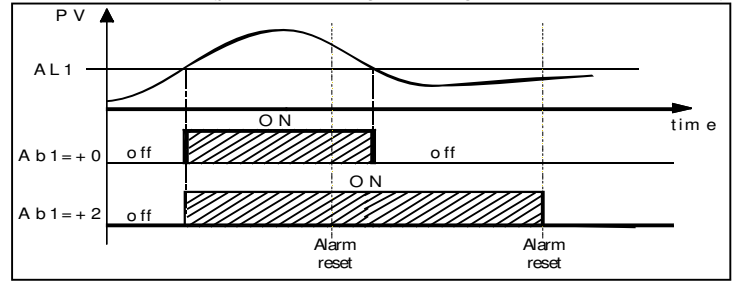

– Un allarme "tacitabile" è un allarme che può essere resettato anche se la condizione che ha generato l'allarme è ancora presente. Il riconoscimento dell'allarme può avvenire solo tramite un comando esterno (pulsante U, ingresso logico o interfaccia seriale).

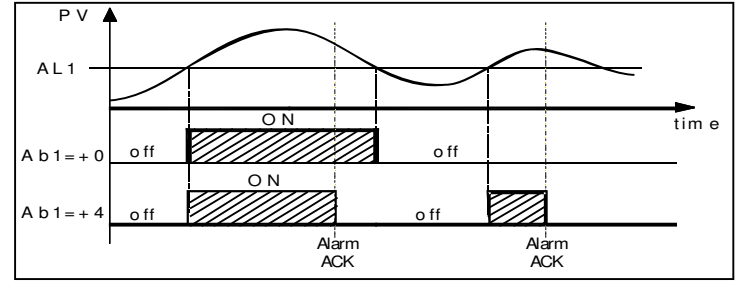

– Un allarme "relativo non attivo al cambio di set point" è un allarme che risulta mascherato dopo un cambio di set point fino a che il processo non raggiunge la sua soglia più o meno l'isteresi.

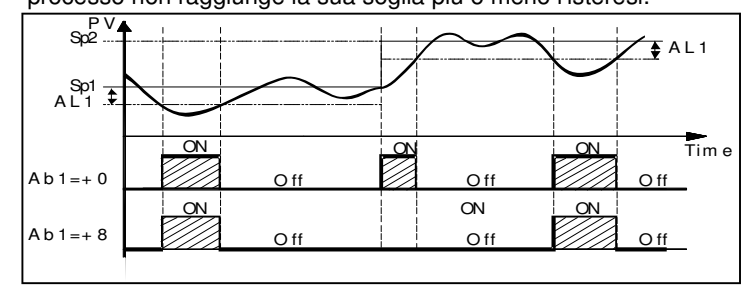

– Lo strumento non memorizza in EEPROM lo stato degli allarmi. Pertanto, lo stato degli allarmi verrà perso quando si spegne l'apparecchio.

#### **[26] AL1L - Per allarmi di massima e minima, AL1L è il limite inferiore del parametro AL1**

**- Per gli allarmi di banda, AL1L è la soglia inferiore dell'allarme**

**Disponibile**: quando [24] AL1t è diverso da "nonE" **Campo**: da - 1999 a [27] AL1H in unità ingegneristiche.

**[27] AL1H - Per allarmi di massima e minima, AL1H è il limite**

#### **superiore del parametro AL1 - Per gli allarmi di banda, AL1H è la soglia superiore dell'allarme.**

**Disponibile**: quando [24] AL1t è diverso da "nonE" **Campo**: da [26] AL1L a 9999 in unità ingegneristiche.

### **[28] AL1- Soglia dell'Allarme 1**

#### **Disponibile**: quando

- [24] AL1t = LoAb Allarme assoluto di minima
- [24] AL1t = HiAb Allarme assoluto di massima

- [24] AL1t = LodE Deviazione verso il basso (relativo)
- [24] AL1t = HidE Deviazione verso l'alto (relativo) **Campo**: da [26] AL1L a [27] AL1H unità ingegneristiche
- 

#### **[29] HAL1 – Isteresi dell'Allarme 1**

**Disponibile**: quando [24] AL1t è diverso da "nonE" **Campo**: da 1 a 9999 unità ingegneristiche. **Note**:

- Il valore di isteresi è la differenza tra la soglia di allarme ed il punto in cui l'allarme si riarmerà automaticamente.
- Quando la soglia di allarme più o meno l'isteresi viene impostata fuori dal campo di misura, lo strumento non sarà in grado di resettare l'allarme.
	- Esempio: campo di ingresso da 0 a 1000 (mBar).
		- set point uguale a 900 (mBar)
			- Allarme di deviazione verso il basso pari a 50 (mBar)
			- Isteresi pari a 160 (mBar)

Il punto di reset risulterebbe pari a 900 - 50 + 160 = 1010 (mBar) ma il valore è fuori campo.

Il reset può essere fatto solo spegnendo lo strumento e riaccendendolo dopo che la condizione che lo ha generato è stata rimossa.

- Tutti gli allarmi di banda utilizzano la stessa isteresi per entrambe le soglie.
- Quando l'isteresi di un allarme di banda è più larga della banda programmata, lo strumento non sarà in grado di resettare l'allarme.

Esempio: Campo di ingresso da 0 a 500 (°C)

- set point uguale a 250 (°C)
- Allarme di banda relativo
- Soglia inferiore uguale a 10 (°C)
- Soglia superiore uguale a 10 (°C)

–Isteresi uguale a 25 (°C)

### **[30] AL1d – Ritardo Allarme 1**

**Disponibile:** quando [24] AL1t è diverso da "nonE"

**Campo**: da oFF (0) a 9999 secondi **Nota**: L'allarme verrà attivato solo se la condizione di allarme persiste per un tempo maggiore di [30] AL1d mentre il reset è immediato.

#### **[31] AL1o – Abilitazione dell'Allarme 1 durante il modo standby**

**Disponibile**: quando [24] AL1t è diverso da "nonE" **Campo**:

- $\overline{p}$  = Allarme 1 disabilitato durante il modo Stand by
- $YES = Allarme 1 abilitato durante il modo Stand by  $YES = A$$

**Gruppo ] AL2 - Configurazione dell'Allarme 2**

#### **[32] AL2t - Allarme 2 – Tipo di Allarme Disponibile**: sempre **Campo**:

Quando una o più uscite sono programmate come uscite regolanti.

- $none = Allarme non utilizzato$
- LoAb = Allarme assoluto di minima
- HiAb = Allarme assoluto di massima
- LHAb = Allarme assoluto di banda (finestra)
- LodE = Allarme di deviazione verso il basso (relativo)
- HidE = Allarme di deviazione verso l'alto (relativo)
- $LHdE = Allarme$  relativo di banda

Quando nessuna uscita è impostata come uscita regolante

- $none$  = Allarme non utilizzato
	- LoAb = Allarme assoluto di minima
	- HiAb = Allarme assoluto di massima
- LHAb = Allarme assoluto di banda (finestra)

#### **Note**:

–Gli allarmi relativi e di deviazione sono riferiti al set point operativo dello strumento (anche durante l'esecuzione di una rampa). –Per ulteriori informazioni vedere il parametro [24]AL1t.

#### **[33] Ab2 – Funzione dell'Allarme 2**

#### **Disponibile**: quando [32] AL2t è diverso da "nonE" **Campo**: da 0 a 15 con la seguente regola:

- +1 = Non attivo all'accensione
- $+2$  = Allarme memorizzato (reset manuale)<br> $+4$  = Allarme riconoscibile
- = Allarme riconoscibile
- $+8$  = Allarme relativo non attivo al cambio di set point

Esempio: Impostando Ab2 uguale a 5 (1+4) l'allarme 2 risulterà "non attivo all'accensione" e "riconoscibile".

**Nota**: Per ulteriori dettagli vedere il parametro [25] Ab1.

#### **[34] AL2L - Per allarmi di massima e minima, AL2L è il limite inferiore del parametro AL2**

**- Per gli allarmi di banda, AL2L è la soglia inferiore dell'allarme**

**Disponibile**: quando [32] AL2t è diverso da "nonE". **Campo**: da - 1999 a [35] AL2H unità ingegneristiche.

#### **[35] AL2H - Per allarmi di massima e minima, AL2H è il limite superiore del parametro AL2**

**- Per gli allarmi di banda, AL2H è la soglia superiore dell'allarme**

**Disponibile**: quando [32] AL2t è diverso da "nonE". **Campo**: da [34] AL2L a 9999 unità ingegneristiche.

#### **[36] AL2 – Soglia dell'Allarme 2**

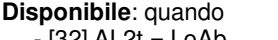

- [32] AL2t = LoAb Allarme assoluto di minima - [32] AL2t = HiAb Allarme assoluto di massima
- [32] AL2t = LodE Deviazione verso il basso (relativo)
- [32] AL2t = HidE Deviazione verso l'alto (relativo)

**Campo**: da [34] AL2L a [35] AL2H unità ingegneristiche.

#### **[37] HAL2 – Isteresi dell'Allarme 2**

**Disponibile**: quando [32] AL2t è diverso da "nonE". **Campo**: da 1 a 9999 unità ingegneristiche. **Nota**: Per maggiori dettagli vedere il parametro [29] HAL1.

#### **[38] AL2d – Ritardo dell'Allarme 2**

**Disponibile:** quando [32] AL2t è diverso da "nonE". **Campo**: da oFF (0) a 9999 secondi. **Nota**: L'allarme verrà attivato solo se la condizione di allarme persiste per un tempo maggiore di [38] AL2d mentre il reset è immediato.

### **[39] AL2o - Abilitazione dell'Allarme 2 durante il modo stand-by**

**Disponibile**: quando [32] AL2t è diverso da "nonE" **Campo**:

- $no = Allarme 2 disabilitato durante il modo Stand by  $100 = 100$$
- $YES = Allarme 2 abilitato durante il modo Stand by$

**Gruppo ] AL3 - Configurazione dell'Allarme 3** 

### **[40] AL3t - Allarme 3 – Tipo di Allarme**

#### **Campo**:

Quando una o più uscite sono programmate come uscite regolanti.

- $none =$  Allarme non utilizzato
- $LoAb = Allarme assoluto di minima$ <br> $HiAb = Allarme assoluto di massim$
- $=$  Allarme assoluto di massima
- LHAb = Allarme assoluto di banda (finestra)
- LodE = Allarme di deviazione verso il basso (relativo)
- HidE = Allarme di deviazione verso l'alto (relativo)
- LHdE  $=$  Allarme relativo di banda

Quando nessuna uscita è impostata come uscita regolante

- $nonE$  = Allarme non utilizzato
	- LoAb = Allarme assoluto di minima
	- HiAb = Allarme assoluto di massima
	- LHAb = Allarme assoluto di banda (finestra)

### **Note**:

–Gli allarmi relativi e di deviazione sono riferiti al set point operativo dello strumento (anche durante l'esecuzione di una rampa).

–Per ulteriori informazioni vedere il parametro [24]AL1t.

#### **[41] Ab3 – Funzione dell'Allarme 3**

**Disponibile**: quando [40] AL3t è diverso da "nonE" **Campo**: da 0 a 15 con la seguente regola:

- $+1$  = Non attivo all'accensione
- $+2$  = Allarme memorizzato (reset manuale)<br> $+4$  = Allarme riconoscibile
- = Allarme riconoscibile
- 

+8 = Allarme relativo non attivo al cambio di set point. Esempio: Impostando Ab3 uguale a 5 (1+4) l'allarme 3 risulterà "non attivo all'accensione" e "riconoscibile". **Nota**: Per ulteriori dettagli vedere il parametro [25] Ab1.

#### **[42] AL3L - Per allarmi di massima e minima, AL3L è il limite inferiore del parametro AL3.**

**- Per gli allarmi di banda, AL3L è la soglia inferiore dell'allarme.**

**Disponibile**: quando [40] AL3t è diverso da "nonE" **Campo**: da - 1999 a [43] AL3H unità ingegneristiche.

#### **[43] AL3H - Per allarmi di massima e minima, AL3H è il limite superiore del parametro AL3. - Per gli allarmi di banda, AL3H è la soglia superiore dell'allarme.**

**Disponibile**: quando [40] AL3t è diverso da "nonE" **Campo**: da [42] AL3L a 9999 unità ingegneristiche.

#### **[44] AL3 – Soglia dell'Allarme 3**

**Disponibile**: quando - [40] AL3t = LoAb Allarme assoluto di minima<br>- [40] AL3t = HiAb Allarme assoluto di massim Allarme assoluto di massima - [40] AL3t = LodE Deviazione verso il basso (relativo) - [40] AL3t = HidE Deviazione verso l'alto (relativo) **Campo**: da [42] AL3L a [43] AL3H unità ingegneristiche.

#### **[45] HAL3 – Isteresi dell'Allarme 3**

**Disponibile**: quando [40] AL3t è diverso da "nonE" **Campo**: da 1 a 9999 unità ingegneristiche **Nota**: Per ulteriori dettagli vedere il parametro [29] HAL1

#### **[46] AL3d – Ritardo dell'Allarme 3**

**Disponibile**: quando [40] AL3t è diverso da "nonE" **Campo**: da oFF (0) a 9999 secondi **Nota:** L'allarme verrà attivato solo se la condizione di allarme persiste per un tempo maggiore di [46] AL3dmentre il reset è immediato.

**[47] AL3o – Abilitazione dell'Allarme 3 durante il modo stand-**

**by**

**Disponibile**: quando [40] AL3t è diverso da "nonE" **Campo**:

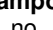

no  $=$  Allarme 3 disabilitato durante modo Stand by<br>YES  $=$  Allarme 3 abilitato durante il modo Stand by  $=$  Allarme 3 abilitato durante il modo Stand by

**Gruppo ] LbA - Configurazione della funzione loop break alarm**

#### **Nota generali relative all'Allarme LBA :**

L'Allarme LBA opera come segue:

Quando si applica il 100% di potenza ad un processo, dopo un tempo che dipende dall'inerzia, la variabile misurata comincerà a variare in una direzione conosciuta (aumenterà per un riscaldamento o a diminuirà per un raffreddamento).

Esempio: se applico il 100% di potenza ad un forno la temperatura deve aumentare altrimenti uno o più elementi del loop sono mal funzionanti (elemento riscaldante, sensore, alimentazione, fusibile, ecc..).

La stessa filosofia può essere applicata alla potenza minima. Nel nostro esempio, se tolgo potenza al forno, la temperatura deve cominciare ad abbassarsi altrimenti l'SSR è in corto circuito, la valvola è bloccata, ecc...

La funzione LBA si abilita automaticamente quando il PID richiede la massima o la minima potenza.

Se la risposta del processo risulta più lenta della velocità programmata, lo strumento attiva l'allarme.

#### **Note**:

- Quando lo strumento è in modo manuale la funzione LBA è disabilitata.
- Quando l'allarme LBA è attivo lo strumento continua ad eseguire il controllo. Se la risposta del processo dovesse rientrare nei limiti impostati, lo strumento cancellerà automaticamente l'allarme.
- Questa funzione è disponibile solo quando l'algoritmo regolante è di tipo PID (Cont = PID).

### **[48] LbAt – Tempo della funzione LBA**

**Disponibile**: quando [52] Cont = PID

**Campo**: oFF = LBA non usato oppure da 1 a 9999 secondi

#### **[49] LbSt – Delta di misura utilizzato da LBA quando è attiva la funzione Soft start**

**Disponibile**: quando [48] LbAt è diverso da oFF **Campo**:

- oFF = La funzione LBA è inibita durante il soft start
- da 1 a 9999 unità ingegneristiche

#### **[50] LbAS – Delta di misura utilizzato da LBA (loop break alarm step)**

**Disponibile**: quando [48] LbAt è diverso da oFF **Campo**: da 1 a 9999 unità ingegneristiche

#### **[51] LbcA – Condizioni di abilitazione LBA**

**Disponibile**: quando [48] LbAt è diverso da oFF **Campo**:

- = Abilitato solo quando il PID richiede la massima potenza
- dn = Abilitato solo quando il PID richiede la minima potenza
- both = Abilitato in entrambi i casi (sia quando il PID richiede ma massima potenza sia quando richiede la minima potenza)

### **Esempio di applicazione dell'Allarme LBA**:

LbAt (tempo LBA) = 120 secondi (2 minuti)

LbAS (delta LBA) =  $5^{\circ}$ C

La macchina è stata progettata per raggiungere 200 °C in 20 minuti (20°C/min).

Quando il PID richiede il 100% di potenza, lo strumento attiva il

conteggio del tempo. Durante il conteggio, se il valore misurato aumenta più di 5 °C, lo strumento fa ripartire il conteggio del tempo. Altrimenti , se la variabile misurata non raggiunge il delta prefissato, (5 °C in 2 minuti) lo strumento genera l'allarme.

**Gruppo ] rEG - Configurazione dei Parametri di controllo**

Il gruppo rEG sarà disponibile solo se una o più uscite sono programmate come uscite regolanti (H.rEG o C.rEG).

#### **[52] cont – Tipo di controllo**

**Disponibile**: quando almeno un' uscita è programmata come uscita regolante (H.rEG o C.rEG).

### **Campo**:

Quando sono state programmate due azioni regolanti (H.rEG **e** c.rEG):

- Pid = PID (riscalda **e** raffredda)<br>nr = Controllo ON/OFF a zon
	- = Controllo ON/OFF a zona neutra (riscalda **e** raffredda)

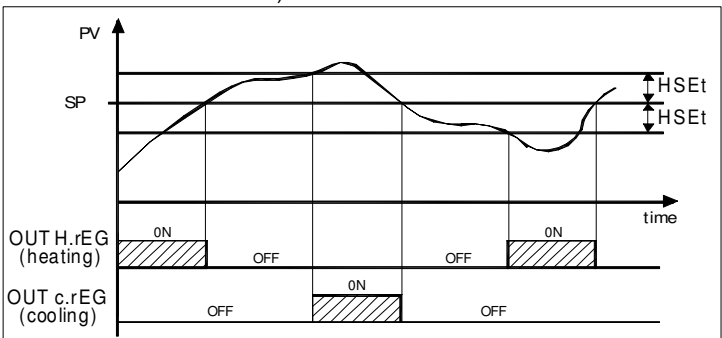

Quando è stata programmata una sola azione regolante (H.rEG o c.rEG)

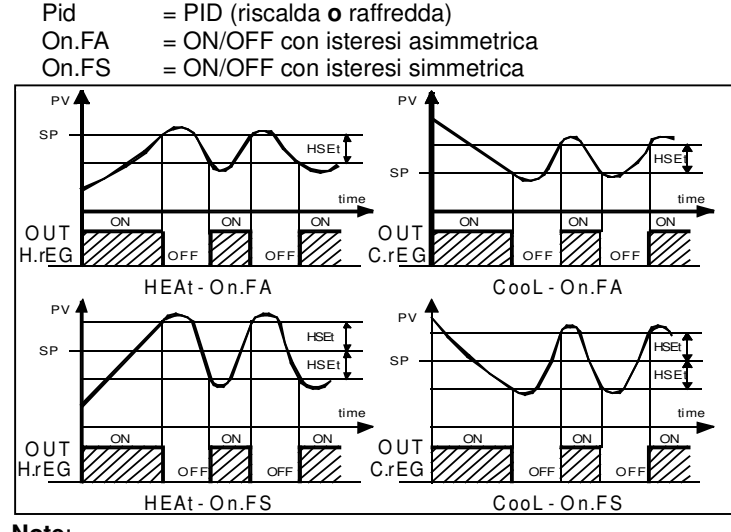

#### **Note**:

- Controllo ON/OFF con isteresi **A**simmetrica: - OFF quando PV > SP
	- ON quando PV < (SP isteresi)
- Controllo ON/OFF con isteresi **S**immetrica :
	- OFF quando  $PV \geq (SP + \text{isters})$ 
		- ON quando PV < (SP isteresi)

#### **[53] Auto – Selezione Autotuning**

Tecnologic ha sviluppato due tipi di Autotuning:

- 1) Autotuning oscillatorio
- 2) Autotuning Fast
- 1) L'Autotuning oscillatorio è quello classico ed:

- E' più accurato

- Può partire anche quando la misura è vicina al set point
- Può essere utilizzato anche quando il set point è vicino alla temperatura ambiente
- 2) L'Autotuning Fast è consigliabile quando:
- Il processo è molto lento e si desidera essere operativi in breve tempo
- Quando un overshoot non è ammesso
- In molte macchine multiloop dove l'autotuning Fast riduce gli errori dovuti all'influenza reciproca dei loop.

**Nota**: l'Autotuning Fast può partire soltanto quando il valore misurato (PV) è inferiore a (SP + 1/2SP).

**Disponibile**: quando [49] cont **=** PID

**Campo**: da - 4 a 4

Dove:

- -4 = Autotuning oscillatorio con partenza automatica all'accensione (dopo il soft start) è dopo **ogni** cambio di set point.
- -3 = Autotuning oscillatorio con partenza manuale
- -2 = Autotuning oscillatorio con partenza automatica alla prima accensione soltanto
- -1 = Autotuning oscillatorio con partenza automatica a tutte le accensioni
- $0 =$ Non utilizzato
- 1 = Autotuning Fast con partenza automatica a tutte le accensioni
- 2 = Autotuning Fast con partenza automatica alla prima accensione soltanto
- 3 = Autotuning Fast con partenza manuale
- 4 = Autotuning Fast con partenza automatica all'accensione (dopo il soft start) è dopo **ogni** cambio di set point.

**Nota**: L'Autotuning è inibito durante l'esecuzione di un programma.

#### **[54] Aut.r – Attivazione manuale dell'Autotuning**

**Disponibile**: quando [52] cont **=** PID

**Campo**:

- $=$  lo strumento **non sta** eseguendo l'Autotuning
- on = lo strumento **sta** eseguendo l'Autotuning

#### **[55] SELF – Abilitazione del Self-tuning**

Il Self-tuning è un algoritmo di tipo adattivo capace di ottimizzare continuamente i valori dei parametro PID. Questo algoritmo è stato sviluppato per i processi in cui pesanti variazioni di carico modificano la risposta del processo.

**Disponibile**: quando [52] cont **=** PID

#### **Campo**:

oFF = lo strumento **non sta** eseguendo il Self-tuning

on = lo strumento **sta** eseguendo il Self-tuning

#### **[56] HSEt – Isteresi della regolazione ON/OFF**

**Disponibile**: quando [52] cont è diverso da PID **Campo**: da 0 a 9999 unità ingegneristiche

#### **[57] cPdt – Tempo protezione compressore**

**Disponibile**: quando [52] cont = nr

- **Campo**:
	- OFF = Protezione disabilitata
	- da 1 a 9999 secondi

#### **[58] Pb – Banda proporzionale**

**Disponibile**: quando  $[52]$  cont  $=$  PID e  $[55]$  SELF  $=$  no **Campo**: da 1 a 9999 unità ingegneristiche **Nota**: La funzione Autotuning calcola questo valore

#### **[59] int – Tempo integrale**

**Disponibile**: quando  $[52]$  cont  $=$  PID e  $[55]$  SELF  $=$  no **Range**:

- OFF = Azione integrale esclusa

- da 1 a 9999 secondi

- inF= Azione integrale esclusa **Nota**: La funzione Autotuning calcola questo valore

#### **[60] dEr – Tempo derivativo**

**Disponibile**: quando [52] cont **=** PID e [55] SELF = no **Campo**:

- oFF Azione derivativa esclusa
- da 1 a 9999 secondi

**Nota**: La funzione Autotuning calcola questo valore

#### **[61] Fuoc - Fuzzy overshoot control**

Questo parametro riduce l'overshoot normalmente presente dopo una partenza a freddo o dopo un cambio di set point e risulta attivo solo in questi due casi. Impostando un valore trà 0.00 e 1.00 è possibile ridurre l'azione

dello strumento durante l'avvicinamento al set point. Impostando Fuoc = 1 questa funzione è disabilitata.

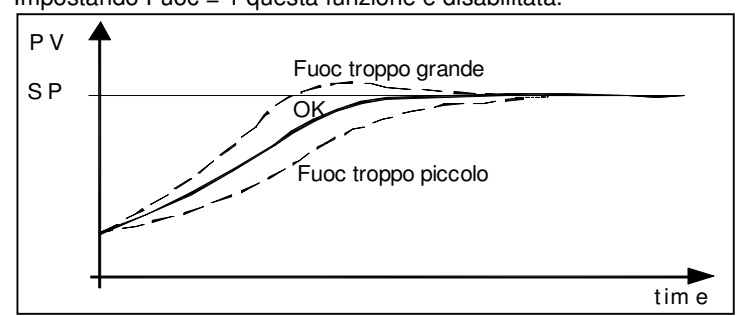

**Disponibile**: quando [49] cont **=** PID e [52] SELF = no **Campo**: da 0 a 2.00.

**Nota**: Autotuning di tipo Fast calcola il valore del parametro Fuoc mentre quello oscillatorio lo pone uguale a 0.5.

#### **[62] H.Act – Attuatore dell'uscita riscaldante (H.rEG)**

Questo parametro imposta il il valore minimo programmabile per il tempo di ciclo, in funzione del tipo di attuatore utilizzato. Consente di allungare la vita utile dell'attuatore.

**Disponibile**: quando: almeno un' uscita è programmata come uscita riscaldante (H.rEG), [52] cont **=** PID e [55] SELF = no

- **Campo**: = Comando di relè a stato solido (SSR)
	- $rELY = Rel\hat{e}$  o contattore
	- SLou = Attuatori lenti

#### **Nota**: Impostando:

- SSr non viene applicata alcuna limitazione e [63] tcrH viene preimpostato a 1 secondo.
- rELY Il tempo di ciclo dell'uscita riscaldante [63] tcrH viene limitato a 20 secondi e [63] tcrH viene preimpostato a 20 secondi
- SLou Il tempo di ciclo dell'uscita riscaldante [63] tcrH viene limitato a 40 secondi e [63] tcrH viene preimpostato a 40 secondi.

#### **[63] tcrH – Tempo di ciclo dell'uscita riscaldante**

**Disponibile**: quando: almeno un' uscita è programmata come uscita riscaldante (H.rEG), [52] cont **=** PID e [55] SELF = no **Campo**:

Quando [62] H.Act = SSr da 1.0 a 130.0 secondi Quando  $[62]$  H.Act = reLY da 20,0 a 130.0 secondi Quando [62] H.Act = SLou

da 40,0 a 130.0 secondi

#### **[64] PrAt - Rapporto di potenza tra l'azione di riscaldamento e quella di raffreddamento**

Lo strumento usa, per il raffreddamento, gli stessi parametri PID impostati per il riscaldamento, ma l'efficenza delle due azioni è

normalmente diversa.

Questo parametro consente di definire il rapporto tra l'efficacia

dell'azione riscaldante rispetto a quella raffreddante. Un esempio ci aiuterà a spiegarne la filosofia.

Consideriamo un loop di un estrusore per plastica.

La temperatura di lavoro (SP) è uguale a 250 °C.

Quando vogliamo aumentare la temperatura da 250 a 270 °C (delta 20 °C) utilizzando il 100 % della potenza riscaldante, noi abbiamo bisogno di 60 secondi per raggiungere il nuovo valore.

Al contrario, quando noi usiamo il 100 % della potenza raffreddante (ventola) per portare la temperatura da 250 °C a 230 °C (delta 20 °C), ci bastano 20 secondi soltanto.

Nel nostro esempio il rapporto è uguale a 60/20 = 3 ([60] PrAt **=** 3) e questo rapporto ci dice che l'azione di raffreddamento è 3 volte più efficace di quella di riscaldamento.

**Disponibile**: quando sono state impostate due azioni regolanti (H.rEG e c.rEG), [52] cont **=** PID e [55] SELF = no **Campo**: da 0.01 a 99.99

**Nota**: la funzione Autotuning calcola questo valore.

#### **[65] c.Act – Attuatore dell'uscita raffreddante (C.rEG)**

**Disponibile**: quando almeno un' uscita è programmata come uscita raffreddante (c.rEG), [52] cont **=** PID e [55] SELF = no **Campo**:

 $S\dot{S}r$  = Comando di relè a stato solido (SSR)<br>rELY = Relè o contattore

 $=$  Relè o contattore

SLou = Attuatori lenti

**Nota:** Per maggiori dettagli vedere parametro [62] h.Act.

#### **[66] tcrc – Tempo di ciclo dell'uscita raffreddante**

**Disponibile**: quando almeno un' uscita è programmata come uscita raffreddante (c.rEG), [52] cont **=** PID e [55] SELF = no **Campo**:

Quando [62] H.Act = SSr da 1.0 a 130.0 secondi Quando [62] H.Act = reLY da 20,0 a 130.0 secondi Quando [62] H.Act = SLou da 40,0 a 130.0 secondi

#### **[67] rS – Reset manuale (precarica dell'integrale)**

Consente di ridurre drasticamente gli undershoot dovuti a partenze a caldo.

Quando il processo è a regime, lo strumento opera con una potenza di uscita stabile (es. 30 %).

In caso di breve caduta di tensione, il processo riparte con una variabile misurata uguale al set point mentre lo strumento parte con una azione integrale pari a zero.

Impostando un reset manuale pari al valore medio della potenza a regime (nel nostro esempio 30%) lo strumento riparte con una potenza pari al valore medio (invece di zero) e la variazione diverrà molto piccola (in teoria nulla).

**Disponibile**: quando [52] cont **=** PID e [55] SELF = no **Campo**: da -100.0 a 100.0 %

#### **[68] od – Ritardo all'accensione**

**Disponibile**: quando almeno un' uscita è programmata come uscita regolante

#### **Campo**:

- oFF : Funzione non utilizzata

- da 0,01 a 99.59 hh.mm

**Note**:

- Questo parametro definisce il tempo durante il quale (dopo un' accensione) lo strumento rimarrà in modo stand-by prima di attivare tutte le altre funzioni (controllo, allarmi, programma, ecc.).
- Quando si impostano un programma con partenza all'accensione e la funzione "od", lo strumento esegue prima la funzione "od" per poi eseguire il programma.
- Se si programma un Autotuning con partenza all'accensione e la

funzione "od", la funzione od viene abortita e lo strumento esegue immediatamente l'Autotuning.

#### **[69] St.P - Massima potenza di uscita usata durante il soft start**

**Disponibile**: quando almeno un'uscita è programmata come uscita regolante.

**Campo**: da -100 a 100 %

#### **Note**:

- Quando il parametro St.P ha un valore **positivo**, la limitazione risulterà applicata alla/e sola/e uscita/e di **riscaldamento**.
- Quando il parametro St.P ha un valore **negativo**, la limitazione risulterà applicata alla/e sola/e uscita/e di **raffreddamento**.
- Quando si impostano un programma con partenza
- all'accensione e la funzione soft start, lo strumento esegue entrambe contemporaneamente. In altre parole lo strumento esegue la prima rampa. Se la potenza calcolata dal PID è inferiore al limite programmato, lo strumento opera con la potenza richiesta. Qualora il PID calcolasse una potenza maggiore del limite programmato, lo strumento userà il valore limite.
- La funzione Autotuning inibisce la funzione soft start.
- La funzione Soft start è applicabile anche al controllo ON/OFF.

#### **[70] SSt – Tempo della funzione Soft start**

**Disponibile**: quando almeno un' uscita è programmata come uscita regolante e [52] cont **=** PID

- **Campo**:
	- oFF : Funzione non utilizzata
	- da 0.01 a 7.59 hh.mm
	- inF : limitazione sempre attiva

#### **[71] SS.tH – Soglia di disabilitazione della funzione soft start**

**Disponibile**: quando almeno un' uscita è programmata come uscita regolante e  $[52]$  cont = PID

**Campo**: OFF (soglia disabilitata) e da -1999 a 9999 unità ingegneristiche

**Nota**:

- Quando il limite della potenza è **positivo** (ossia la limitazione è applicata all'azione **riscaldante**) la funzione soft start sarà disattivata quando la misura risulterà **maggiore** o uguale al valore impostato
- Quando il limite della potenza è **negativo** (ossia la limitazione è applicata all'azione **raffreddamento**) la funzione soft start sarà disattivata quando la misura risulterà **minore** o uguale al valore impostato

**Gruppo ] SP – Configurazione del Set Point**

**Il gruppo SP sarà disponibile solo se almeno un'uscita è impostata come uscita regolante (H.rEG o C.rEG).**

#### **[72] nSP – Numero di set point in uso**

**Disponibile**: Quando almeno un' uscita è programmata come uscita regolante.

**Campo**: da 1 a 4

**Note**: quando viene modificato il valore di questo parametro, lo strumento si comporterà come segue:

- Il parametro [79] SPAt verrà forzato al valore "SP1".
- Lo strumento verifica che tutti i set point utilizzabili siano all'interno dei limiti impostati tramite i parametri [73] SPLL e [74] SPHL.

Se il valore di un set point è fuori dai limiti impostati, lo strumento forzerà il valore di questo set point al valore limite più vicino.

### **[73] SPLL – Minimo valore di Set point**

**Disponibile**: Quando almeno un' uscita è programmata come uscita regolante.

**Campo**: da -1999 a [74] SPHL unità ingegneristiche **Note**:

Quando si modifica il valore di [73] SPLL, lo strumento controlla tutti i set point locali (parametri SP1, SP2, SP3 e SP4) e tutti i set point del programma (parametri [94] Pr.S1, [99] Pr.S2, [104] Pr.S3, [109] Pr.S4 ).

Se un set point risulta risulta inferiore al minimo valore impostato tramite [73] SPLL, questo set point viene forzato al valore di [73] SPLL.

- La modifica del parametro [73] SPLL produce le seguenti azioni automatiche:
	- Quando [80] SP.rt = SP il valore del set point remoto verrà forzato ad essere uguale al set point attivo.
	- Quando [80] SP.rt = trim il valore del set point remoto verrà forzato pari a zero
	- Quando [80] SP.rt = PErc il valore del set point remoto verrà forzato pari a zero

### **[74] SPHL – Massimo valore di set point**

**Disponibile**: Quando almeno un' uscita è programmata come uscita regolante

**Campo**: da [73] SPLL a 9999 unità ingegneristiche

**Note:** Per maggiori dettagli vedere le note relative al parametro [73] SPLL.

### **[75] SP 1 - Set Point 1**

**Disponibile**: Quando almeno un' uscita è programmata come uscita regolante

**Campo**: da [73] SPLL a [74] SPHL unità ingegneristiche

### **[76] SP 2 - Set Point 2**

**Disponibile**: Quando almeno un' uscita è programmata come uscita regolante e [72] nSP > 1

**Campo**: da [73] SPLL a [74] SPHL unità ingegneristiche

### **[77] SP 3 - Set Point 3**

**Disponibile**: Quando almeno un' uscita è programmata come uscita regolante e [72] nSP > 2 **Campo**: da [73] SPLL a [74] SPHL unità ingegneristiche

### **[78] SP 4 - Set Point 4**

**Disponibile**: Quando almeno un' uscita è programmata come uscita regolante e  $[72]$  nSP = 4

**Campo**: da [73] SPLL a [74] SPHL unità ingegneristiche

### **[79] SPAt – Selezione del set point attivo**

**Disponibile**: Quando almeno un' uscita è programmata come uscita regolante

**Campo**: da "SP1" a [72] nSP **Note**:

La modifica di [75] SPAt produce le seguenti azioni:

- Quando [80] SP.rt = SP il valore del set point remoto verrà forzato ad essere uguale al set point attivo
- Quando [80] SP.rt = trim il valore del set point remoto verrà forzato pari a zero
- Quando [80] SP.rt = PErc il valore del set point remoto verrà forzato pari a zero
- La selezione di SP2, SP3 e SP4 sarà possibile solo se il relativo set point è abilitato (vedere parametro [75] nSP)

### **[80] SP.rt – Tipo di set point remoto**

Questi strumenti possono comunicare tra di loro tramite l'interfaccia seriale RS 485 senza l'ausilio di un PC. Uno strumento può essere impostato come Master mentre gli altri devono essere Slave (impostazione usuale). L'unità Master invia il suo set point operativo alle unità Slave.

In questo modo, ad esempio, è possibile modificare il set point di 20 strumenti contemporaneamente modificando il set point dell'unità

Master (Es. applicativo: Hot runner).

Il parametro SP.rt definisce come l'unità Slave utilizzerà il set point proveniente da seriale.

Il parametro [125] tr.SP (Selezione del valore da ritrasmettere (Master) consente di definire sull'unità Master il valore ritrasmesso.

**Disponibile**: Quando almeno un' uscita è programmata come uscita regolante e l'interfaccia seriale è presente.

- **Campo**: = Il valore proveniente da seriale è utilizzato come set point remoto (RSP)
	- trin = Il valore proveniente da seriale verrà sommato al set point locale selezionato tramite il parametro SPAt e la somma diventa il set point operativo
	- PErc = Il valore proveniente da seriale verrà considerato come percento del campo di ingresso ed il valore così calcolato diventa il set point operativo

#### **Note**:

- La modifica di [80] SPrt produce le seguenti azioni:
	- Quando [80] SP.rt = SP il valore del set point remoto verrà forzato ad essere uguale al set point attivo
	- Quando [80] SP.rt = trim il valore del set point remoto verrà forzato pari a zero
	- Quando [80] SP.rt = PErc il valore del set point remoto verrà forzato pari a zero

Esempio:

Forno di rifusione per PCB.

L'unità master invia il suo set point a 5 altre zone (slave). Le zone slave utilizzano il dato come Set point "TRIM" (param. trin).

La prima zona è la zona master ed utilizza un set point pari a 210  $^{\circ}\!{\rm C}.$ 

La seconda zona ha un set point locale pari a - 45 (°C)

La terza zona ha un set point locale pari a -45 (°C)

- La quarta zona ha un set point locale pari a -30 (°C)
- La quinta zona ha un set point locale pari a +40 ( $°C$ )
- La sesta zona ha un set point locale pari a  $+50$  ( $^{\circ}$ C)

In questo modo, il profilo termico risultante è il seguente:

- master  $SP = 210 °C$
- $-$  seconda zona SP = 210  $-45 = 165$  °C
- $-$  terza zona SP = 210  $-45 = 165$  °C - quarta zona  $SP = 210 - 30 = 180$  °C
- quinta zona SP =  $210 + 40 = 250$  °C
- $-$  sesta zona SP = 210 + 50 = 260 °C

Se si modifica il set point dell'unità master, anche il set point di tutte le unità svale si modificherà della stessa quantità.

#### **[81] SPLr – Selezione set point locale o remoto**

**Disponibile**: Quando almeno un' uscita è programmata come uscita regolante

**Campo**:

- Loc = Set point locale selezionato tramite [79] SPAt  $rEn$  = Set point remoto (da seriale)
	- $=$  Set point remoto (da seriale)

#### **[82] SP.u - Velocità di variazione per incrementi del set point (rampa di salita)**

**Disponibile**: Quando almeno un' uscita è programmata come uscita regolante

**Campo**:

0.01 ÷ 99.99 Unità al minuto

 $inF$  = Rampa disabilitata (passaggio a gradino)

#### **[83] SP.d - Velocità di variazione per decrementi del set point (rampa di discesa)**

**Disponibile**: Quando almeno un'uscita è programmata come uscita regolante

**Campo**:

- 0.01 ÷ 99.99 Unità al minuto
- $in$  = Rampa disabilitata (passaggio a gradino)

**Note generali sul set point remoto:** Quando si imposta il set point remoto con azione trim, il campo del set point locale diventa: da [73] SPLL+ RSP a [74] SPHL - RSP

**Gruppo ] tin - Configurazione del timer .**

Il timer può funzionare in 5 modi diversi:

Ritardato all'eccitazione con un tempo di ritardo e un tempo di "fine ciclo".

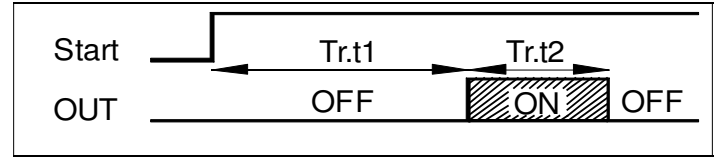

Impostando tr.t $2 = \text{Inf } L$ 'uscita del timer rimane in condizione ON finché lo strumento non rileva un comando di reset.

Ritardo all'accensione con un tempo di ritardo e un tempo di "fine ciclo"

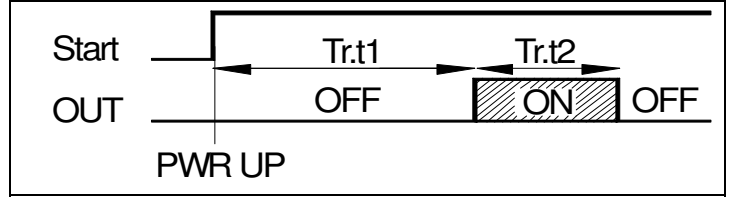

Eccitazione passante

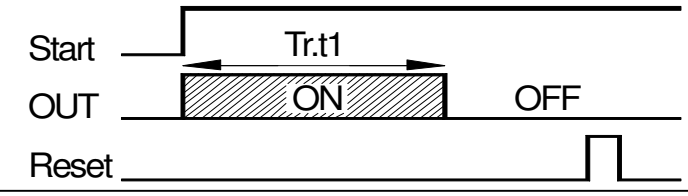

Pausa lavoro (oscillatore) asimmetrico con partenza in pausa

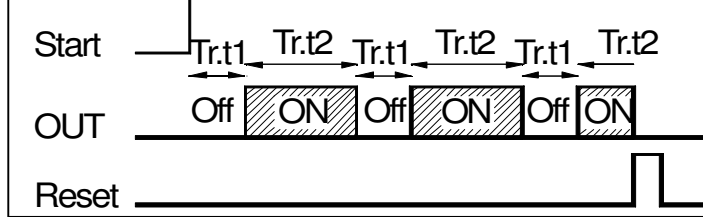

Pausa lavoro (oscillatore) asimmetrico con partenza in lavoro

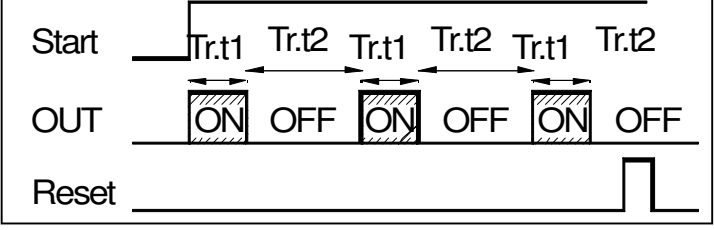

**Note**:

- Lo strumento è in grado di ricevere i comandi di start, hold e reset tramite il tasto U, tramite seriale o tramite ingresso logico.

- Un comando di hold sospende il conteggio del tempo.

#### **[84] t.F= Funzione del timer indipendente Disponibile**: sempre

**Campo**:

 $none = Timer non utilizzato$ 

 $i.d.A =$  Ritardato all'eccitazione

- $i.uP.d =$  Ritardo all'accensione
- $i.d.d = Eccitazione passante$
- $i.P.L = Pausa-lavoro con partenza in OFF$
- $i.L.P = Pausa-lavoro con partenza in ON$

#### **[85] tr.u – Unità ingegneristica del tempo**

**Disponibile**:Quando [84] Tr.F è diverso da nonE **Campo**:

- $hh.nn = ore$  e minuti
- nn.SS = minuti e secondi

SSS.d = secondi e decimi di secondo

**Nota:** Quando il timer è in funzione, questo parametro può essere visualizzato, ma non modificato.

#### **[86] tr.t1 – Tempo 1**

**Disponibile**:Quando [84] Tr.F è diverso da nonE **Campo**:

- Quando [85] tr.u = hh.nn da 00.01 a 99.59
- Quando [85] tr.u = nn.SS da 00.01 a 99.59
- Quando  $[85]$  tr.u = SSS.d

#### **[87] tr.t2 – Tempo 2**

**Disponibile**:Quando [84] Tr.F è diverso da nonE **Campo**:

- $-$  Quando [85] tr.u = hh.nn da 00.01 a 99.59
- $-$  Quando [85] tr.u = nn.SS da 00.01 a 99.59

 $-$  Quando  $[85]$  tr.u = SSS.d da 000.1 a 995.9 **Nota**: Impostando [87] tr.t2 = inF, Il secondo tempo verrà interrotto solo da un comando di reset.

### **[88] tr.St – Stato del timer**

**Disponibile**:Quando [84] Tr.F è diverso da nonE **Campo**:

- run = Timer in esecuzione
- HoLd = Timer in hold
- rES = Timer fermo (reset)

**Nota**: Questo parametro consente di gestire il timer da parametro (senza tasto U, ingresso digitale o interfaccia seriale).

#### **Gruppo ] PrG – Configurazione della Funzione Programmatore**

Questi strumenti sono in grado di eseguire un profilo termico composto da 4 gruppi di 2 passi (8 passi totale). Il primo passo è sempre una rampa (utilizzata per raggiungere il set point desiderato) mentre il secondo passo è una stasi (permanenza sul set point desiderato).

Quando viene rilevato un comando di run, lo strumento allinea il set point operativo al valore attualmente misurato e inizia ad eseguire la prima rampa.

Inoltre, ogni stasi è dotata di una banda di wait che consente di sospendere il conteggio del tempo quando il valore misurato esce dalla banda definita (guaranteed soak).

Ad ogni passo è possibile assegnare lo stato di due eventi. Un evento può pilotare un'uscita e quindi fare un' azione durante uno o più parti di programma.

Alcuni parametri addizionali consentono di definire la scala dei tempi ed il comportamento dello strumento alla fine del programma.

#### **Note:**

- **1) Tutti i passi di programma possono essere modificati durante l'esecuzione del programma.**
- **2) Durante l'esecuzione di un programma lo strumento memorizza il segmento attualmente in esecuzione e, ad intervalli di 30 minuti, memorizza anche il tempo di stasi già eseguito.**

**Se durante l'esecuzione del programma si verificasse una caduta di tensione, alla successiva accensione lo strumento è in grado di riprendere l'esecuzione del programma dal segmento che era in esecuzione al**

**momento dello spegnimento e, se il segmento era una stasi, la Disponibile**: quando [89] Pr.F è diverso da nonE **ripartenza avverrà tenendo presente anche il tempo di stasi già Campo**: **eseguito (con una approssimazione di 30 minuti).**

**Per ottenere questa funzione è necessario che il parametro "[120]dSPu - Stato dello strumento all'accensione" del gruppo "Pan" sia uguale "AS.Pr".**

**Se il parametro "[120]dSPu - Stato dello strumento all'accensione" è diverso da "AS.Pr" la funzione di memorizzazione sarà inibita.**

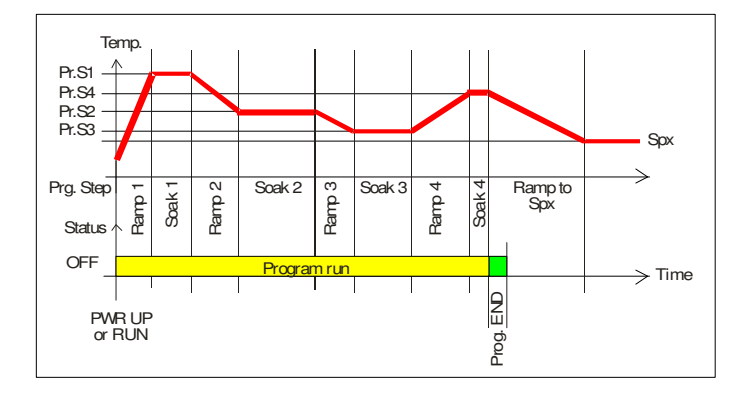

#### **[89] Pr.F = Azione del programma all'accensione Disponibile**: sempre

**Campo**:

- nonE = Programma non utilizzato
- S.uP.d = Partenza all'accensione con primo passo in stand-by
- S.uP.S = Partenza all'accensione
- u.diG = Partenza al rilevamento di un comando Run
- u.dG.d = Partenza al rilevamento di un comando Run con primo passo in stand-by

#### **[90] Pr.u – Unità ingegneristiche delle stasi**

**Disponibile**: quando [89] Pr.F è diverso da nonE

#### **Campo**:

- $hh.nn =$  ore e minuti
- nn.SS = minuti e secondi

**Nota**: Durante l'esecuzione del programma questo parametro non può essere modificato.

#### **[91] Pr.E – Comportamento dello strumento alla fine dell'esecuzione del programma**

**Disponibile**: quando [89] Pr.F è diverso da nonE

**Campo**:

- cnt = continua (lo strumento continuerà ad utilizzare il set point dell'ultima stasi fino al rilevamento di un comando di reset o un nuovo comando di run).
- $SPAt = Va$  al set point selezionato tramite il parametro [79] SPAt.
- $St.bY = Va$  in modo stand by

#### **Note**:

Impostando [91] Pr.  $E = \text{cnt}$  lo strumento opera come segue: alla fine del programma lo strumento continua ad utilizzare il set point dell'ultima stasi.

Quando rileva un comando di reset, lo strumento va verso il set point selezionato tramite il parametro [79] SPAt. Il passaggio sarà a gradino o tramite rampa a secondo dell'impostazione dei parametri [82] SP.u (Velocità di variazione per incrementi del set point) e [83] SPd (Velocità di variazione per decrementi del set point).

- Impostando [91] Pr.E = SPAt lo strumento va immediatamente al set point selezionato tramite il parametro [79] SPAt. Il passaggio sarà a gradino o tramite rampa a secondo dell'impostazione dei parametri [82] SP.u (Velocità di variazione per incrementi del set point) e [83] SPd (Velocità di variazione per decrementi del set point).

### **[92] Pr.Et – Tempo dell'indicazione di fine programma**

- $-$  oFF = Funzione non utilizzata
- da 00.01 a 99.59 minuti e secondi
- $-$  in  $F = ON$  all'infinito

```
Nota:
```
– Impostando [92] Pr.Et = inF l'indicazione di fine programma andrà in OFF solo se lo strumento rileva in comando di reset o un nuovo comando di RUN.

#### **[93] Pr.S1 - Set point della prima stasi**

**Disponibile**: quando [89] Pr.F è diverso da nonE e [89] Pr.F è diverso da S.uP.d.

**Campo**: da [70] SPLL a [71] SPHL

#### **[94] Pr.G1 – Gradiente della prima rampa**

**Disponibile**: quando [89] Pr.F è diverso da nonE e [89] Pr.F è diverso da S.uP.d.

**Campo**:

- da 0.1 a 999.9 Unità ingegneristiche al minuto
- $-$  inF  $=$  Trasferimento a gradino

#### **[95] Pr.t1 – Tempo della prima stasi**

**Disponibile**: quando [89] Pr.F è diverso da nonE **Campo**: da 0.00 a 99.59 Unità di tempo

#### **[96] Pr.b1 – Banda di Wait della prima stasi**

**Disponibile**: quando [89] Pr.F è diverso da nonE e [89] Pr.F è diverso da S.uP.d

**Campo**: da OFF a 9999 Unità ingegneristiche **Nota**: La banda di wait sospende il conteggio del tempo quando il valore misurato esce dalla banda definita (guaranteed soak).

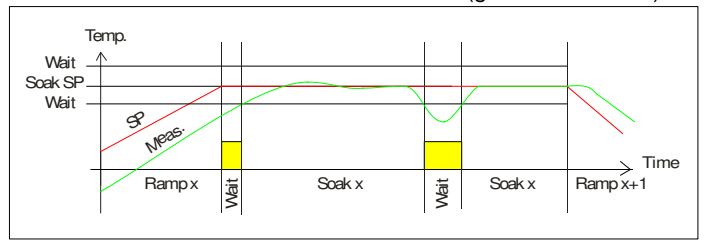

### **[97] Pr.E1 – Eventi del primo gruppo**

**Disponibile**: quando [89] Pr.F è diverso da nonE e [89] Pr.F è diverso da S.uP.d

**Campo**: da 00.00 a 11.11 dove

- $0 =$  evento OFF
- $1 =$  evento  $ON$

Evento 1 stato durante la rampa

Evento 2 stato durante la rampa

Evento 1 stato durante la stasi

Evento 2 stato durante la stasi

$$
\overbrace{CCLCL}
$$

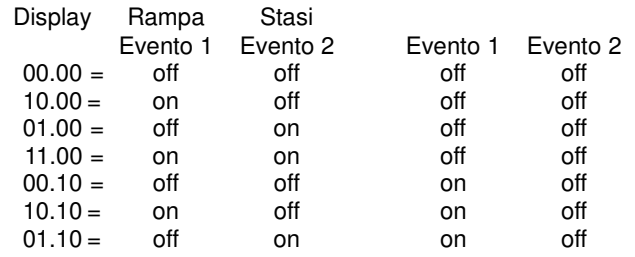

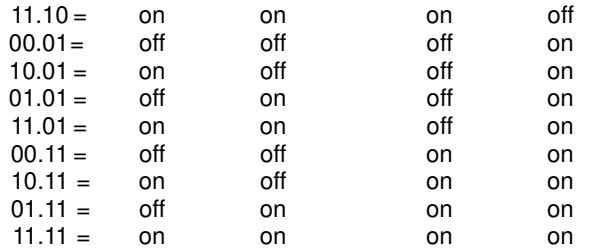

#### **[98] Pr.S2 - Set point della seconda stasi Disponibile**: quando [89] Pr.F è diverso da nonE **Campo**:

- da [73] SPLL a [74] SPHL

 $-$  oFF  $=$  Fine programma

**Nota**: Non è necessario configurare tutti i passi.

Quando ad esempio si desidera utilizzare solo 2 gruppi, è sufficiente impostare il set point del terzo gruppo uguale a OFF. Lo strumento maschererà tutti i rimanenti parametri relativi al programmatore.

#### **[99] Pr.G2 – Gradiente della seconda rampa**

**Disponibile**: quando [89] Pr.F è diverso da nonE e [98] Pr.S2 è diverso da oFF

#### **Campo**:

–da 0.1 a 999.9 unità ingegneristiche al minuto

 $-inF$  = Passaggio a gradino

#### **[100] Pr.t2 – Tempo della seconda stasi**

**Disponibile**: quando [89] Pr.F è diverso da nonE e [98] Pr.S2 è diverso da oFF

**Campo**: da 0.00 a 99.59 unità di tempo

#### **[101] Pr.b2 – Banda di Wait della seconda stasi**

**Disponibile**: quando [89] Pr.F è diverso da nonE e [98] Pr.S2 è diverso da oFF **Campo**: da oFF a 9999 unità ingegneristiche **Nota**: Per maggiori dettagli vedere il parametro [96]Pr.b1

#### **[102] Pr.E2 – Eventi del secondo gruppo**

**Disponibile**: quando [89] Pr.F è diverso da nonE e [98] Pr.S2 è diverso da oFF

**Campo**: da 00.00 a 11.11 dove

- $0 =$  evento oFF
- $1 =$  evento ON

**Nota**: Per maggiori dettagli vedere il parametro [97]Pr.E1

#### **[103] Pr.S3 - Set point della terza stasi**

**Disponibile**: quando [89] Pr.F è diverso da nonE e [98] Pr.S2 è diverso da oFF

#### **Campo**:

- da [73] SPLL a [74] SPHL

 $-$  oFF  $=$  Fine del programma **Nota**: Per maggiori dettagli vedere il parametro [98]Pr.S2

#### **[104] Pr.G3 – Gradiente della terza stasi**

**Disponibile**: quando [89] Pr.F è diverso da nonE e [98] Pr.S2 è diverso da oFF e [103] Pr.S3 è diverso da OFF

**Campo**:

- da 0.1 a 999.9 unità ingegneristiche al minuto  $-inF = Passaggio a gradino$ 

#### **[105] Pr.t3 – Tempo della terza stasi**

**Disponibile**: quando [89] Pr.F è diverso da nonE e [98] Pr.S2 è diverso da oFF e [103] Pr.S3 è diverso da OFF **Campo**: da 0.00 a 99.59 unità di tempo

#### **[106] Pr.b3 – Banda di Wait della terza stasi**

**Disponibile**: quando [89] Pr.F è diverso da nonE e [98] Pr.S2 è

diverso da oFF e [103] Pr.S3 è diverso da OFF **Campo**: da OFF a 9999 unità ingegneristiche **Nota**: per maggiori dettagli vedere il parametro [96]Pr.b1

#### **[107] Pr.E3 – Eventi del terzo gruppo**

**Disponibile**: quando [89] Pr.F è diverso da nonE e [98] Pr.S2 è diverso da oFF e [103] Pr.S3 è diverso da OFF **Campo**: da 00.00 a 11.11 dove :

- $0 =$ evento OFF
- $1 =$  evento  $ON$

**Nota**: per maggiori dettagli vedere il parametro [97]Pr.E1 **[108] Pr.S4 - Set point della quarta stasi**

**Disponibile**: quando [89] Pr.F è diverso da nonE e [98] Pr.S2 è diverso da oFF e [103] Pr.S3 è diverso da OFF **Campo**:

- da [73] SPLL a [74] SPHL

$$
- \overline{OFF} =
$$
 Fine programma

**Nota**: per maggiori dettagli vedere il parametro [98]Pr.S2

#### **[109] Pr.G4 – Gradiente della quarta rampa**

**Disponibile**: quando [89] Pr.F è diverso da nonE e [98] Pr.S2 è diverso da oFF e [103] Pr.S3 è diverso da OFF e [108] Pr.S4 è diverso da oFF

**Campo**:

- da 0.1 a 999.9 unità ingegneristiche al minuto

 $-$  inF  $=$  passaggio a gradino

#### **[110] Pr.t4 – Tempo della quarta stasi**

**Disponibile**: quando [89] Pr.F è diverso da nonE e [98] Pr.S2 è diverso da oFF e [103] Pr.S3 è diverso da OFF e [108] Pr.S4 è diverso da oFF **Campo**: da 0.00 a 99.59 unità di tempo

#### **[111] Pr.b4 – Banda di Wait della quarta stasi**

**Disponibile**: quando [89] Pr.F è diverso da nonE e [98] Pr.S2 è diverso da oFF e [103] Pr.S3 è diverso da OFF e [108] Pr.S4 è diverso da oFF **Campo**: da oFF a 9999 unità ingegneristiche **Nota**: per maggiori dettagli vedere il parametro [96]Pr.b1

#### **[112] Pr.E4 – Eventi relativi al quarto gruppo**

**Disponibile**: quando [89] Pr.F è diverso da nonE e [98] Pr.S2 è diverso da oFF e [103] Pr.S3 è diverso da OFF e [108] Pr.S4 è diverso da oFF

**Campo**: da 00.00 a 11.11 dove :

 $0 =$  event0 oFF

 $1 = event0 ON$ 

**Nota**: per maggiori dettagli vedere il parametro [97]Pr.E1

#### **[113] Pr.St – Stato del programma**

**Disponibile**: quando [89] Pr.F è diverso da nonE **Campo**:

- run = Programma in run
- HoLd = Programma in hold
- rES = Programma in reset

**Note**: Questo parametro consente di gestire il programmatore tramite un parametro (senza bisogno di ingressi logici, ecc..).

**Gruppo " ] PAn" - Configurazione dell'Interfaccia Utente**

#### **[114] PAS2 – Password livello 2: livello di accesso limitato Disponibile**: sempre

**Campo**:

 $-oFF$  = Livello 2 non protetto da password (come livello 1 = operatore).

–da 1 a 999.

#### **[115] PAS3 – Password livello 3: livello configurazione**

**Disponibile**: sempre

**Campo:**: da 3 a 999

**Nota:** Impostando [114] PAS2 uguale a [115] PAS3, il livello 2 risulterà mascherato

## **[116] uSrb – Funzione del tasto U durante il RUN TIME**

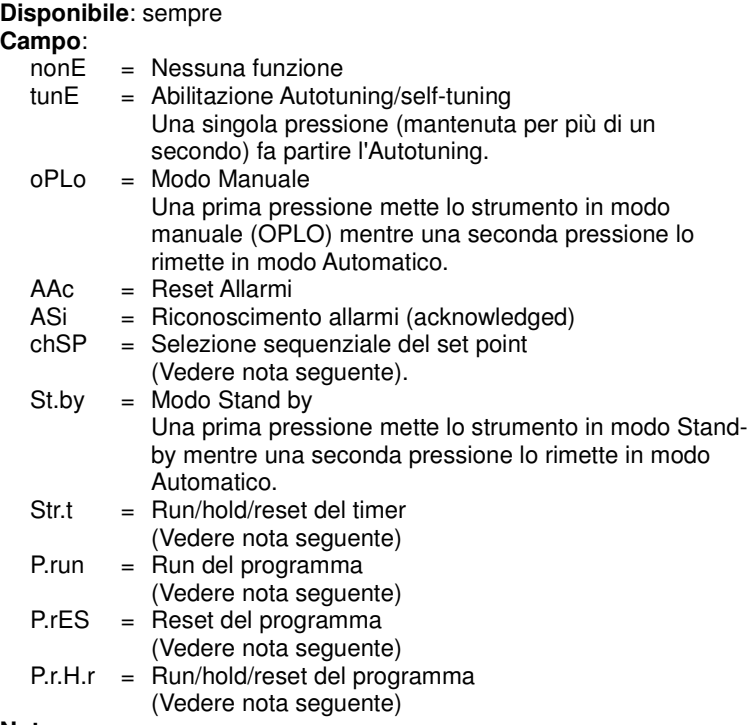

#### **Nota**:

- Quando si utilizza la "selezione sequenziale del set point", ogni pressione del tasto U (pressione mantenuta per più di 1 secondo) aumenta il valore di SPAT (set point attivo) di un'unità. La selezione è ciclica -> SP1 -> SP2 -> SP3 -> SP4

**Note**: Quando, tramite il tasto U, si seleziona un nuovo set point, lo strumento visualizza per 2 secondi l'acronimo del set point selezionato (es. SP2).

- Quando si utilizza la "selezione sequenziale del set point", il numero di set point selezionabili è limitato dal parametro [69] nSP.
- Quando si utilizza la funzione "run/hold/reset del timer", una breve pressione sospende e fa ripartire il conteggio del timer mentre una pressione prolungata (maggiore di 10 secondi) resetta il timer.
- Quando si utilizza il "run del programma", la prima pressione produce la partenza del programma mentre una successiva pressione (eseguita mentre il programma è in esecuzione) produce la **ripartenza** del programma dall'inizio.
- Quando si seleziona il "reset del programma" una breve pressione abortisce l'esecuzione del programma.
- Quando si seleziona "run/hold/reset del programma", una breve pressione sospende e fa ripartire l'esecuzione del programma mentre una pressione prolungata (maggiore di 10 secondi) resetta il programma.

#### **[117] diSP – Gestione del display Disponibile**: sempre

### **Campo**:

- nonE = Display Standard
- 
- Pou = Potenza di uscita<br>SPF = Set point finale  $=$  Set point finale
- SPo = Set point operativo
- $AL1 =$ Soglia allarme 1
- AL2 = Soglia Allarme 2
- AL3 = Soglia allarme 3
- Pr.tu = Durante una stasi, lo strumento visualizza il tempo trascorso dall'inizio della stasi.
- Durante una rampa lo strumento visualizza il set point operativo.
- Alla fine dell'esecuzione di un programma lo strumento visualizza il messaggio "P.End" alternato al valore misurato.
- Quando il programma non è in esecuzione, lo strumento visualizza le informazioni standard.
- Pr.td = Durante una stasi, lo strumento visualizza il tempo rimanente alla fine di quella stasi.
	- Durante una rampa lo strumento visualizza il set point operativo.
		- Alla fine dell'esecuzione di un programma lo strumento visualizza il messaggio "P.End" alternato al valore misurato.
		- Quando il programma non è in esecuzione, lo strumento visualizza le informazioni standard.
- $P$ .t.tu = Quando un programma è in esecuzione, lo strumento visualizza il tempo trascorso dall'inizio del programma. Alla fine dell'esecuzione di un programma lo strumento visualizza il messaggio "P.End" alternato al valore misurato.
- $P.t.d =$  Quando un programma è in esecuzione, lo strumento visualizza il tempo rimanente alla fine del programma. Alla fine dell'esecuzione di un programma lo strumento visualizza il messaggio "P.End" alternato al valore misurato.
- $ti.uP = Quando il timer è in esecuzione lo strumento$ visualizza il conteggio crescente del tempo. Alla fine del conteggio lo strumento visualizza il messaggio "t.End" alternato alla misura.
- $t i. du = Quando$  il timer è in esecuzione lo strumento visualizza il conteggio decrescente del tempo. Alla fine del conteggio lo strumento visualizza il messaggio "t.End" alternato al valore misurato.
- PErc = Percento della potenza di uscita utilizzata durante il soft start (se il tempo di soft start è inF la limitazione di potenza è sempre inserita e funziona anche per il controllo ON/OFF).

#### **[118] AdE - Bargraph di deviazione Disponibile**: sempre

**Campo**:

- Bar-graph non utilizzato
- da 1 a 9999 unità ingegneristiche

### **[119] FiLd - Filtro sul valore visualizzato Disponibile**: sempre

# **Campo**:

- Filtro disabilitato
- da 1 a 100 unità ingegneristiche

### **Note**:

Questo è una "filtro a finestra" legato al set point; è applicato alla sola visualizzazione e non ha effetto sulle altre funzioni dello strumento (controllo, allarmi,ecc.).

#### **[120]dSPu - Stato dello strumento all'accensione Disponibile**: sempre

### **Campo**:

- AS.Pr = Parte nello stesso modo in cui é stato spento
- Auto = Parte sempre in modo Automatico
- oP.0 = Parte in manuale (OPLO) con potenza pari a zero
- $St.bY =$  Parte sempre in modo stand-by

#### **NOTE:**

- **1) Quando si modifica l'impostazione del parametro [121] oPr.E, lo strumento forza il parametro [122] oPEr pari a "Auto".**
- **2) Durante l'esecuzione di un programma lo strumento**

**memorizza il segmento attualmente in esecuzione e, ad intervalli di 30 minuti, memorizza anche il tempo di stasi già eseguito.**

**Se durante l'esecuzione del programma si verificasse una caduta di tensione, alla successiva accensione lo strumento sarebbe in grado di riprendere l'esecuzione del programma dal segmento che era in esecuzione al momento dello spegnimento e, se il segmento era una stasi, la ripartenza potrebbe avvenire tenendo presente anche il tempo di stasi già eseguito (con una approssimazione di 30 minuti). Per ottenere questa funzione è necessario che il parametro "dSPu" sia uguale "AS.Pr".**

**Se il parametro "dSPu" è diver "AS.Pr" la funzione di memorizzazione sarà inibita.**

### **[121] oPr.E – Abilitazione modi operativi**

### **Disponibile**: sempre

#### **Campo**:

- ALL = Tutti i modi operativi potranno essere selezionati tramite il parametro [122] oPEr
- Au.oP = Tramite [122] oPEr potranno essere selezionati solo i modi Automatico e Manuale
- Au.Sb = Tramite [122] oPEr potranno essere selezionati solo i modi Automatico e Stand-by

**Nota**: Quando si modifica il valore del parametro [121] oPr.E, Lo strumento forza il valore del parametro [122] oPEr uguale ad Auto

### **[122] oPEr – Selezione del modo operativo Disponibile**: sempre

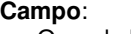

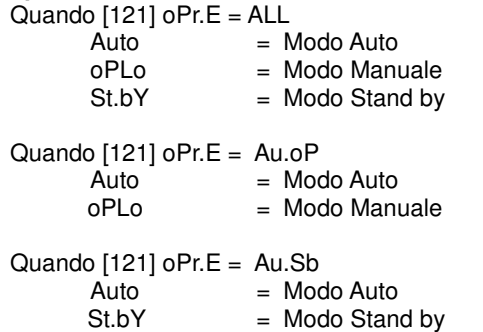

**Gruppo ] Ser – Configurazione dell'Interfaccia Seriale** 

#### **[123] Add – Indirizzo dello strumento Disponibile**: sempre

# **Campo**:

- = Interfaccia seriale non utilizzata
- da 1 a 254

#### **[124] bAud - Baud rate**

**Disponibile**: quando [123] Add è diverso da oFF **Campo**:

- $1200 = 1200$  baud
- $2400 = 2400$  baud
- $9600 = 9600$  baud
- $19.2 = 19200$  baud
- 38.4 = 38400 baud

### **[125] trSP – Selezione della variabile ritrasmessa (Master) Disponibile**: quando [123] Add è diverso da oFF

# **Campo**:

- $=$  ritrasmissione non utilizzata (lo strumento è uno slave)  $rSP = Lo$  strumento diventa Master e ritrasmette il set point operativo.
- PErc = Lo strumento diventa Master e ritrasmette la potenza di uscita.
- **Note**: Per maggiori dettagli vedere il parametro [80] SP.rt (Tipo di set point remoto).

#### **Gruppo ] COn - Configurazione dei Parametri di consumo..........**

#### **[126] Co.tY – Tipo di misura Disponibile**: sempre

**Campo**:

- $=$  Non utilizzato
- $1 =$  Potenza istantanea (kW)
- $2 =$  Potenza consumata (kW/h)
- 3 = Energia utilizzata durante l'esecuzione di un programma Questa misura parte da zero quando viene lanciata l'esecuzione di un programma e termina alla fine del programma. Una nuova esecuzione del programma resetta anche il valore cumulato.
- 4 = Totalizzatore dei giorni lavorati con soglia. È il numero di ore che lo strumento è rimasto acceso diviso per 24.
- $5 =$ Totalizzatore delle ore lavorate con soglia. È il numero di ore che lo strumento è rimasto acceso.

#### **Note**:

tot.H e tot.d sono totalizzatori interni utilizzati per impostare gli intervalli di manutenzione. Quando lo strumento è alimentato, il conteggio è attivo.

Quando il contatore raggiunge la soglia programmata, il display mostra alternativamente il messaggio "r. iSP" (richiesta di ispezione) e la normale visualizzazione. Il reset del conteggio può essere fatto solo modificando il valore della soglia.

#### **[127] UoLt – Tensione nominale del carico**

**Disponibile**: quando [126] Co.tY = ist o [126] Co.tY = h o [126]  $Co.tY = S.S$ 

**Campo**: da 1 a 9999 (V)

#### **[128] cur – Corrente nominale del carico**

**Disponibile**: quando [126] Co.tY = ist o [126] Co.tY = h o [126]  $Co.tY = S.S$ 

**Campo**: da 1 a 999 (A)

#### **[129] h.Job – Intervallo di manutenzione (Soglia di tot.d e tot.H)**

**Disponibile**: quando [126] Co.tY = tot.d o [126] Co.tY = tot.H **Campo**:

- = Soglia non utilizzata
- da 1 a 999 giorni o
- da 1 a 999 ore.

**Gruppo ] CAL – Configurazione della Calibrazione utente**

#### Questa funzione consente di calibrare l'intera catena di misura e compensare gli errori dovuti a:

- Posizione del sensore
- Classe del sensore (errori del sensore)
- Precisione dello strumento

#### **[130] AL.P – Punto inferiore di calibrazione Disponibile**: sempre

**Campo**: da -1999 a (AH.P - 10) unità ingegneristiche **Nota**: La minima differenza tra AL.P e AH.P è pari a 10 unità ingegneristiche.

#### **[131] ALo – Offset applicato al punto inferiore di calibrazione Disponibile**: sempre **Campo**: da -300 a 300 unità ingegneristiche

**[132] AH.P – Punto superiore di calibrazione Disponibile**: sempre

**Campo**: da (AL.P + 10) a 9999 unità ingegneristiche **Nota**: La minima differenza tra AL.P e AH.P è pari a 10 unità ingegneristiche.

#### **[133] AL.o – Offset applicato al punto superiore di calibrazione Disponibile**: sempre

**Campo**: da -300 a 300 unità ingegneristiche

**Esempio**: Camera climatica con campo di utilizzo compreso tra 10 °C  $e + 100$  °C.

- 1) Inserire nella camera un sensore di riferimento collegato ad un misuratore di riferimento (normalmente un calibratore).
- 2) Accendere la camera ed impostare un set point uguale al minimo valore del campo di utilizzo (es. 10 °C). Quando la temperatura della camera è stabile, prendere nota della misura eseguita dal sistema di riferimento (es. 9 °C).
- 3) Impostare [130] AL.P = 10 (punto inferiore di calibrazione) e [131] ALo = -1 (è la differenza tra la misura effettuata dallo strumento rispetto a quella effettuata dal sistema di riferimento). Notate che dopo questa impostazione la misura dello strumento diventa uguale alla misura effettuata con il sistema di riferimento.
- 4) Impostate un set point uguale al massimo valore del campo di utilizzo (es. 100 °C). Quando la temperatura della camera è stabile, prendere nota della misura eseguita dal sistema di riferimento (es. 98 °C).
- 5) Impostare [132] AH.P = 100 (Punto superiore di calibrazione) e  $[133]$  ALo =  $+2$  (è la differenza tra la misura effettuata dallo strumento rispetto a quella effettuata dal sistema di riferimento). Notate che dopo questa impostazione la misura dello strumento diventa uguale alla misura effettuata con il sistema di riferimento.

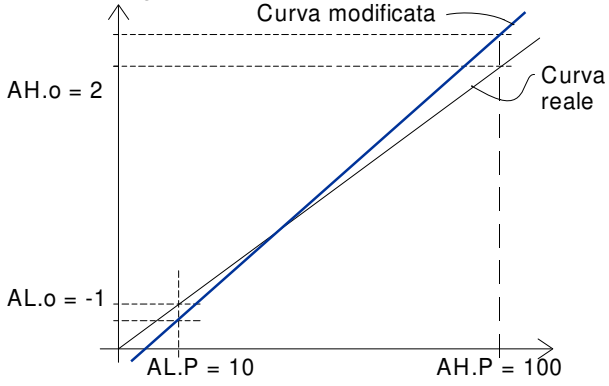

I passi più importanti per la configurazione dello strumento sono terminati.

Per uscire dalla procedura di configurazione, procedere come segue: - Premere il tasto U

- Premere il tasto U e mantenerlo premuto per 10 sec.
- Lo strumento ritornerà alla normale visualizzazione

## **FROMOZIONE DEI PARAMETR**

Un altro importante passaggio della configurazione dello strumento è dato dalla possibilità di creare una interfaccia utente (HMI) personalizzata in modo da rendere lo strumento facile da utilizzare per

l'operatore.

Tramite una speciale procedura, chiamata "Promozione", il costruttore può creare due sottoinsiemi di parametri.

Il primo li livello è detto livello "operatore".

L'accesso a questo livello NON è protetto da password.

Il secondo livello è denominato "ad accesso limitato".

L'accesso a questo livello è protetto dalla password programmata tramite il parametro [114] PAS2.

#### **Note**:

- I parametri inseriti nel livello "ad accesso limitato" sono raccolti in

un'unica lista.

- –La sequenza dei parametri "ad accesso limitato" è libera e potrà essere costruita in modo da soddisfare le Vostre esigenze specifiche.
- –La sequenza dei parametri operatore è la stessa di quella "ad accesso limitato", ma solo i parametri definiti come operatore verranno visualizzati e potranno essere modificati. Anche questa lista quindi può contenere solo (e tutti) i parametri che desiderate.

#### **5.1- PROCEDURA DI PROMOZIONE DEI PARAMETRI**

Prima di iniziare la procedura di promozione, è consigliabile operare come segue:

- 1) Preparare la lista completa dei parametri che si desidera inserire nella lista ad accesso limitato.
- 2) Numerare i parametri ponendoli nella sequenza di visualizzazione desiderata.
- 3) Definire quali parametri della lista saranno disponibili anche a livello operatore.

#### **Esempio**:

- Io desidero ottenere la seguente lista:
- OPEr Selezione modo operativo
- SP1 Primo set point
- SP2 Secondo set point
- SPAt Selezione del set point
- AL1 Soglia allarme 1
- AL2 Soglia allarme 2
- Pb Banda proporzionale
- Int Tempo integrale
- dEr Tempo derivativo

- Aut.r - Partenza manuale dell'Autotuning

Inoltre desidero che l'operatore possa modificare solo: il modo operativo, il valore di SP1 e la soglia di AL1.

In questo caso la promozione sarà la seguente:

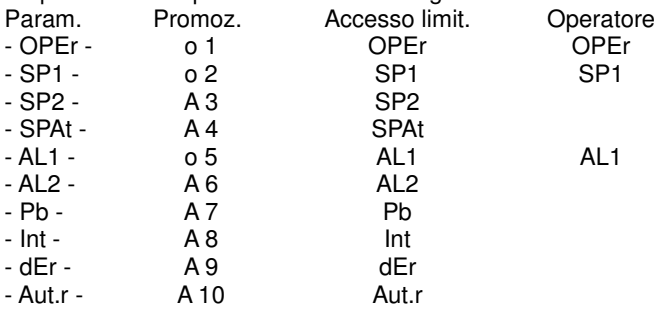

Ora procedete come segue:

- 1) Premere il tasto P per più di 3 secondi.
- 2) Il display superiore visualizzerà "PASS" mentre quello inferiore visualizzerà "0".
- 3) Tramite i tasti  $\triangle$  e/o  $\blacktriangledown$  impostare la password 81.
- 4) Premere il tasto P. Lo strumento visualizzerà l'acronimo del primo gruppo di parametri di configurazione "]inP".
- 5) Tramite il tasto U selezionare il gruppo a cui appartiene il primo parametro della Vostra lista (es. "]inP").
- 6) Tramite il tasto P selezionare il primo parametro della vostra lista.
- 7) Il display superiore visualizzerà l'acronimo del parametro mentre quello inferiore visualizzerà l'attuale livello di promozione. Il livello di promozione è definito da una lettera seguita da un numero

La lettera può essere:

– "**c**": Mostra che il parametro NON è promosso e quindi è presente solo nei parametri di configurazione. In questo caso il numero è sempre zero.

– "**A**": Mostra che il parametro è promosso a livello di

"accesso limitato" ma che NON sarà visibile a livello operatore. Il numero indica la posizione nella lista ad "accesso limitato".

- "**o**": Mostra che il parametro è promosso a livello di operatore e quindi sarà visibile sia a livello operatore sia a livello "accesso limitato". Il numero indica la posizione nella lista ad "accesso limitato".
- 8) Tramite i tasti  $\triangle$  e/o  $\blacktriangledown$  impostare il numero della posizione desiderata.

**Nota**: Impostando un valore diverso da 0 la lettera "c" cambierà automaticamente in "A" ed il parametro è automaticamente promosso a livello "accesso limitato".

- 9) Quando si desidera modificare il livello di accesso da "accesso limitato" a Operatore (o viceversa) premere il tasto U e , mantenendolo premuto, premere il tasto  $\triangle$ . La lettera cambierà da "A" a "o" e viceversa.
- 10) Selezionare il secondo parametro che si desidera promuovere a livello "accesso limitato" e ripetere i passi 6, 7 e 8.
- 11) Ripetere i passi 6, 7 e 8 finché la lista non è completa.
- 12) Quando si desidera uscire dalla procedura di promozione, premere il tasto U e mantenerlo premuto per più di 10 secondi. Lo strumento torna alla normale visualizzazione.

**Nota**: Se si assegna lo stesso numero a due parametri, lo strumento considererà valido solo l'ultimo parametro programmato in quella posizione.

**Esempio**: nell'esempio precedente avevamo assegnato a SP2 un livello di promozione A3.

Se ora assegnassi al parametro SP3 la promozione a livello 03, la lista "accesso limitato" e quella operatore diventerebbe:

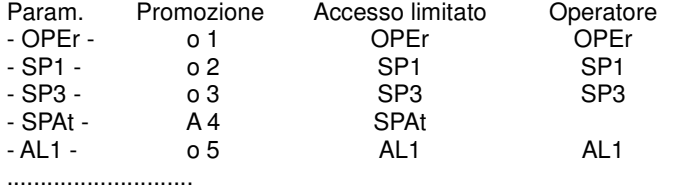

**6. MODI OPERATIVI** 

Come abbiamo detto al paragrafo 4.1, all'accensione lo strumento inizia immediatamente a funzionare ed opererà in funzione dei valori dei parametri attualmente memorizzati.

- In altre parole, lo strumento ha un solo stato che chiameremo "run time".
- Durante il "run time" è possibile forzare lo strumento ad operare in 3 diversi modi: modo Automatico, modo Manuale e modo Stand-by.
- In modo Automatico lo strumento esegue il controllo e comanda la/le uscite regolante/i in funzione della misura attuale e dei valori impostati (set point, banda proporzionale, ecc.).
- In modo Manuale, lo strumento visualizza il valore misurato e consente di modificare manualmente la potenza delle uscite regolanti.
- Lo strumento NON esegue il controllo.

- In modo Stand by lo strumento si comporta come un indicatore. Visualizza il valore misurato e forza le uscite regolanti al valore zero. Come abbiamo visto, è sempre possibile modificare il valore assegnato ad un parametro indipendentemente dal modo operativo selezionato.

#### **6.1 – COME ACCEDERE AL "LIVELLO OPERATORE"**

Lo strumento è in "visualizzazione normale".

- 1) Premere il tasto P.
- 2) Il display superiore visualizzerà l'acronimo del primo parametro promosso a livello operatore mentre il display inferiore visualizza il valore del parametro.
- 3) Tramite i tasti  $\triangle e \blacktriangledown$  assegnare a questo parametro il valore desiderato.
- 4) Premere il tasto P per memorizzare il nuovo valore e passare al parametro successivo.
- 5) Quando si desidera tornare alla "visualizzazione normale", premere il tasto U per più di 5 secondi.
- **Nota**: La modifica dei parametri a livello operatore è sottoposta ad un time out. Se non viene premuto alcun tasto per 10 secondi, lo strumento torna automaticamente alla "visualizzazione normale" ed il nuovo valore dell'ultimo parametro modificato verrà perso.

#### **6.2 – COME ACCEDERE AL"LIVELLO ACCESSO LIMITATO"**

Lo strumento è in "visualizzazione normale".

- 1) Premere il tasto P per più di 5 secondi.
- 2) Il display superiore visualizzerà "PASS" mentre quello inferiore visualizzerà "0".
- 3) Tramite i tasti  $\triangle e \blacktriangledown$  impostare lo stesso valore assegnato al parametro [114] PAS2 (password livello 2).
- **Nota**:
- a) La password di default (di fabbrica) per il livello di "accesso limitato" è pari a 20.
- b) La modifica dei parametri è protetta da time out. Se non viene premuto alcun tasto per 10 secondi, lo strumento torna automaticamente alla "visualizzazione normale", il nuovo valore dell'ultimo parametro modificato verrà perso e la procedura di modifica dei parametri risulterà terminata. Quando si desidera rimuovere il time out (es. per la prima configurazione di uno strumento) è possibile impostare una password uguale a 1000 + la password impostata in [114] PAS2 (es.  $1000 + 20$  [default] = 1020). Resta sempre possibile terminare manualmente la procedura di modifica dei parametri (vedere di seguito).
- c) Durante la modifica dei parametri lo strumento continua ad eseguire la normale regolazione. In particolari condizioni (es. quando la modifica di un parametro può produrre azioni violente sul processo) è consigliabile fermare l'azione di controllo durante le procedure di modifica (le uscite regolanti verranno forzate a  $zero$ ). Una password pari a 2000 + la password programmata in [114] PAS2 forzerà lo strumento in modo stand-by durante la modifica dei parametri. Il controllo ripartirà automaticamente al termine delle procedure di modifica.
- 4) Premere il tasto P.
- 5) Il display superiore visualizzerà l'acronimo del primo parametro promosso a questo livello mentre il display inferiore visualizzerà il suo valore.
- 6) Tramite i tasti  $\triangle e \blacktriangledown$  assegnare a questo parametro il valore desiderato.
- 7) Premere il tasto P per memorizzare il nuovo valore e passare al parametro successivo.
- 8) Quando si desidera tornare alla "visualizzazione normale", premere il tasto U per più di 5 secondi.

#### **6.3 – COME VEDERE SENZA POTER MODIFICARE I PARAMETRI NEL"LIVELLO DI ACCESSO LIMITATO"**

A volte è necessario dare all'operatore la possibilità di vedere il valore assegnato ad un parametro promosso a livello "accesso limitato" senza dargli la possibilità di modificarlo (la modifica dei parametri deve essere fatta solo da personale autorizzato). In questo caso procedere come segue:

- 
- 1) Premere il tasto P per più di 5 secondi.
- 2) Il display superiore visualizzerà "PASS" mentre il display inferiore visualizzerà "0".
- 
- 3) Tramite i tasti  $\triangle$  e  $\blacktriangledown$  impostare il valore -181.
- 4) Premere il tasto P.
- 5) il display superiore visualizzerà l'acronimo del primo parametro promosso a livello 2 mentre il display inferiore visualizzerà il

suo valore.

- 6) Tramite il tasto P è possibile visualizzare il valore assegnato ai vari parametri SENZA poterli modificare.
- 7) Per tornare alla "visualizzazione normale" premere il tasto U per più di 3 secondi o non premere alcun tasto per più di 10 secondi.

### **6.4 – MODO AUTOMATICO**

#### **6.4.1 - Funzione dei tasti quando lo strumento è in modo Automatico**

**U** Eseguirà l'azione programmata tramite il parametro [116] uSrb (Funzione del tasto U).

Consente di accedere alla modifica dei parametri.

Consente di visualizzare le "informazioni addizionali" (vedere di seguito).

Consente di accedere alla "modifica diretta del set point"

(vedere di seguito).

#### **6.4.2 - Modifica diretta del Set Point**

Questa funzione consente di modificare rapidamente il valore del set point selezionato tramite il parametro [79] SPAt (Selezione del set point attivo) oppure di modificare il valore di set point del segmento di programma quando il programma è in esecuzione.

Lo strumento è in "visualizzazione normale".

1) Premere il tasto  $\blacktriangledown$ .

Il display superiore visualizzerà l'acronimo del set point selezionato (es SP2) mentre il display inferiore visualizzerà il valore del set point.

**Nota**: Quando il programma è in esecuzione, lo strumento visualizzerà il set point del gruppo attualmente in uso (es. se lo strumento sta eseguendo la stasi 3, il parametro visualizzato sarà [104] Pr.S3).

- 2) Tramite i tasti  $\triangle e \blacktriangledown$  assegnare al set point il valore desiderato.
- 3) Non premere alcun pulsante per almeno 5 secondi o premere il tasto P. In entrambe i casi lo strumento memorizza il nuovo valore e torna alla "visualizzazione normale".

**Nota**: Se il set point attualmente in uso non è promosso a livello operatore, lo strumento consente di vedere il valore del set point, ma non ne consente la modifica.

### **6.4.3 - Informazioni addizionali**

Questi strumenti sono in grado di visualizzare alcune informazioni addizionali che possono aiutare a gestire il sistema. Le informazioni addizionali sono legate alla configurazione dello strumento ed in ogni caso solo alcune di esse potranno essere visualizzate.

- 1) Quando lo strumento è in "normale visualizzazione", premere il tasto  $\triangle$ . Il display inferiore visualizzerà "H" o "c" seguito da un numero. Il valore indica la percentuale di potenza di uscita applicata al processo. Il simbolo "H" indica che l'azione è di riscaldamento mentre il simbolo "c" indica che è quella di raffreddamento.
- 2) Premere nuovamente il tasto  $\triangle$ . Quando un programma è in esecuzione Il display inferiore visualizza il segmento in esecuzione e lo stato degli eventi come indicato di seguito:

 $\frac{1}{2}$  $\frac{1}{2}$  Dove il primo carattere puo essere "r" (ad indicare che il segmento in esecuzione è una rampa) oppure "S" (che indica che il segmento in esecuzione è una Stasi), il secondo digit indica il gruppo in esecuzione (es. S3 indica stasi 3) e i due digit

meno significativi indicano lo stato dei 2 eventi (il digit meno significativo è relativo all'evento 2.

3) Premere nuovamente il tasto  $\triangle$ . Quando un programma è in esecuzione Il display inferiore visualizza il tempo teorico che manca alla fine del programma preceduto dalla lettera P:

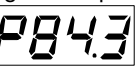

- 4) Premere nuovamente il tasto  $\triangle$ . Quando la funzione wattmetro è in funzione Il display inferiore visualizza "U" seguito dalla misura di energia misurata. Nota: l'energia misurata è funzione dell'impostazione del parametro [123] Co.tY.
- 5) Premere nuovamente il tasto  $\triangle$ . Quando la funzione "ore lavorate" è attiva, Il display inferiore visualizza "d" per i giorni oppure "h" per le ore seguito dal tempo accumulato.
- 6) Premere nuovamente il tasto **4**. Lo strumento ritorna alla "visualizzazione normale".
- **Nota**: La visualizzazione delle informazioni addizionali è soggetta ad un time out. Se non si preme alcun tasto per un periodo superiore a 10 secondi, lo strumento ritorna automaticamente alla "visualizzazione normale".

#### **6.4.4 - La funzione Programmatore**

Al paragrafo 4 abbiamo descritto tutti i parametri della funzione programmatore e il loro effetto durante l'esecuzione di un programma.

In questo paragrafo daremo qualche informazione addizionale e faremo qualche esempio applicativo.

- **Note**:
- Il punto decimale della cifra meno significativa del display è utilizzato per visualizzare lo stato del programmatore indipendentemente da come è stato impostato il parametro [114] diSP (gestione del display).

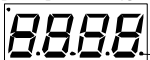

Punto decimale della cifra meno significativa

La relazione tra stato del programma e stato del LED è la seguente:

- Programma in RUN il LED è ON
- Programma in Hold il LED lampeggia rapidamente
- Programma in Wait Il LED lampeggia lentamente
- Programma in End o reset il LED è spento

**Esempio applicativo 1**: Cabine di verniciatura a spruzzo. Quando l'operatore è in cabina a verniciare, la temperatura interna della camera deve essere di 20 °C e l'aria utilizzata per la ventilazione della camera deve provenire dall'esterno.

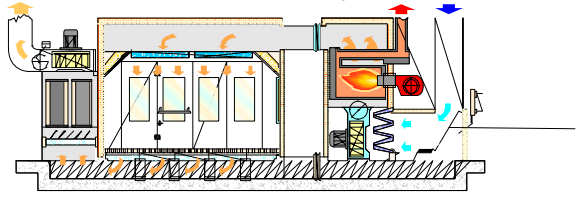

#### Saracinesca

Durante le fasi di passivazione e di essicazione della vernice, l'operatore è fuori dalla cabina e il sistema chiude la saracinesca dell'aria esterna e ricicla l'aria interna (già calda) per ridurre il consumo di energia.

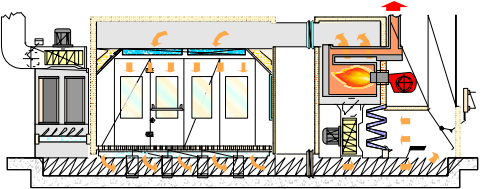

Quando il tempo di essicazione è terminato, ma prima di

consentire all'operatore di rientrare in camera, dobbiamo essere sicuri che:

1) L'aria all'interno della camera sia "fresca".

2) La temperatura in camera sia inferiore ad un valore limite. Quindi il profilo termico sarà del tipo:

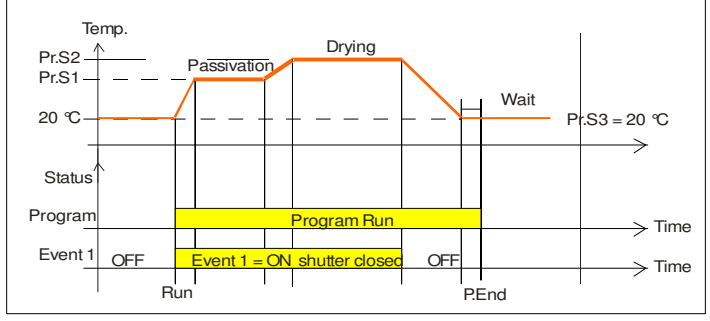

Out 1 = H.rEG (Uscita di riscaldamento)

Out  $2 = P.Et1$  (Evento 1)

Out 3 = P.run (Programma in esecuzione)

Pr.E1e Pr.E2 = 10.10 (Evento 1 è ON durante la rampa 1, la stasi 1, la rampa 2 e la stasi 2)

Durante l'esecuzione del programma la porta è chiusa.

**Esempio applicativo 2**: Bordatrice a caldo con serbatoio colla (per legno).

Alla temperatura di lavoro la colla si ossida rapidamente e cola dal "dispenser".

Per queste ragioni quando la macchina non lavora per un certo tempo è consigliabile portare la temperatura del dispenser ad un valore inferiore.

In questo caso la configurazione è la seguente:

Out 1 = h.reg (heating output)

Out 2 = AL (allarme usato per inibire il trascinatore) diF.1 = P.run (Ingresso digitale usato per il restart del

programma.)

Pr.F = S.uP.S (Programma con partenza all'accensione)

Pr.E = cnt (Comportamento dello strumento alla fine del programma = continua)

Collegare un proximity all'ingresso digitale 1 per la rilevazione presenza pannello.

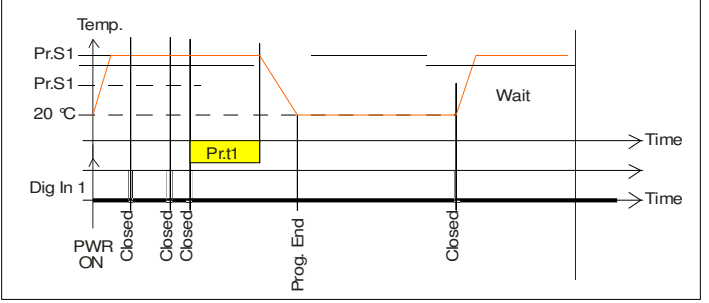

Quando viene rilevato un nuovo pannello prima della fine della prima stasi, il conteggio del tempo riparte dall'inizio ed il set point resta immutato (Pr.S1).

Se non viene rilevato nessun pannello per un tempo programmato, lo strumento si porta al set point Pr.S2 (temperatura di attesa) e rimane a quella temperatura fino al rilevamento di un nuovo pannello. L'arrivo di un nuovo pannello riporta lo strumento ad operare alla temperatura di lavoro (Pr.S1)

### **6.5 - MODO MANUALE**

Questo modo operativo consente di disattivare il controllo automatico e assegnare manualmente la percentuale di potenza dell'uscita regolante.

Quando si seleziona il modo manuale, il display inferiore visualizzerà alternativamente la potenza di uscita ed il messaggio "oPLo".

Quando si seleziona il modo manuale, lo strumento allinea la potenza di uscita in manuale all'ultimo valore calcolato dal PID.

Per modificare la potenza di uscita utilizzare i tasti  $\triangle$  e  $\blacktriangledown$ . Nel caso di controllo ON/OFF, un valore pari a 0% spegne l'uscita mentre qualunque valore maggiore di 0 attiva l'uscita. Durante la modifica della potenza di uscita lo strumento visualizza il simbolo "H" (per indicare un riscaldamento) o "c" per indicare un raffreddamento) seguito dalla percentuale impostata (es. H 40 indica 40 % di riscaldamento). **Note**:

- Durante il modo manuale, gli allarmi assoluti restano attivi mentre quelli relativi vengono disabilitati.
- Se si mette lo strumento in modo manuale durante l'esecuzione di un programma, l'esecuzione del programma viene abortita.
- Se si mette lo strumento in modo manuale durante l'esecuzione del self-tuning, l'esecuzione del self-tuning viene abortita.
- Durante il modo manuale tutte le funzioni non legate al controllo (wattmetro, timer indipendente, "ore lavorate", ecc..) continuano ad operare normalmente.

### **6.6 - MODO STAND-BY**

Anche questo modo operativo disattiva il controllo automatico, ma le uscite regolanti vengono forzate a zero.

Lo strumento si comporterà come un indicatore.

Quando è stato selezionato il modo stand-by, il display inferiore visualizzerà alternativamente il valore di set point ed il messaggio "St.bY".

#### **Note**:

- Durante il modo stand-by, gli allarmi relativi sono disattivati mentre quelli assoluti opereranno in funzione dell'impostazione del parametro ALxo (abilitazione Allarme x durante il modo Stand-by).
- Se si seleziona il modo stand-by durante l'esecuzione del programma, il programma verrà abortito.
- Se si seleziona il modo stand-by durante l'esecuzione dell'Autotuning, l'Autotuning verrà abortito.
- Durante il modo stand-by tutte le funzioni non legate al controllo (wattmetro, timer indipendente, "ore lavorate", ecc..) continuano ad operare normalmente.
- Al passaggio da modo stand-by a modo automatico, lo strumento riattiva la mascheratura degli allarmi e la funzione soft start.

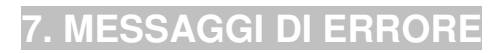

### **7.1- SEGNALAZIONI DI FUORI CAMPO**

Lo strumento visualizza le condizioni di OVER-RANGE (fuori campo verso l'alto) e di UNDER-RANGE fuori campo verso il basso) con le seguenti indicazioni:

Over-range Under-range OOOC

<u>LILILILI</u>

La rottura del sensore verrà segnalata come un fuori campo.

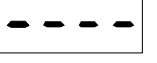

**NOTE**: Quando viene rilevato un over-range o un under-range, gli allarmi opereranno come se lo strumento rilevasse rispettivamente il massimo o il minimo valore misurabile. Per verificare la condizione di fuori campo procedere come segue:

1) Verificare il segnale in uscita dal sensore e la linea di collegamento tra sensore e strumento.

- 2) Assicurarsi che lo strumento sia stato configurato per misurare tramite il sensore specifico, altrimenti modificare la configurazione di ingresso (vedere sezione 4).
- 3) Se non si rilevano errori, prendere accordi per inviare lo strumento al fornitore per una verifica funzionale.

### **7.2– LISTA DEGLI ERRORI POSSIBILI**

- ErAT L'auto-tune tipo Fast non è in grado di partire. La misura è troppo vicina al set point. Premere P per cancellare la segnalazione.
- NoAt Dopo 12 ore, l'Autotuning non è ancora terminato.
- ErEP- Possibili problemi sulla memoria dello strumento. Il messaggio scompare automaticamente. Se la segnalazione permane, prendere accordi per inviare lo strumento al fornitore.

### **8. NOTE GENERALI**

#### **8.1 - USO PROPRIO**

Ogni possibile uso non descritto in questo manuale deve essere considerato improprio.

Questo strumento è conforme alla normativa EN 61010-1 "Prescrizioni di sicurezza per gli apparecchi elettrici di misura, controllo e per l'utilizzo in laboratorio"; per questa ragione non può essere usato

come apparato di sicurezza. Qualora un errore o un malfunzionamento dell'unità di controllo possa

causare situazioni pericolose per persone, cose o animali, per favore ricordate che l'impianto DEVE essere dotato di strumenti specifici per la sicurezza.

**Tecnologic S.p.A. ed i suoi legali rappresentanti non si assumono alcuna responsabilità per danni a persone, animali o cose dovute a manomissioni, uso errato o improprio dell'apparecchio o comunque un uso non conforme alle caratteristiche dell'apparecchio.**

#### **8.2 – GARANZIA E RIPARAZIONE**

Il prodotto è garantito da vizi di costruzione o difetti di materiale riscontrati entro i 12 mesi dalla data di consegna.

La garanzia si limita alla riparazione o la sostituzione del prodotto. L'eventuale apertura del contenitore, la manomissione dello strumento o l'uso non conforme del prodotto comporta automaticamente il decadimento della garanzia.

In caso di prodotto difettoso in periodo di garanzia o fuori periodo di garanzia contattare l'ufficio vendite TECNOLOGIC per ottenere l'autorizzazione alla spedizione.

Il prodotto difettoso, quindi , accompagnato dalle indicazioni del difetto riscontrato, deve pervenire con spedizione in porto franco presso lo stabilimento TECNOLOGIC salvo accordi diversi.

#### **8.3 – MANUTENZIONE**

Questi strumenti NON richiedono calibrazioni periodiche e non prevedono parti consumabili quindi non richiedono particolare manutenzioni.

A volte, è consigliabile pulire lo strumento.

- 1) TOGLIERE TENSIONE ALL'APPARECCHIO (alimentazione, tensione sui relè, ecc).
- 2) Utilizzando un aspirapolvere o un getto di aria compressa (max. 3 kg/cm²) rimuovere gli eventuali depositi di polvere che possono essere presenti sull'involucro e/o sull'elettronica facendo attenzione di non danneggiare i componenti elettronici.
- 3) Per pulire le parti plastiche esterne e le golle, utilizzare solo un panno morbido inumidito con:
- Alcool etilico (puro o denaturato) [C2H5OH] oppure
- Alcool isopropilico (puro o denaturato) [(CH3)2CHOH] oppure

- Acqua (H2O).

- 4) Assicurarsi che i terminali siano ben stretti.
- 5) Prima di dare tensione all'apparecchio assicurarsi che l'involucro e tutti i componenti dell'apparecchio risultino perfettamente asciutti.
- 6) Ridare tensione all'apparecchio.

#### **8.4 - ACCESSORI**

Lo strumento è dotato di un connettore laterale per il collegamento di un accessorio.

Questo accessorio, chiamato A01, consente:

- Di memorizzare all'interno della A01 la configurazione completa dello strumento per poterla trasferire ad altri strumenti uguali.
- Di trasferire una configurazione completa dallo strumento ad un PC.
- Di trasferire una configurazione completa da un PC ad uno strumento.
- Di trasferire una configurazione da una chiave A01 ad un'altra.
- Di verificare il funzionamento dell'interfaccia seriale e di supportare il costruttore durante lo start up di macchina.

# **Appendice A**

**Blocco InP** (parametri relativi agli ingressi)

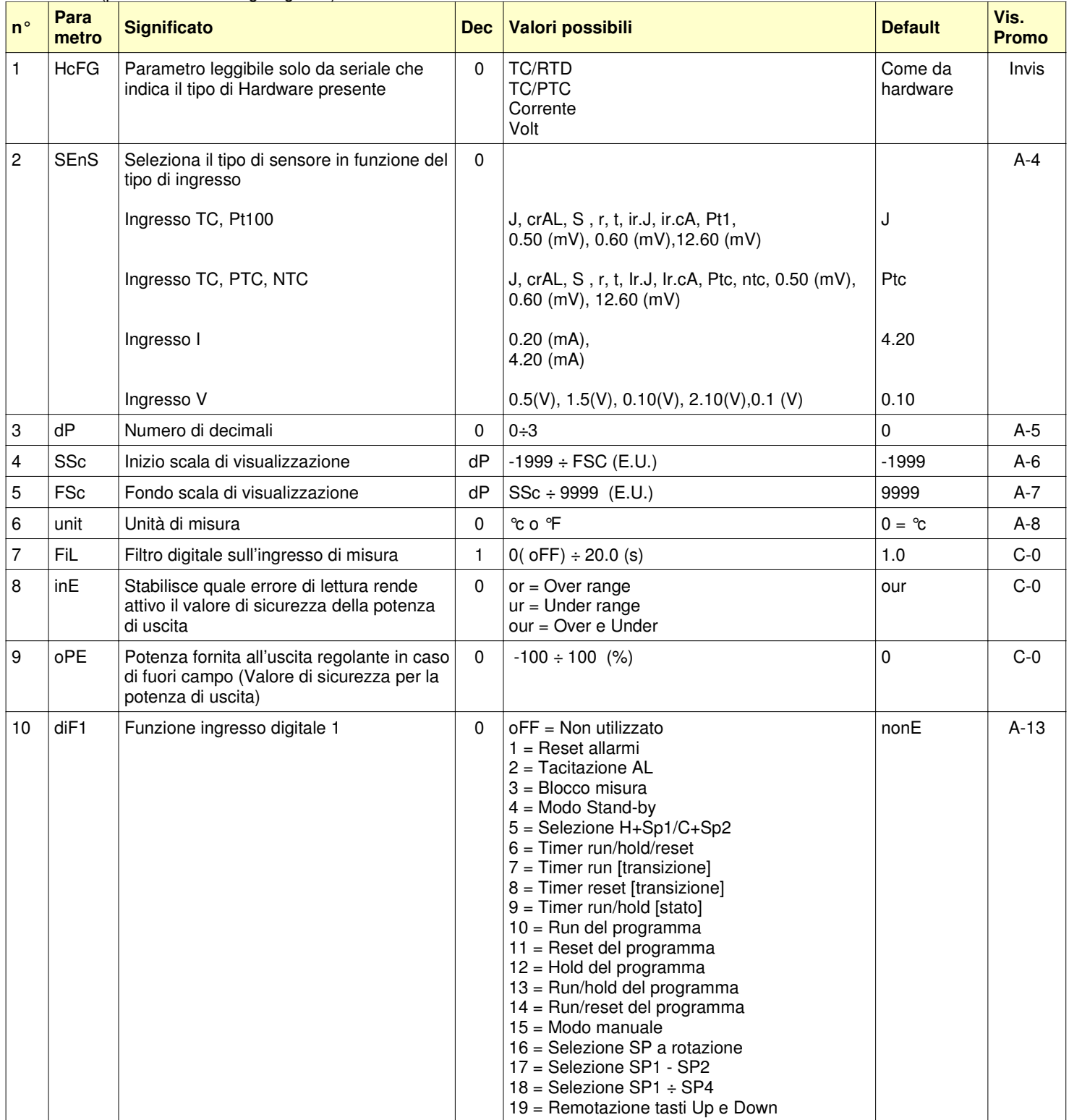

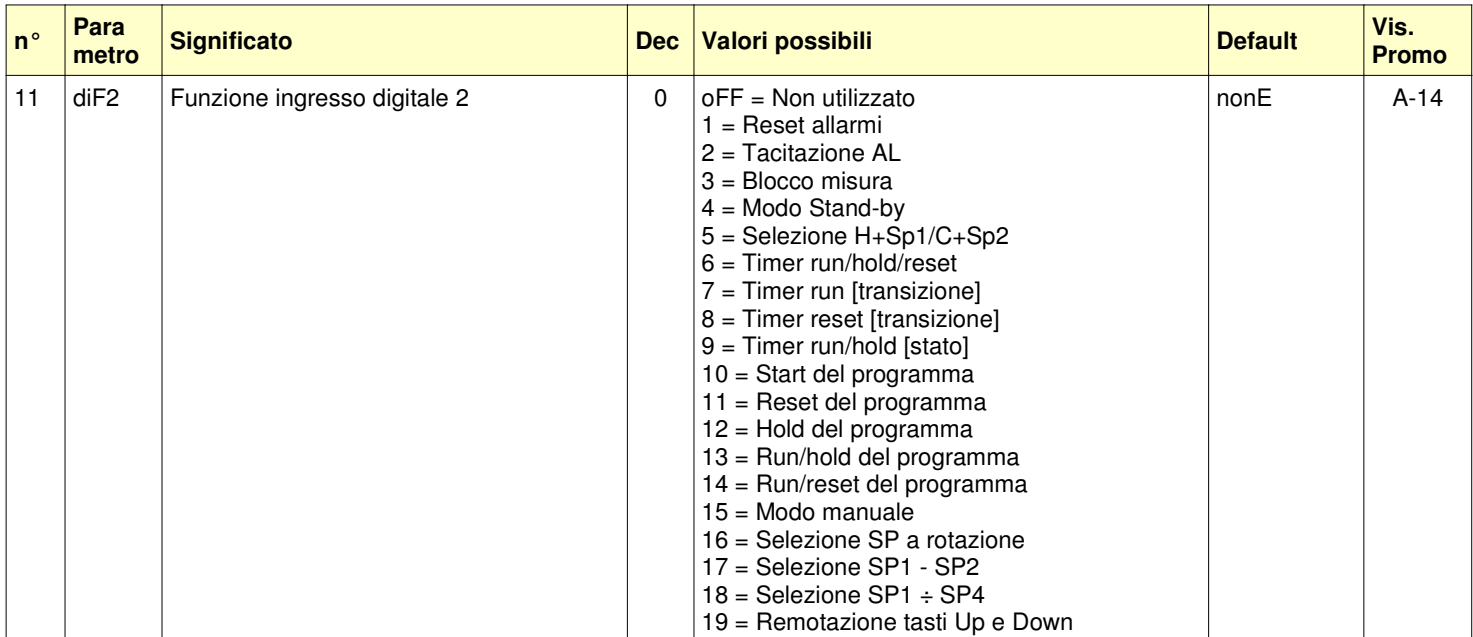

### **Blocco Out** (parametri relativi alle uscite)

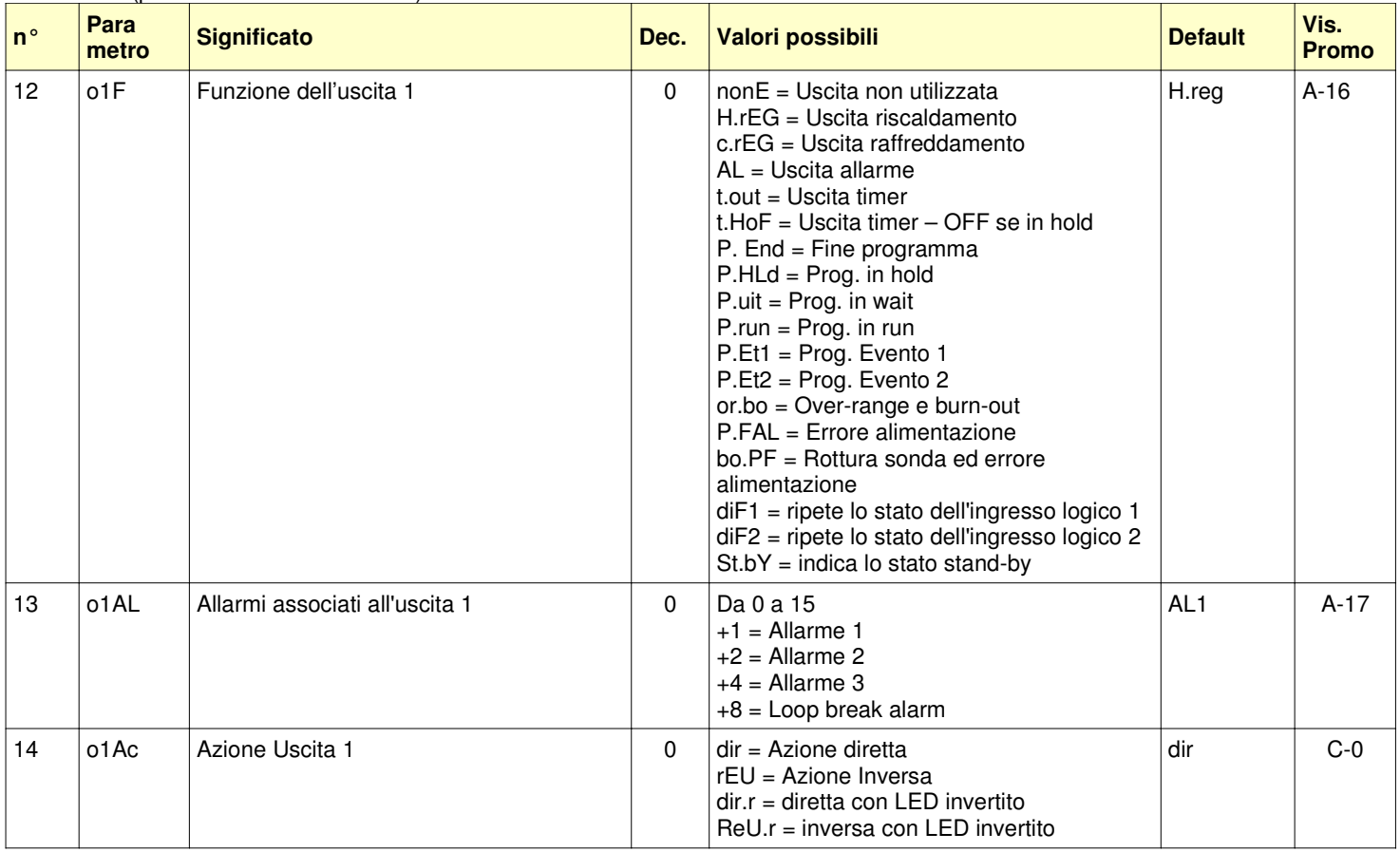

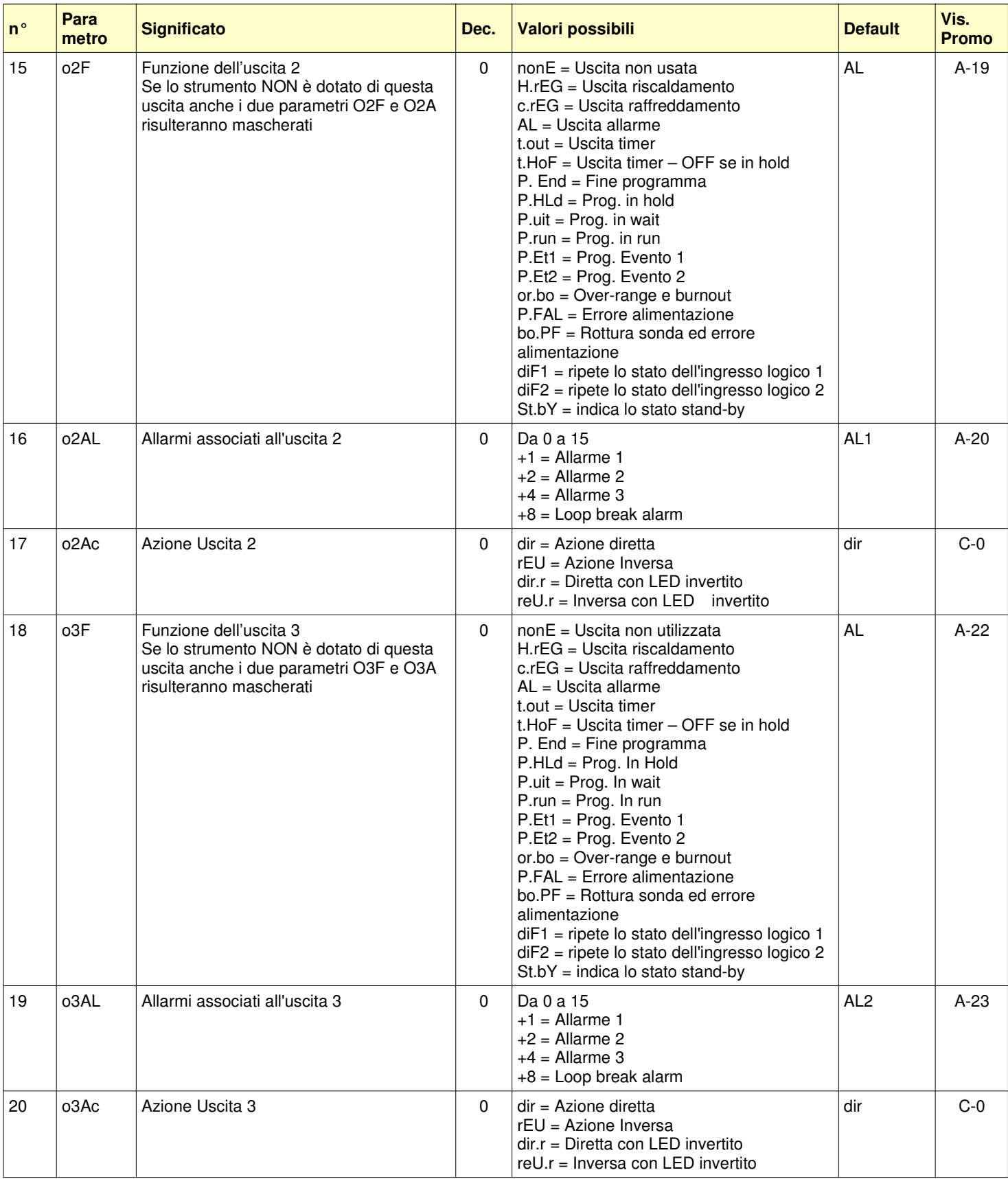

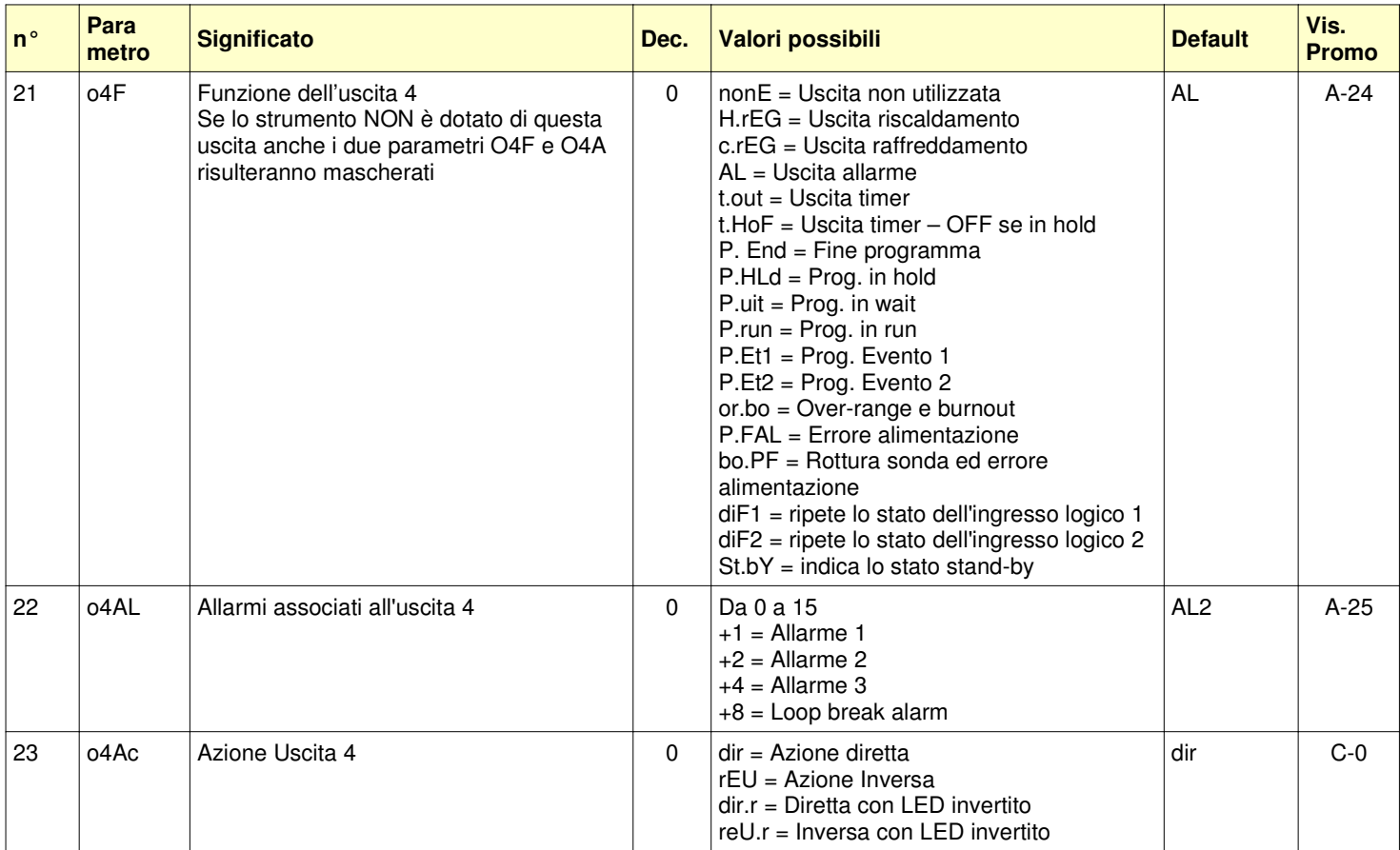

#### **Blocco AL1** (parametri relativi all'allarme 1)

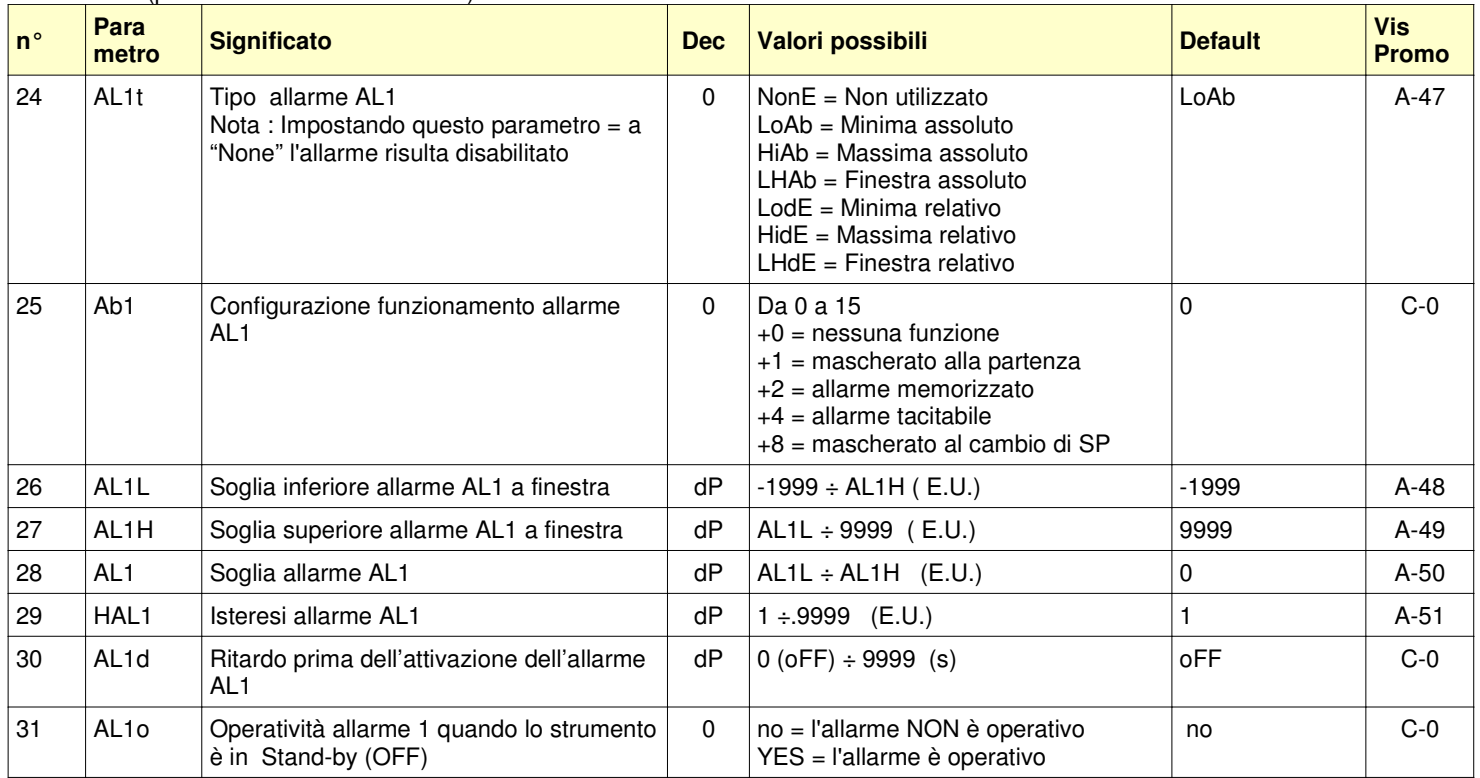

### **Blocco AL2** (parametri relativi all'allarme 2)

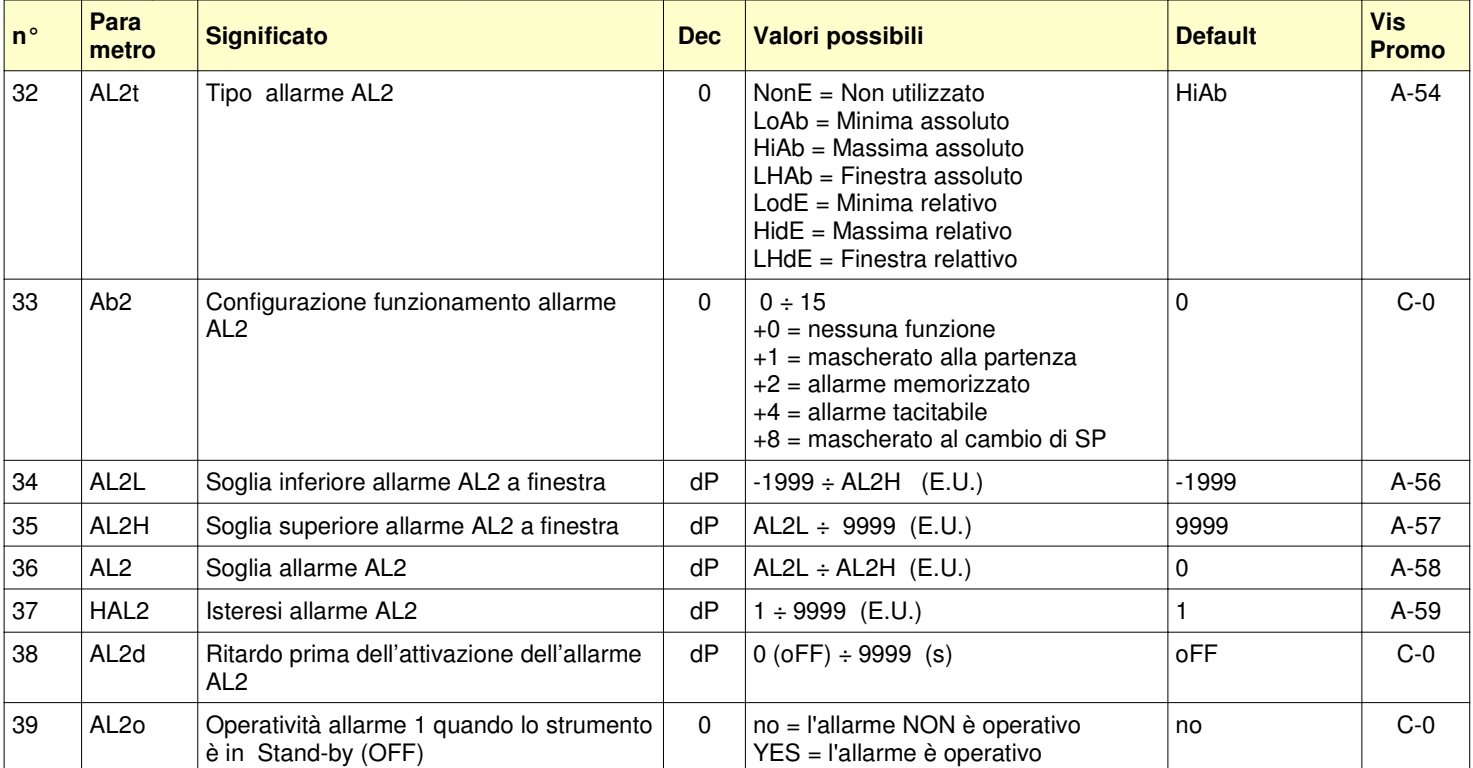

### **Blocco AL3** (parametri relativi all'allarme 3)

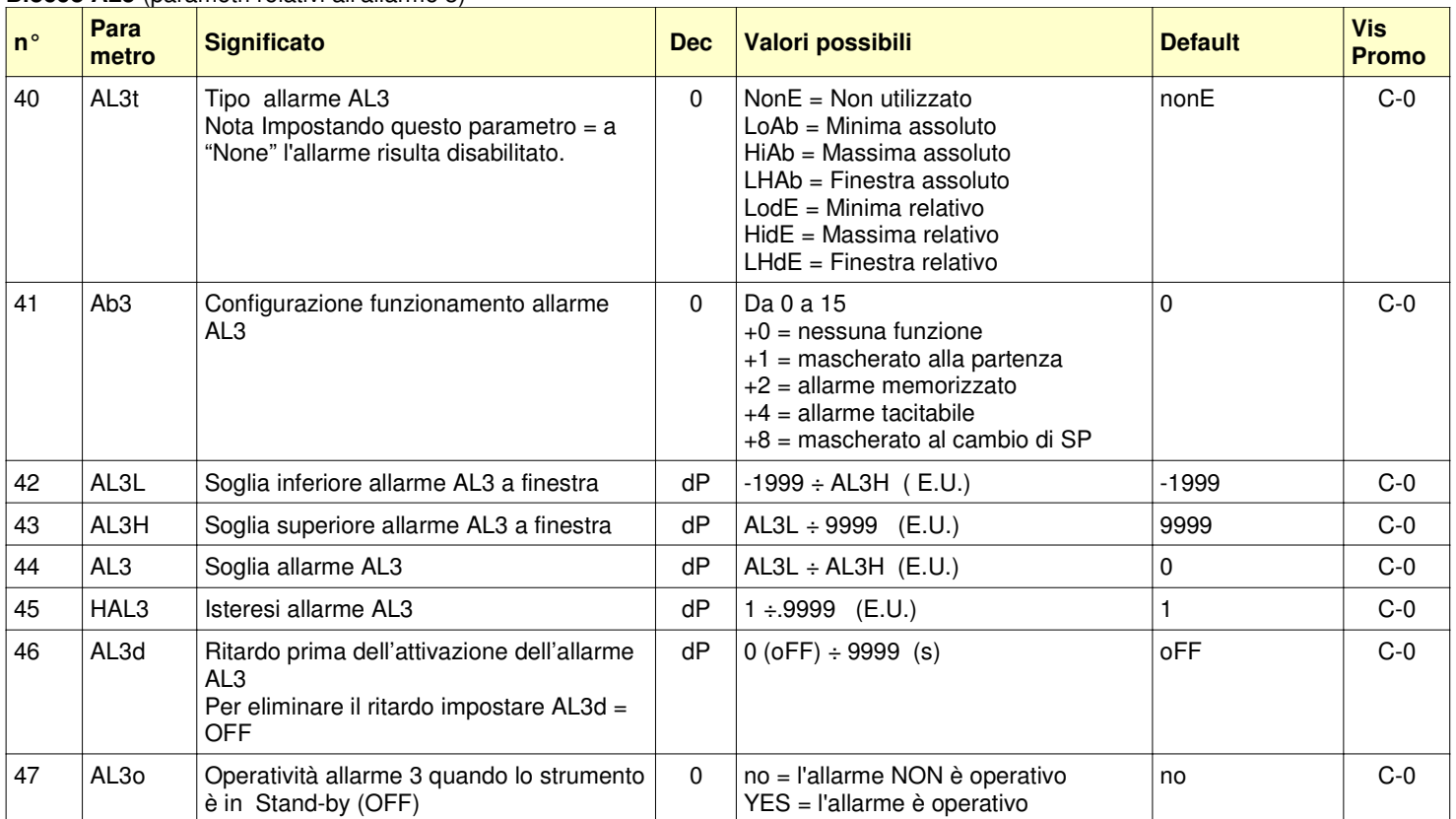

### **Blocco LbA** (parametri relativi al Loop Break Alarm)

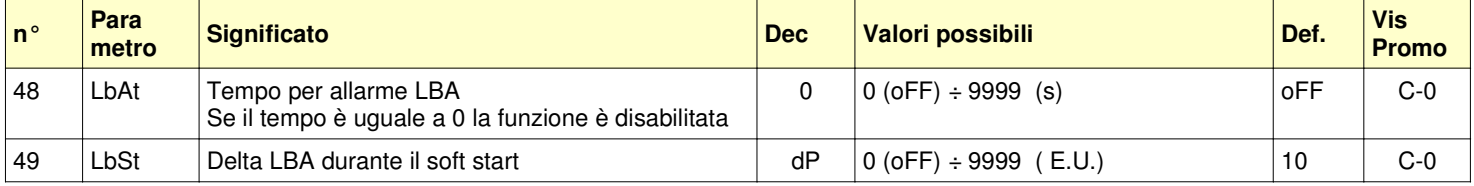

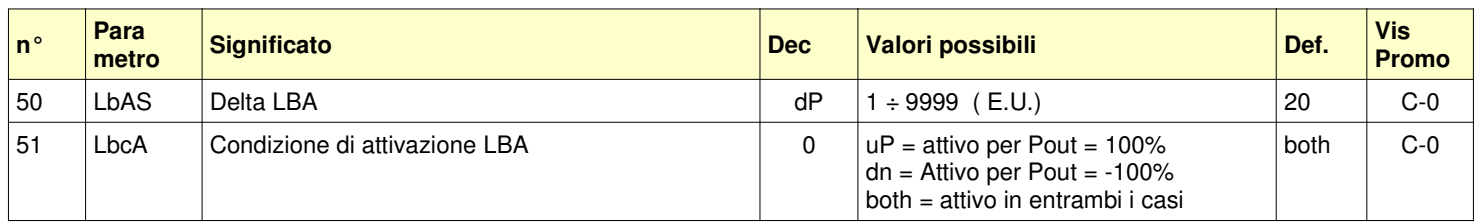

### **Blocco rEG** (parametri relativi alla regolazione)

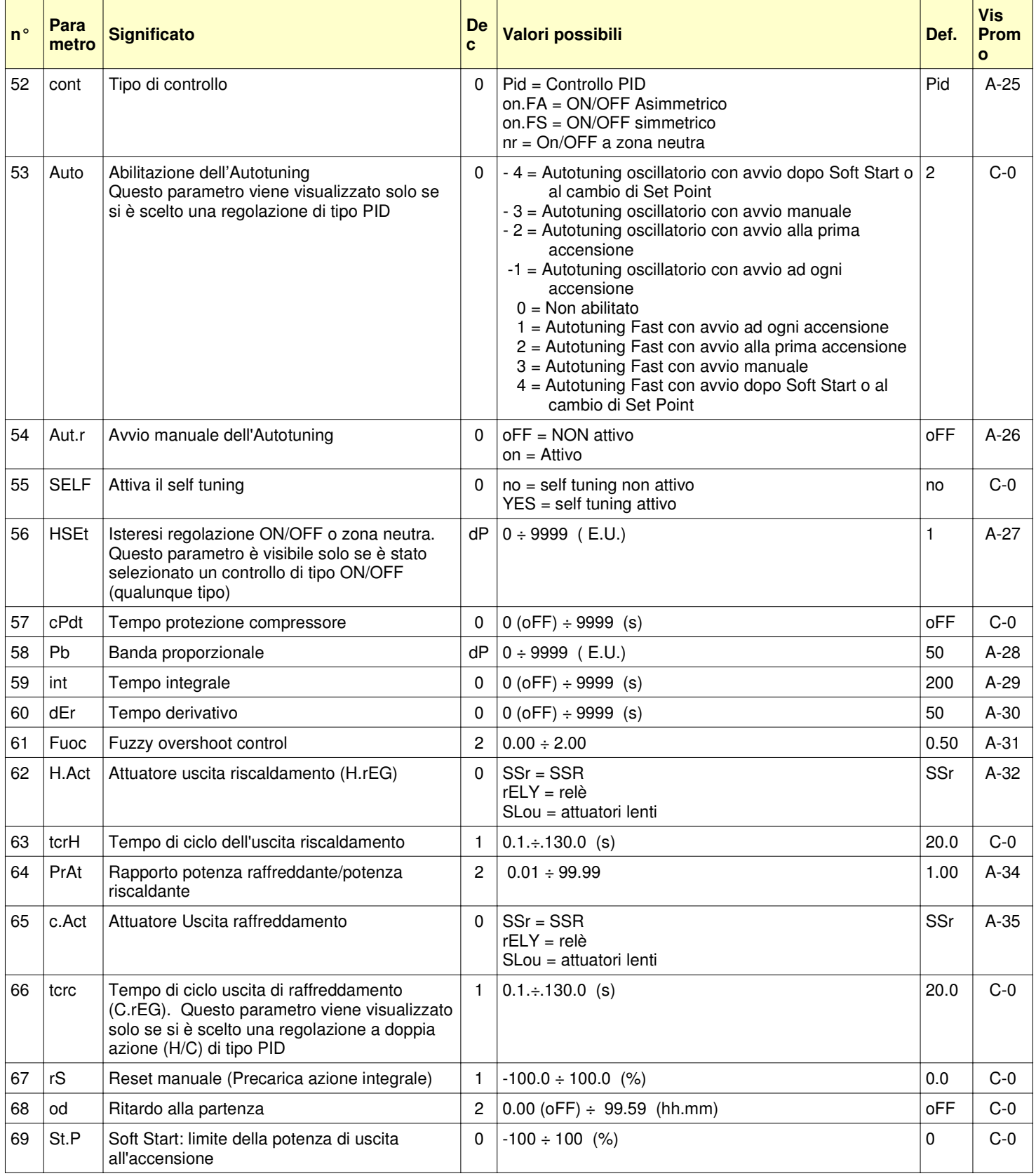

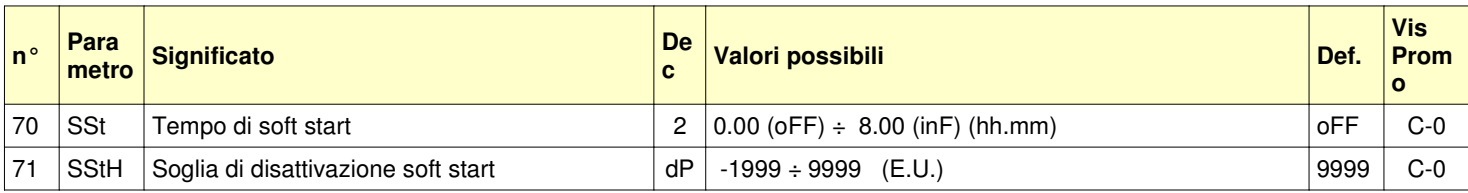

### **Blocco SP** (parametri relativi al Set Point)

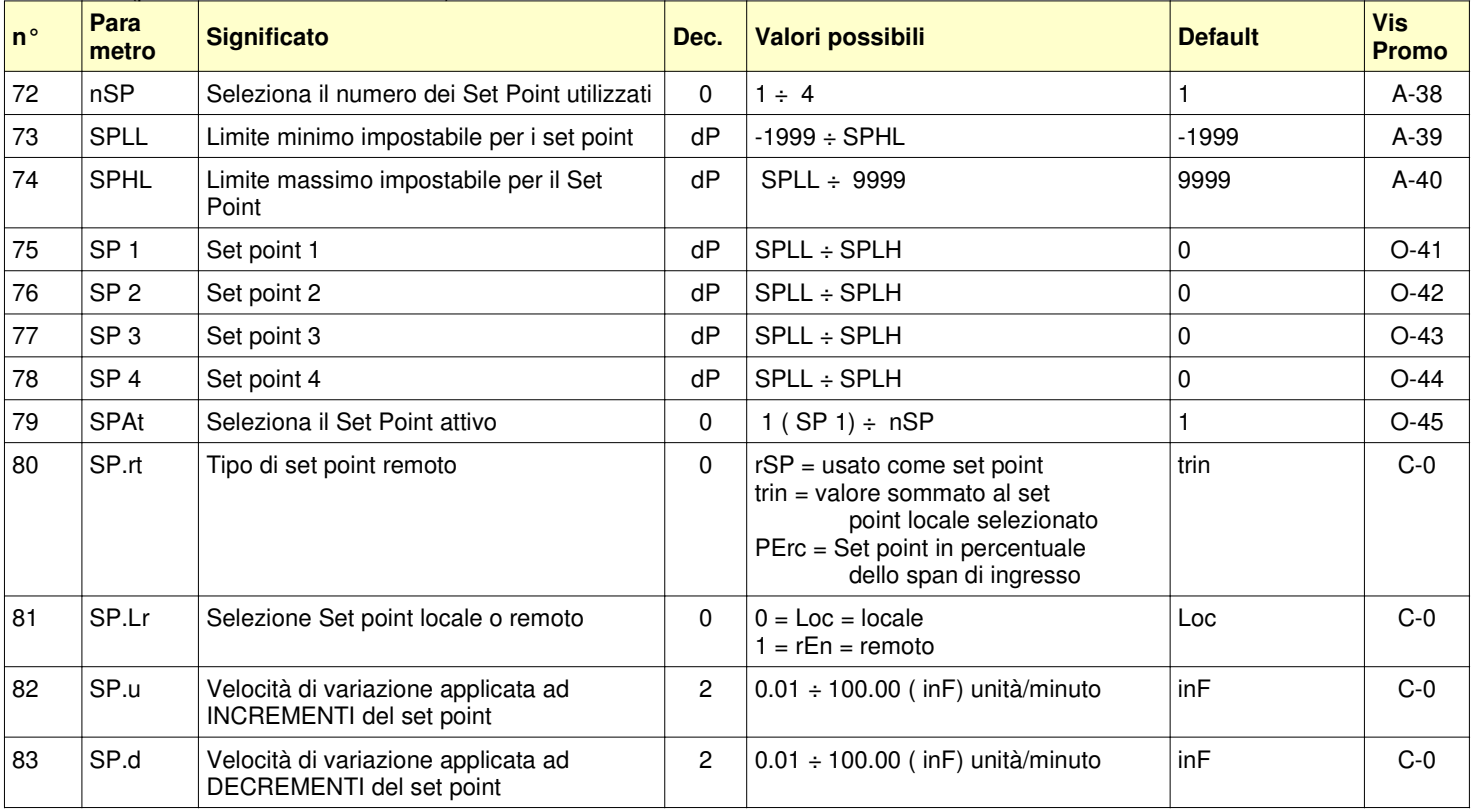

### **Blocco Tin** (parametri relativi al timer)

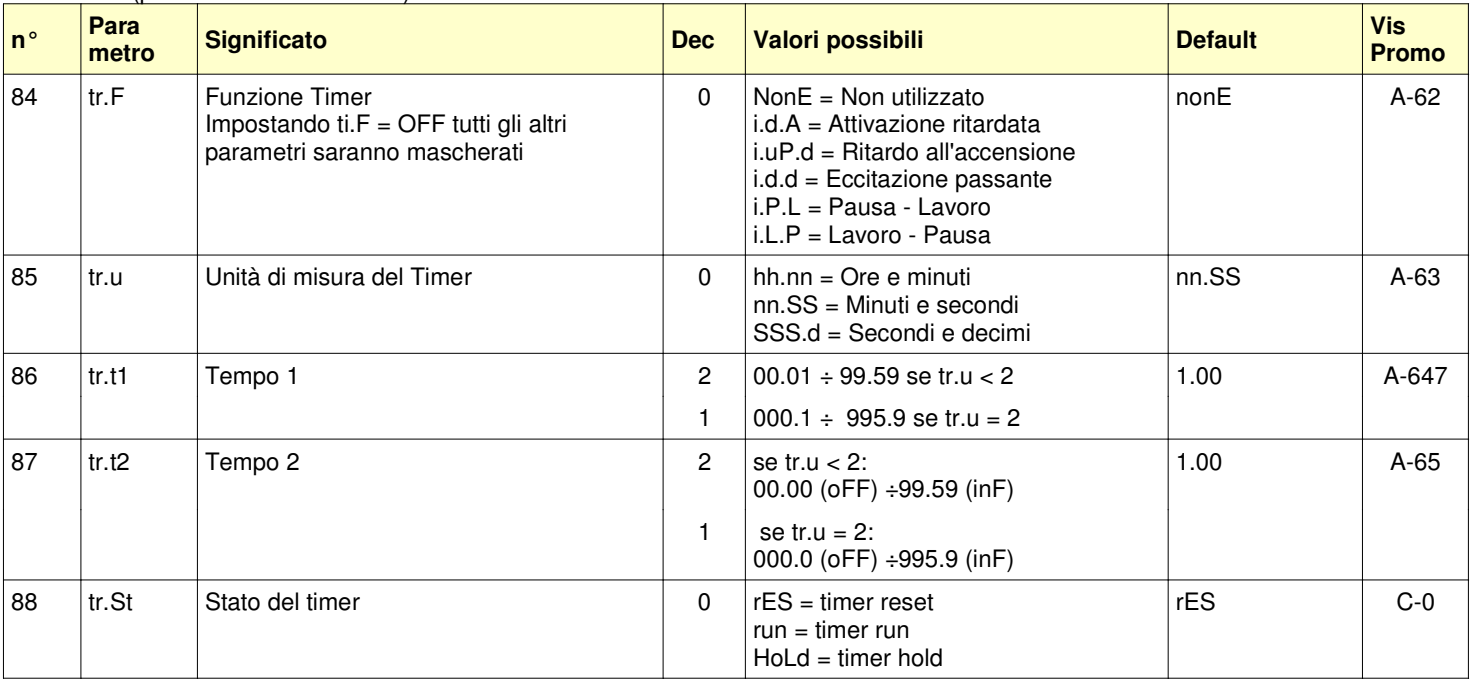

**Blocco PrG** (parametri relativi al programmatore)

| $n^{\circ}$ | Para<br>metro     | <b>Significato</b>                              | Dec.           | Valori possibili                                                                                                    | <b>Default</b> | <b>Vis</b><br><b>Promo</b> |
|-------------|-------------------|-------------------------------------------------|----------------|----------------------------------------------------------------------------------------------------|----------------|----------------------------|
| 89          | Pr.F              | Funzione programmatore alla partenza            | $\mathbf 0$    | $nonE = Non utilizzato$<br>S.uP.d = Partenza ritardata<br>$S.uP.S = Partenza all'accensione$<br>u.diG = Partenza da comando<br>u.dG.d = Partenza da comando come<br>primo passo in Stand-by | nonE           | $A-67$                     |
| 90          | Pr.u              | Unità ingegneristiche del tempo (stasi)         | $\overline{2}$ | $hh.nn = Ore$ e minuti<br>nn.SS = Minuti e secondi                                                                                                    | hh.nn          | $A-68$                     |
| 91          | Pr.E              | Comportamento a fine programma                  | $\Omega$       | cnt = Nessuna azione<br>SPAt = Vado su SPAt<br>$St.by = Vado$ in stand-by                                                                                                    | <b>SPAt</b>    | $A-71$                     |
| 92          | Pr.Et             | Durata fine ciclo                               | $\overline{2}$ | $0.00$ (oFF) $\div$ 100.00 (inF) minuti<br>e<br>secondi                                                                                                    | oFF            | $A-72$                     |
| 93          | Pr.S1             | Set point prima stasi                           | dP             | SPLL-1(oFF) ÷ SPHL                                                                                                    | 0              | $A-73$                     |
| 94          | Pr.G1             | Gradiente prima rampa                           | $\mathbf{1}$   | 0.1 a 1000.0 (inF=passaggio a<br>gradino E.U./min)                                                                                                    | inF            | $A-74$                     |
| 95          | Pr.t1             | Tempo prima stasi                               | $\overline{2}$ | $0.00 \div 99.59$                                                                                                    | 0.10           | $A-75$                     |
| 96          | Pr.b1             | Banda di wait per prima stasi                   | dP             | $0$ (oFF) ÷ 9999 (E.U.)                                                                                                    | oFF            | $A-76$                     |
| 97          | Pr.E1             | Stato degli Eventi durante il primo gruppo      | $\overline{2}$ | $00.00 \div 11.11$                                                                                                    | 00.00          | $C-0$                      |
| 98          | Pr.S2             | Set point seconda stasi                         | dP             | $SPLL-1(OFF) \div SPHL$                                                                                                    | 0              | A-78                       |
| 99          | Pr.G <sub>2</sub> | Gradiente seconda rampa                         | $\mathbf{1}$   | 0.1 a 1000.0 (inF=passaggio a<br>gradino E.U./min)                                                                                                    | inF            | $A-79$                     |
| 100         | Pr.t <sub>2</sub> | Tempo seconda stasi                             | $\overline{2}$ | $0.00 \div 99.59$                                                                                                    | 0.10           | $A-80$                     |
| 101         | Pr.b <sub>2</sub> | Banda di wait per seconda stasi                 | dP             | $0$ (oFF) ÷ 9999 (E.U.)                                                                                                    | oFF            | $A-81$                     |
| 102         | Pr.E2             | Stato degli Eventi durante il secondo<br>gruppo | 2.             | $00.00 \div 11.11$                                                                                                    | 00.00          | $C-0$                      |
| 103         | Pr.S3             | Set point terza stasi                           | dP             | SPLL-1(oFF) ÷ SPHL                                                                                                    | 0              | A-83                       |
| 104         | Pr.G3             | Gradiente terza rampa                           | $\mathbf{1}$   | 0.1 a 1000.0 (inF=passaggio a<br>gradino E.U./min)                                                                                                    | inF            | A-84                       |
| 105         | Pr.t3             | Tempo terza stasi                               | $\mathbf{2}$   | $0.00 \div 99.59$                                                                                                    | 0.10           | $A-85$                     |
| 106         | Pr.b3             | Banda di wait per terza stasi                   | dP             | $0$ (oFF) ÷ 9999 (E.U.)                                                                                                    | oFF            | A-86                       |
| 107         | Pr.E3             | Stato degli Eventi durante il terzo gruppo      | $\mathbf 0$    | $00.00 \div 11.11$                                                                                                    | 00.00          | $C-0$                      |
| 108         | Pr.S4             | Set point quarta stasi                          | dP             | $SPLL-1(OFF) \div SPHL$                                                                                                    | 0              | A-88                       |
| 109         | Pr.G4             | Gradiente quarta rampa                          | $\mathbf{1}$   | 0.1 a 1000.0 (inF=passaggio a<br>gradino E.U./min)                                                                                                    | inF            | A-89                       |
| 110         | Pr.t4             | Tempo quarta stasi                              | $\mathbf{2}$   | $0.00 \div 99.59$                                                                                                    | 0.10           | A-90                       |
| 111         | Pr.b4             | Banda di wait per quarta stasi                  | dP             | $0$ (oFF) ÷ 9999 (E.U.)                                                                                                    | oFF            | A-91                       |
| 112         | Pr.E4             | Stato degli Eventi durante il quarto gruppo     | $\mathbf 0$    | $00.00 \div 11.11$                                                                                                    | 00.00          | $C-0$                      |
| 113         | Pr.St             | Stato del programma                             | 0              | rES = Reset del programma<br>run = Start del programma<br>HoLd = Hold del programma                                                                                                    | rES            | $C-0$                      |

**Blocco Pan** (parametri relativi all'interfaccia operatore)

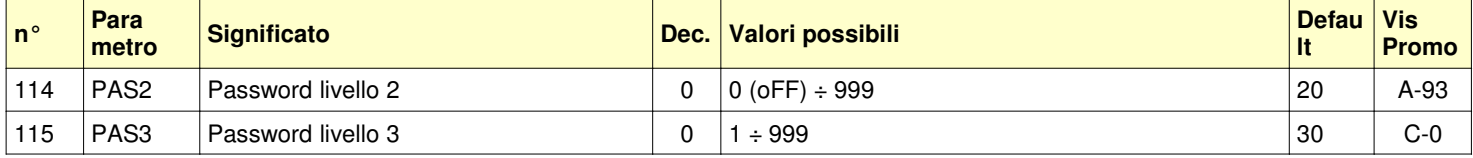

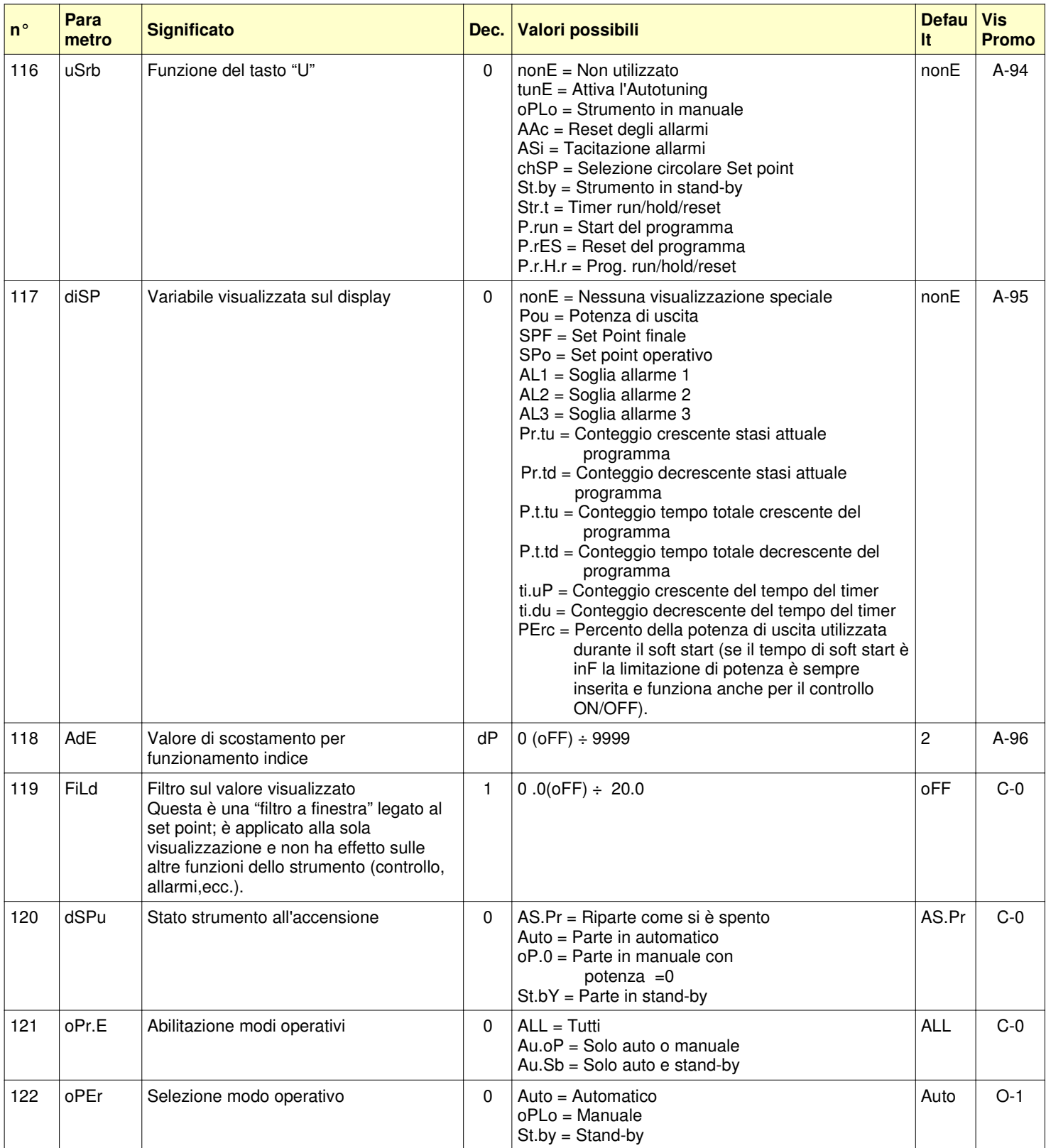

### **Blocco Ser** (parametri relativi all'interfaccia seriale)

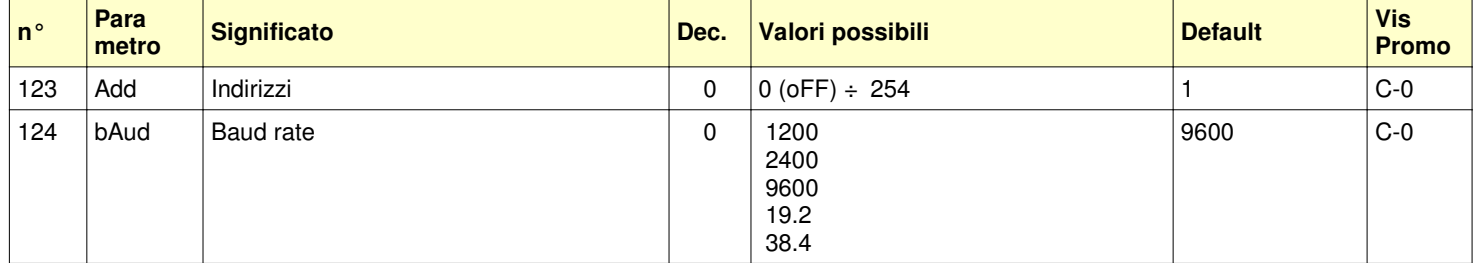

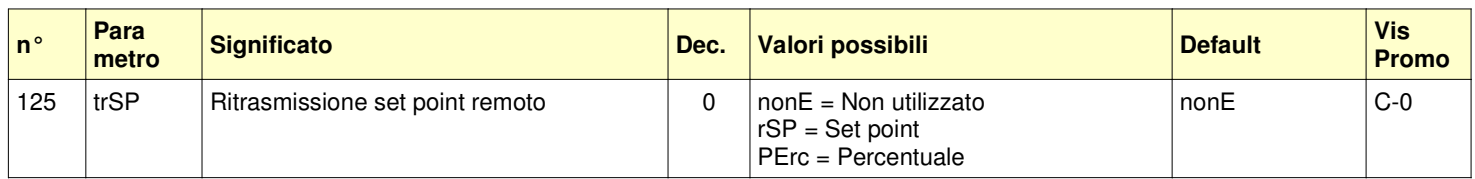

### **Blocco con** (parametri relativi ai consumi) Wattmetro

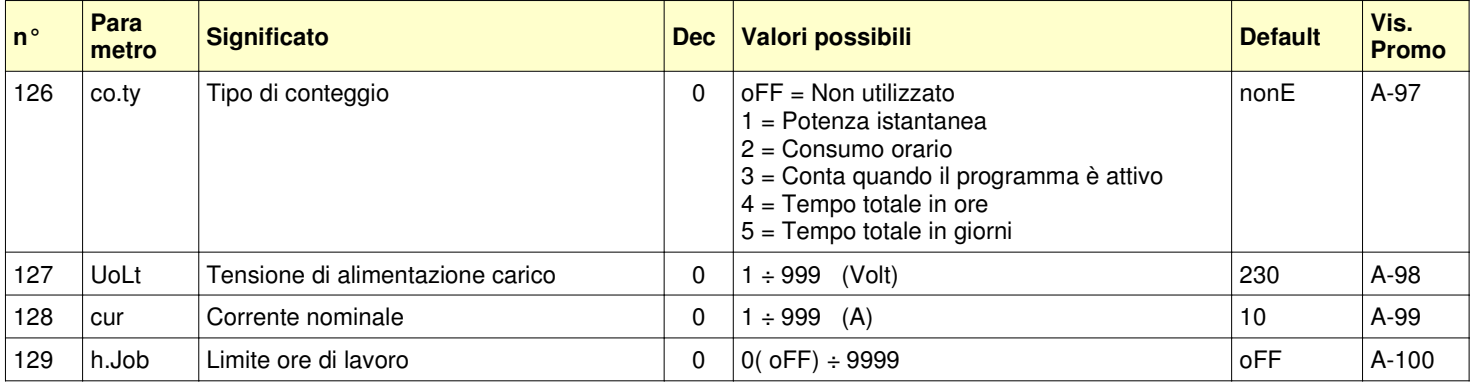

### **Blocco CAL.** (parametri relativi alla Calibrazione utente)

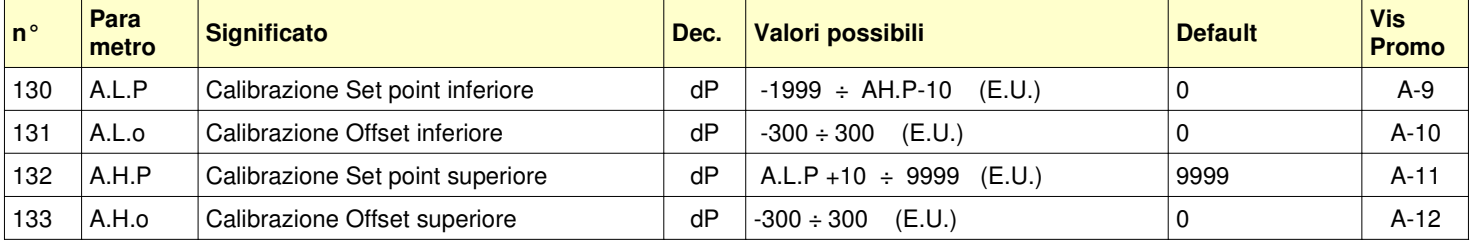